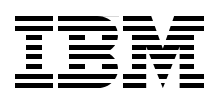

# **IPv6 Introduction and Configuration**

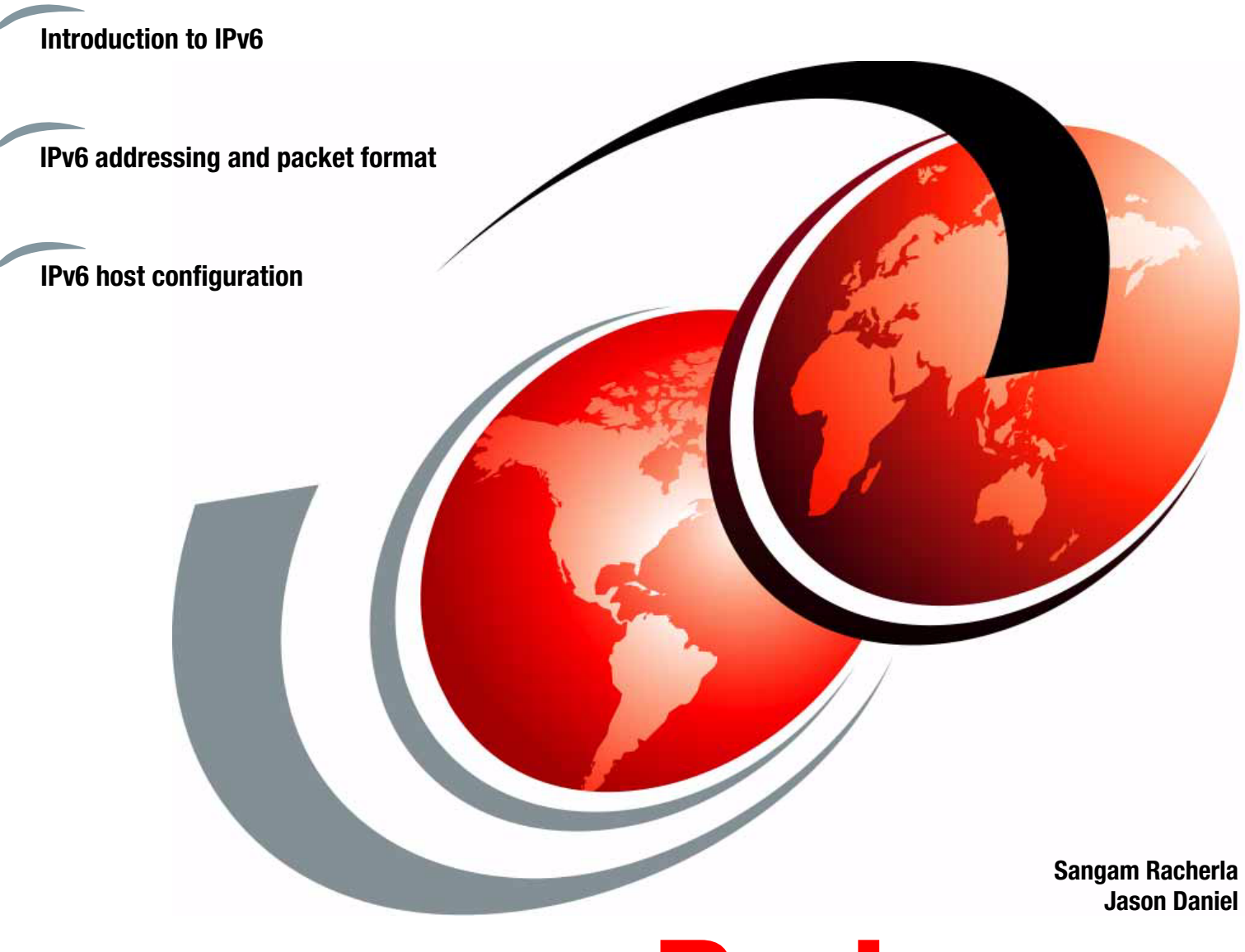

**[ibm.com](http://www.redbooks.ibm.com/ )**[/redbooks](http://www.redbooks.ibm.com/) **Redpaper**

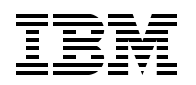

International Technical Support Organization

# **IPv6 Introduction and Configuration**

May 2012

**Note:** Before using this information and the product it supports, read the information in ["Notices" on page v](#page-6-0).

#### **First Edition (May 2012)**

This edition applies to Internet Protocol Version 6 (IPv6) implementation with Microsoft Windows Server 2008, Red Hat Enterprise Linux 5.5, IBM AIX 5L V5.3, and VMware vSphere ESXi 5.0.

#### **© Copyright International Business Machines Corporation 2012. All rights reserved.**

Note to U.S. Government Users Restricted Rights -- Use, duplication or disclosure restricted by GSA ADP Schedule Contract with IBM Corp.

# **Contents**

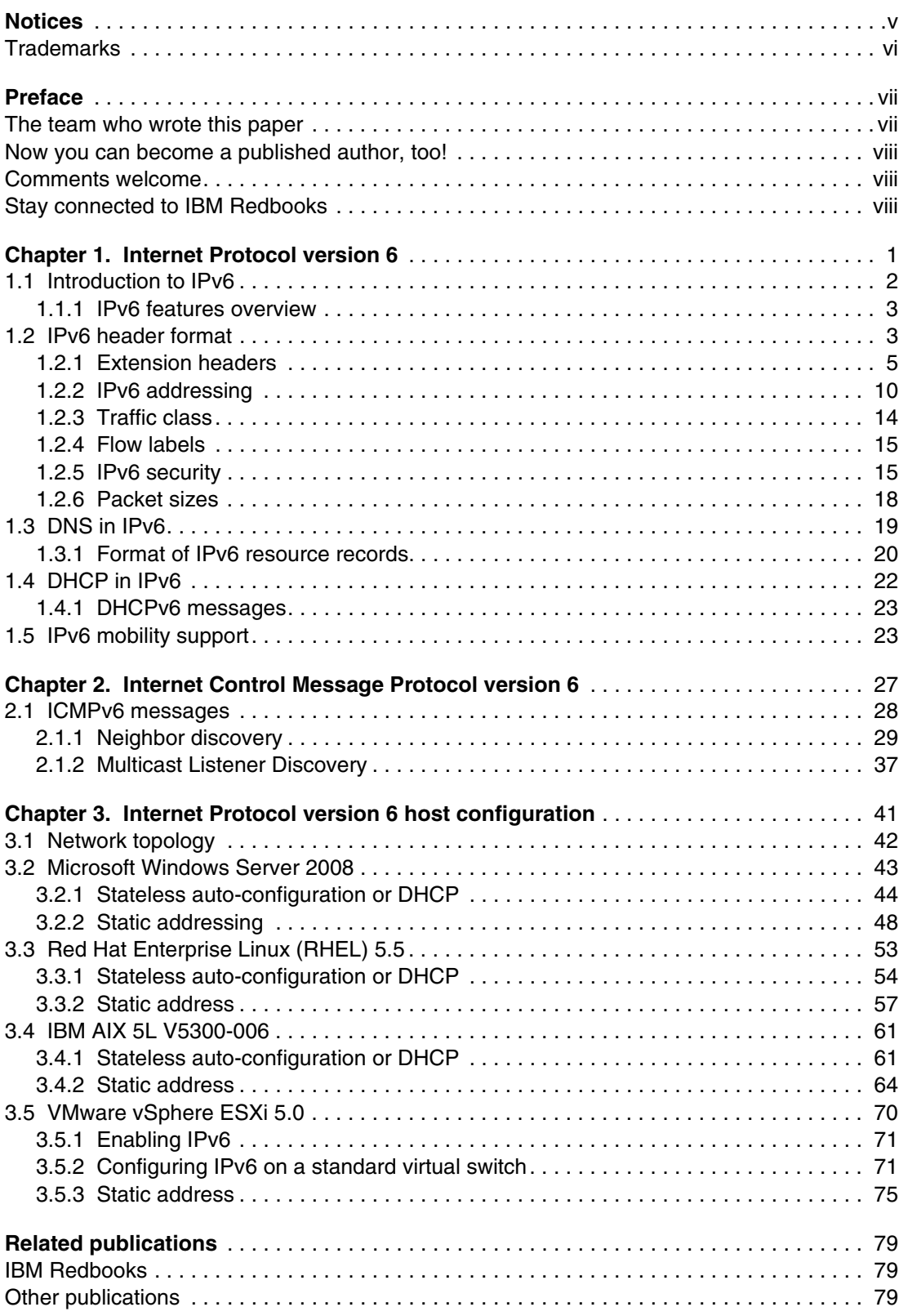

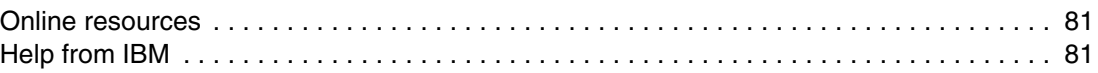

# <span id="page-6-1"></span><span id="page-6-0"></span>**Notices**

This information was developed for products and services offered in the U.S.A.

IBM may not offer the products, services, or features discussed in this document in other countries. Consult your local IBM representative for information on the products and services currently available in your area. Any reference to an IBM product, program, or service is not intended to state or imply that only that IBM product, program, or service may be used. Any functionally equivalent product, program, or service that does not infringe any IBM intellectual property right may be used instead. However, it is the user's responsibility to evaluate and verify the operation of any non-IBM product, program, or service.

IBM may have patents or pending patent applications covering subject matter described in this document. The furnishing of this document does not give you any license to these patents. You can send license inquiries, in writing, to:

*IBM Director of Licensing, IBM Corporation, North Castle Drive, Armonk, NY 10504-1785 U.S.A.*

**The following paragraph does not apply to the United Kingdom or any other country where such provisions are inconsistent with local law:** INTERNATIONAL BUSINESS MACHINES CORPORATION PROVIDES THIS PUBLICATION "AS IS" WITHOUT WARRANTY OF ANY KIND, EITHER EXPRESS OR IMPLIED, INCLUDING, BUT NOT LIMITED TO, THE IMPLIED WARRANTIES OF NON-INFRINGEMENT, MERCHANTABILITY OR FITNESS FOR A PARTICULAR PURPOSE. Some states do not allow disclaimer of express or implied warranties in certain transactions, therefore, this statement may not apply to you.

This information could include technical inaccuracies or typographical errors. Changes are periodically made to the information herein; these changes will be incorporated in new editions of the publication. IBM may make improvements and/or changes in the product(s) and/or the program(s) described in this publication at any time without notice.

Any references in this information to non-IBM websites are provided for convenience only and do not in any manner serve as an endorsement of those websites. The materials at those websites are not part of the materials for this IBM product and use of those websites is at your own risk.

IBM may use or distribute any of the information you supply in any way it believes appropriate without incurring any obligation to you.

Information concerning non-IBM products was obtained from the suppliers of those products, their published announcements or other publicly available sources. IBM has not tested those products and cannot confirm the accuracy of performance, compatibility or any other claims related to non-IBM products. Questions on the capabilities of non-IBM products should be addressed to the suppliers of those products.

This information contains examples of data and reports used in daily business operations. To illustrate them as completely as possible, the examples include the names of individuals, companies, brands, and products. All of these names are fictitious and any similarity to the names and addresses used by an actual business enterprise is entirely coincidental.

#### COPYRIGHT LICENSE:

This information contains sample application programs in source language, which illustrate programming techniques on various operating platforms. You may copy, modify, and distribute these sample programs in any form without payment to IBM, for the purposes of developing, using, marketing or distributing application programs conforming to the application programming interface for the operating platform for which the sample programs are written. These examples have not been thoroughly tested under all conditions. IBM, therefore, cannot guarantee or imply reliability, serviceability, or function of these programs.

# <span id="page-7-0"></span>**Trademarks**

IBM, the IBM logo, and ibm.com are trademarks or registered trademarks of International Business Machines Corporation in the United States, other countries, or both. These and other IBM trademarked terms are marked on their first occurrence in this information with the appropriate symbol (® or ™), indicating US registered or common law trademarks owned by IBM at the time this information was published. Such trademarks may also be registered or common law trademarks in other countries. A current list of IBM trademarks is available on the Web at <http://www.ibm.com/legal/copytrade.shtml>

The following terms are trademarks of the International Business Machines Corporation in the United States, other countries, or both:

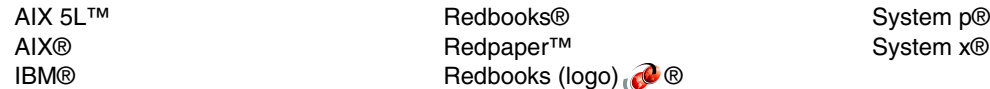

The following terms are trademarks of other companies:

Linux is a trademark of Linus Torvalds in the United States, other countries, or both.

Microsoft, Windows, and the Windows logo are trademarks of Microsoft Corporation in the United States, other countries, or both.

Intel, Intel logo, Intel Inside, Intel Inside logo, Intel Centrino, Intel Centrino logo, Celeron, Intel Xeon, Intel SpeedStep, Itanium, and Pentium are trademarks or registered trademarks of Intel Corporation or its subsidiaries in the United States and other countries.

Other company, product, or service names may be trademarks or service marks of others.

# <span id="page-8-0"></span>**Preface**

Anyone who is involved with information technology knows that the Internet is running out of IP addresses. The last block of Internet Protocol version 4 (IPv4) addresses was allocated in 2011. Internet Protocol version 6 (IPv6) is the replacement for IPv4, and it is designed to address the depletion of IP addresses and change the way traffic is managed.

This IBM® Redpaper™ publication describes the concepts and architecture of IPv6 with a focus on:

- An overview of IPv6 features
- An examination of the IPv6 packet format
- ► An explanation of additional IPv6 functions
- ► A review of IPv6 mobility applications

This paper provides an introduction to Internet Control Message Protocol (ICMP) and describes the functions of ICMP in an IPv6 network.

This paper also provides IPv6 configuration steps for the following clients:

- ► Microsoft Windows
- ► Red Hat Enterprise Linux
- ► IBM AIX®
- ► VMware vSphere ESXi 5.0

After understanding the basics of IPv6 concepts and architecture, IT network professionals will be able to use the procedures outlined in this paper to configure various host operating systems to suit their network infrastructure.

## <span id="page-8-1"></span>**The team who wrote this paper**

This paper was produced by a team of specialists from around the world working at the International Technical Support Organization, San Jose.

**Sangam Racherla** is an IT Specialist and Project Leader working at the ITSO in San Jose, California. He has 12 years of experience in the IT field and has been with the ITSO for the past eight years. Sangam has extensive experience in installing and supporting the ITSO lab equipment for various IBM Redbooks® projects. He has expertise in working with Microsoft Windows, Linux, IBM AIX, IBM System x®, IBM System p® servers, and various SAN and storage products. Sangam holds a degree in electronics and communication engineering.

**Jason Daniel** is a Technical Support Representative working for IBM SAN Central Support team in Raleigh, North Carolina. Jason has provided customer support for IBM hardware since 1995 (IBM NHD), and in his current role, he provides technical support for Fiber Channel over Ethernet (FCoE) environments. He also works with other IBM departments to provide technical support for Ethernet-related issues for IBM Mid-Range Disk, System x PE/PFE, and nSeries PE/PFE systems. He also manages the lab network used by several IBM internal organizations in Raleigh.

Thanks to the following people for their contributions to this project:

Ann Lund, Jon Tate, David Watts **International Technical Support Organization, San Jose** Nghiem V. Chu, Kam-Yee (Johnny) Chung, Michael Easterly, David Faircloth, Nathan Flowers, Mario David Ganem, David Iles, Jeffery M. Jaurigui, Harry W. Lafnear, Lan T. Nguyen, Tuan A. Nguyen, Pushkar B. Patil, William V. (Bill) Rogers, Rakesh Saha, Hector Sanchez, Tim Shaughnessy, Selvaraj Venkatesan **IBM**

## <span id="page-9-0"></span>**Now you can become a published author, too!**

Here's an opportunity to spotlight your skills, grow your career, and become a published author—all at the same time! Join an ITSO residency project and help write a book in your area of expertise, while honing your experience using leading-edge technologies. Your efforts will help to increase product acceptance and customer satisfaction, as you expand your network of technical contacts and relationships. Residencies run from two to six weeks in length, and you can participate either in person or as a remote resident working from your home base.

Find out more about the residency program, browse the residency index, and apply online at:

**[ibm.com](http://www.redbooks.ibm.com/residencies.html)**[/redbooks/residencies.html](http://www.redbooks.ibm.com/residencies.html)

## <span id="page-9-1"></span>**Comments welcome**

Your comments are important to us!

We want our papers to be as helpful as possible. Send us your comments about this paper or other IBM Redbooks publications in one of the following ways:

- Use the online **Contact us** review Redbooks form found at:

**[ibm.com](http://www.redbooks.ibm.com/)**[/redbooks](http://www.redbooks.ibm.com/)

- Send your comments in an email to:

[redbooks@us.ibm.com](http://www.redbooks.ibm.com/contacts.html)

- Mail your comments to:

IBM Corporation, International Technical Support Organization Dept. HYTD Mail Station P099 2455 South Road Poughkeepsie, NY 12601-5400

# <span id="page-9-2"></span>**Stay connected to IBM Redbooks**

- ► Find us on Facebook: <http://www.facebook.com/IBMRedbooks>
- ► Follow us on Twitter: <http://twitter.com/ibmredbooks>
- **Example 1** Look for us on LinkedIn: <http://www.linkedin.com/groups?home=&gid=2130806>

► Explore new Redbooks publications, residencies, and workshops with the IBM Redbooks weekly newsletter:

<https://www.redbooks.ibm.com/Redbooks.nsf/subscribe?OpenForm>

► Stay current on recent Redbooks publications with RSS Feeds: <http://www.redbooks.ibm.com/rss.html>

# **1**

# <span id="page-12-0"></span>**Internet Protocol version 6**

Anyone who is involved with information technology knows that the Internet is running out of IP addresses. The last block of Internet Protocol version 4 (IPv4) addresses was allocated in 2011. Internet Protocol version 6 (IPv6) is the replacement for IPv4, and it is designed to address the depletion of IP addresses and change the way traffic is managed.

This chapter describes the concepts and architecture of IPv6. This chapter includes the following topics:

- ► An overview of IPv6 features
- An examination of the IPv6 packet format
- ► An explanation of additional IPv6 functions
- ► A review of IPv6 mobility applications

# <span id="page-13-0"></span>**1.1 Introduction to IPv6**

The IPv4 addressing scheme, with a 32-bit address field, provides over 4,000,000,000 possible addresses, which seems more than adequate to the task of addressing all of the hosts on the Internet. Unfortunately, this situation is not the case for a number of reasons, for example:

- An IP address is divided into a network portion and a local portion, which are administered separately. Although the address space within a network may be sparsely filled, allocating a portion of the address space (range of IP addresses) to a particular administrative domain makes all addresses within that range unavailable for allocation elsewhere.
- ► The address space for networks is structured into Class A, B, and C networks of differing sizes, and the space within each network needs to be considered separately.
- ► The IP addressing model requires that unique network numbers be assigned to all IP networks, whether they are connected to the Internet.
- ► The growth of TCP/IP usage into new areas outside the traditional connected PC will shortly result in a rapid explosion of demand for IP addresses. For example, widespread use of TCP/IP for interconnecting hand-held devices, electronic point-of-sale terminals, or web-enabled television receivers (all devices that are now available) will enormously increase the number of IP hosts.

These factors mean that the IP address space is much more constrained than our simple analysis indicates. This problem is called *IP address exhaustion*. Methods of relieving this problem, such as the usage of Classless Inter Domain Routing (CIDR) and the increased usage of Dynamic Host Configuration Protocol (DHCP), are already being employed to relieve pressure on the IP address space.

Apart from IP address exhaustion, other restrictions in IPv4 also call for the definition of a new IP protocol:

- 1. Even with the use of CIDR, routing tables, primarily in the IP backbone routers, are growing too large to be manageable.
- 2. Traffic priority, or class of service, is vaguely defined, scarcely used, and not at all enforced in IPv4, but highly desirable for modern real-time applications.
- 3. The number of mobile data applications and devices are growing quickly, and IPv4 has difficulty in managing forwarding addresses and in realizing visitor-location network authentication.
- 4. There is no direct security support in IPv4. Various open and proprietary security solutions cause interoperability concerns. As the Internet is part of every day life, security enhancements of the infrastructure should be placed into the basic IP protocol.

In view of these issues, the IETF established an IPng (IP next generation) working group to make recommendations for the IP Next Generation Protocol. Eventually, the specification for Internet Protocol version 6 (IPv6) was outlined in RFC 2460 - Internet Protocol, Version 6 (IPv6) specification as the latest version of the IP protocol.

#### <span id="page-14-0"></span>**1.1.1 IPv6 features overview**

IPv6 offers the following significant features:

- -A larger address space, which is said to be sufficient for at least the next 30 years
- Globally unique and hierarchical addressing, based on prefixes rather than address classes, to keep routing tables small and backbone routing efficient
- A mechanism for the auto-configuration of network interfaces
- Support for encapsulation of itself and other protocols
- ► A class of service that distinguishes types of data
- Improved multicast routing support (in preference to broadcasting)
- Built-in authentication and encryption
- -Transition methods to migrate from IPv4
- -Compatibility methods to coexist and communicate with IPv4

**Packet versus datagram:** IPv6 uses the term *packet* rather than *datagram*. The meaning is the same, although the formats are different.

IPv6 uses the term *node* for any system that runs IPv6, that is, a host or a router. An IPv6 host is a node that does not forward IPv6 packets that are not explicitly addressed to it. A router is a node that forwards IP packets not addressed to it.

# <span id="page-14-1"></span>**1.2 IPv6 header format**

The format of the IPv6 packet header is simplified from its counterpart in IPv4. The length of the IPv6 header increases to 40 bytes (from 20 bytes) and contains two 16-byte addresses (source and destination), preceded by 8 bytes of control information, as shown in Figure 1-1.

| N | 4              | 12 <sup>7</sup> |  | 16                  | 24 | 31        |  |  |
|---|----------------|-----------------|--|---------------------|----|-----------|--|--|
|   | vers           | traffic class   |  | flow label          |    |           |  |  |
|   |                | payload length  |  | nxt hdr             |    | hop limit |  |  |
|   | source address |                 |  |                     |    |           |  |  |
|   |                |                 |  | destination address |    |           |  |  |
|   |                |                 |  | data                |    |           |  |  |

*Figure 1-1 IPv6 header format*

The IPv4 header has two 4-byte addresses preceded by 12 bytes of control information and possibly followed by option data. The reduction of the control information and the elimination of options in the header for most IP packets optimizes the processing time per packet in a router. The infrequently used fields removed from the header are moved to optional extension headers when they are required.

In Figure 1-1 on page 3:

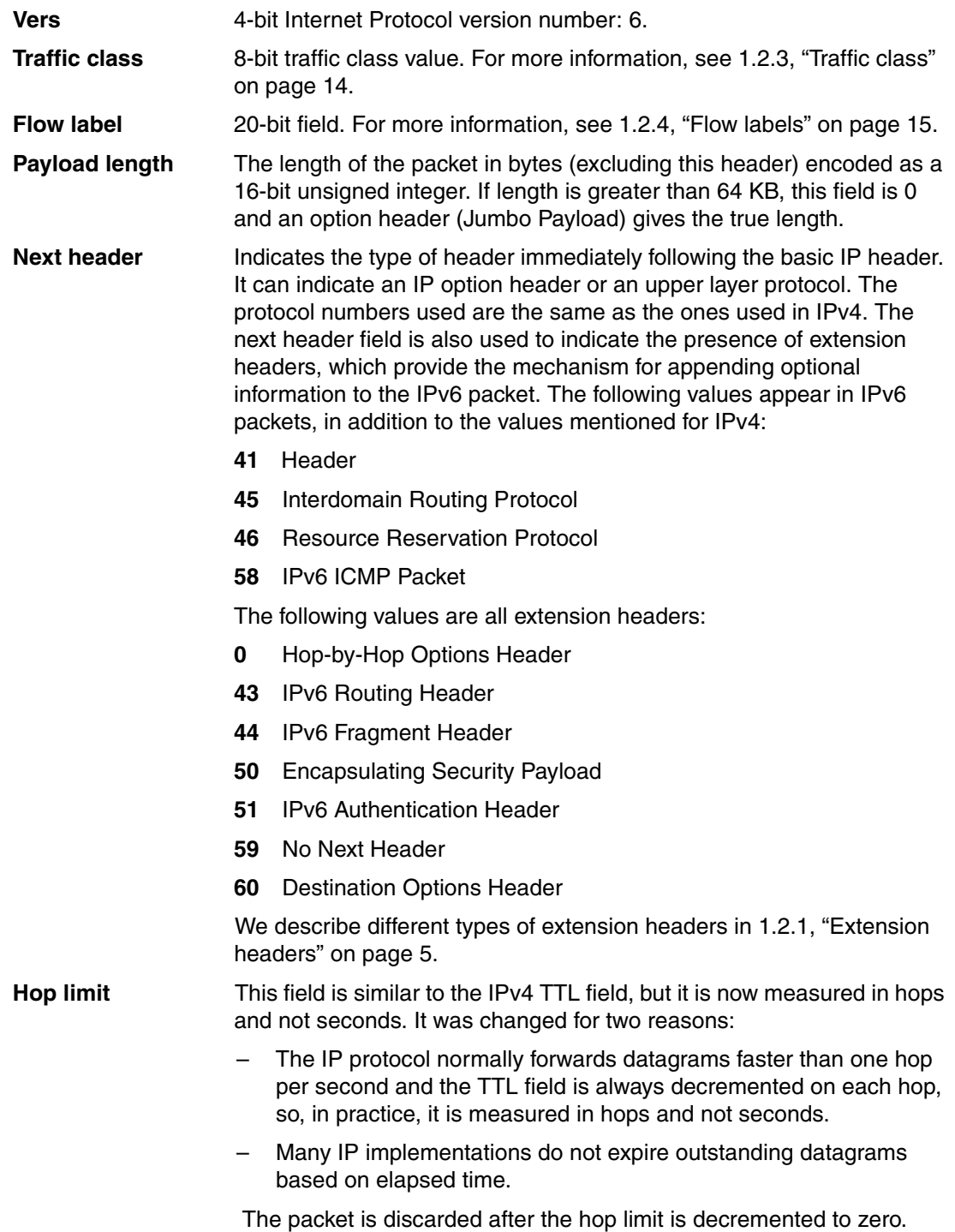

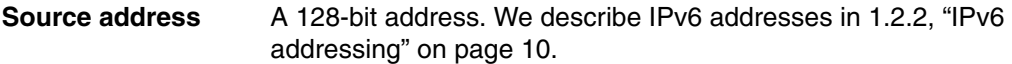

**Destination address** A 128-bit address. We describe IPv6 addresses in [1.2.2, "IPv6](#page-21-0)  [addressing" on page 10.](#page-21-0)

A comparison of the IPv4 and IPv6 header formats shows that a number of IPv4 header fields have no direct equivalents in the IPv6 header:

- Type of service

Type of service issues in IPv6 are handled by using the *flow* concept, described in [1.2.4,](#page-26-0)  ["Flow labels" on page 15](#page-26-0).

- Identification, fragmentation flags, and fragment offset

Fragmented packets have an extension header rather than fragmentation information in the IPv6 header. This configuration reduces the size of the basic IPv6 header, because higher-level protocols, particularly TCP, tend to avoid fragmentation of datagrams (this action reduces the IPv6 header processing costs for normal cases). IPv6 does not fragment packets en route to their destinations, only at the source.

- Header checksum

Because transport protocols implement checksums, and because IPv6 includes an optional authentication header that can also be used to ensure integrity, IPv6 does *not* provide checksum monitoring of IP packets.

Both TCP and UDP include a pseudo-IP header in the checksums they use, so in these cases, the IP header in IPv4 is being checked twice.

TCP and UDP, and any other protocols using the same checksum mechanisms that run over IPv6, continue to use a pseudo-IP header, although the format of the pseudo-IPv6 header is different from the pseudo-IPv4 header. ICMP, IGMP, and any other protocols that do not use a pseudo-IP header over IPv4 use a pseudo-IPv6 header in their checksums.

**Depayary** Options

All optional values associated with IPv6 packets are contained in extension headers, ensuring that the basic IP header is always the same size.

#### <span id="page-16-0"></span>**1.2.1 Extension headers**

Every IPv6 packet starts with the basic header. In most cases, this header is the only header necessary to deliver the packet. Sometimes, however, it is necessary for additional information to be conveyed along with the packet to the destination or to intermediate systems on route (information that would previously been carried in the Options field in an IPv4 datagram). Extension headers are used for this purpose.

Extension headers are placed immediately after the IPv6 basic packet header and are counted as part of the payload length. Each extension header (except for 59) has its own 8-bit *Next Header field* as the first byte of the header that identifies the type of the following header. This structure allows IPv6 to chain multiple extension headers together.

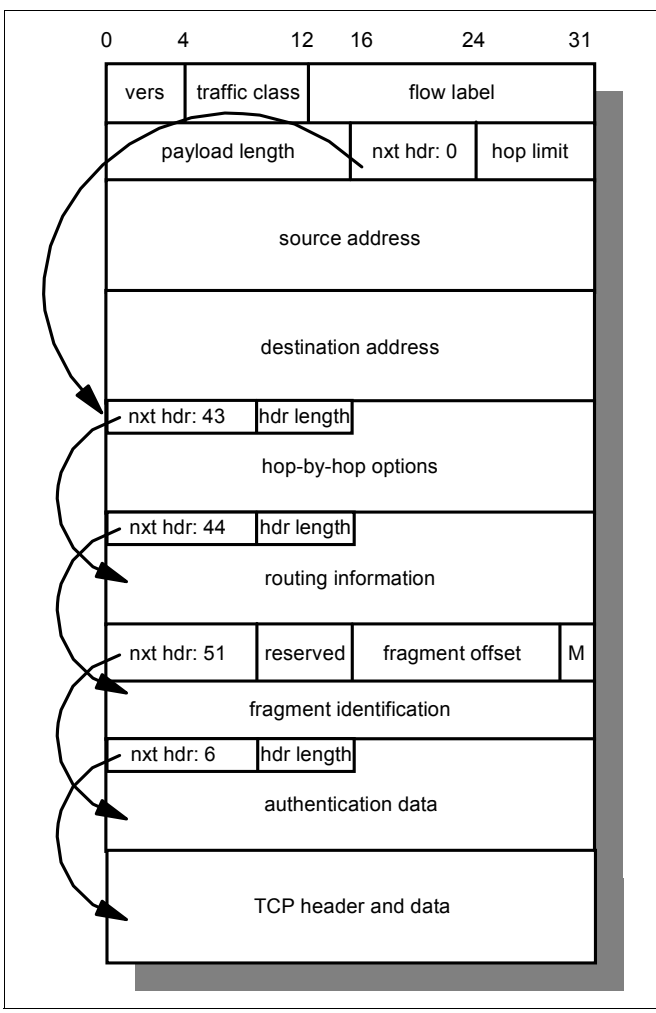

[Figure 1-2](#page-17-0) shows an example packet with multiple extension headers.

<span id="page-17-0"></span>*Figure 1-2 IPv6 packet that contains multiple extension headers*

The length of each header varies, depending on type, but is always a multiple of 8 bytes. There are a limited number of IPv6 extension headers, any one of which can be present only once in the IPv6 packet (except for the Destination Options Header, 60, which can appear more than once). IPv6 nodes that originate packets are required to place extension headers in a specific order (numeric order, except for 60), although IPv6 nodes that receive packets are not required to verify that order. The order is important for efficient processing at intermediate routers. Routers are generally only interested in the hop-by-hop options and the routing header. After the router reads the options and header, it does not need to read further in the packet and can immediately forward the packet. When the Next Header field contains a value other than one for an extension header, this value indicates the end of the IPv6 headers and the start of the higher-level protocol data.

IPv6 allows for the encapsulation of IPv6 within IPv6 (*tunneling*). This activity is done by using a Next Header value of 41 (IPv6). The encapsulated IPv6 packet can have its own extension headers. Because the size of a packet is calculated by the originating node to match the path MTU, IPv6 routers should not add extension headers to a packet. Instead, IPv6 routers should encapsulate the received packet within an IPv6 packet of their own making (which can be fragmented if necessary).

Except for the hop-by-hop header (which must immediately follow the IP header if it is present), extension headers are not processed by any router on the packet's path except the final one.

#### <span id="page-18-0"></span>**Hop-by-hop header**

A hop-by-hop header contains options that must be examined by every node the packet traverses, as well as the destination node. It must immediately follow the IPv6 header (if present) and is identified by the special value 0 in the Next Header field of the IPv6 basic header. (This value is not actually a protocol number, but a special case to identify this unique type of extension header).

Hop-by-hop headers contain variable length options of the format shown in Figure 1-3 (commonly known as the *Type-Length-Value (TLV)* format).

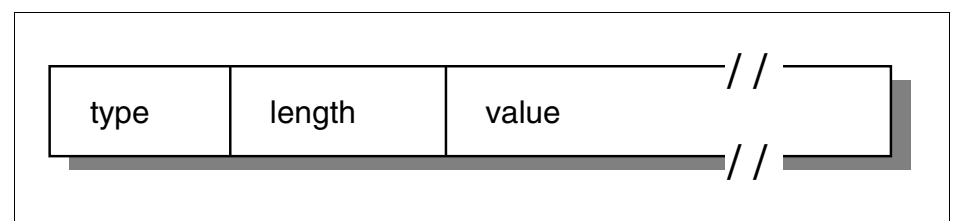

*Figure 1-3 IPv6 Type-Length-Value (TLV) option format*

Where:

**Type** The type of the option. The option types all have a common format (Figure 1-4).

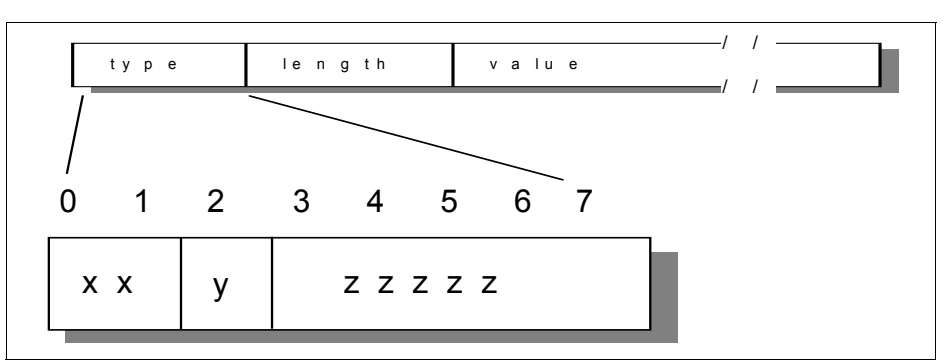

*Figure 1-4 IPv6 Type-Length-Value (TLV) option type format*

Where:

- **xx** A 2-bit number, indicating how an IPv6 node that does not recognize the option should treat it:
	- **0** Skip the option and continue.
	- **1** Discard the packet quietly.
	- **2** Discard the packet and inform the sender with an ICMP Unrecognized Type message.
	- **3** Discard the packet and inform the sender with an ICMP Unrecognized Type message unless the destination address is a multicast address.

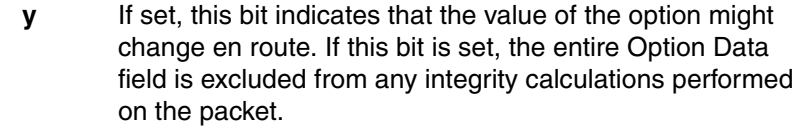

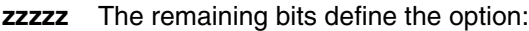

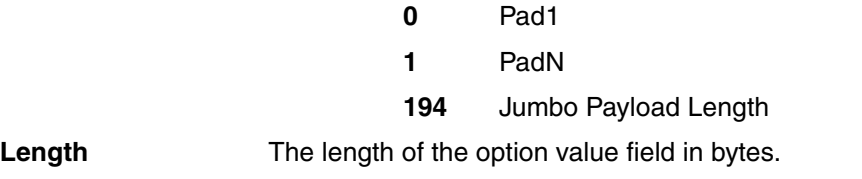

**Value** The value of the option. This value depends on the type.

#### **Hop-by-hop header option types**

Each extension header is an integer multiple of 8 bytes long. This arrangement allows 8-byte alignment for subsequent headers. This arrangement is used because processing is much more efficient if multibyte values are positioned on natural boundaries in memory (and today's processors have natural word sizes of 32 or 64 bits).

In the same way, individual options are also aligned so that multibyte values are positioned on their natural boundaries. In many cases, this positioning results in the option headers being longer than otherwise necessary, but still allow nodes to process packets more quickly. To allow this alignment, two padding options are used in hop-by-hop headers:

- **Pad1** An X'00' byte used for padding a single byte. For longer padding sequences, use the PadN option.
- **PadN** An option in the TLV format (see Figure 1-4 on page 7). The length byte gives the number of bytes of padding after the minimum two that are required.

The third option type in a hop-by-hop header is the *Jumbo Payload Length*. This option is used to indicate a packet with a payload size in excess of 65,535 bytes (which is the maximum size that can be specified by the 16-bit Payload Length field in the IPv6 basic header). When this option is used, the Payload Length in the basic header must be set to zero. This option carries the total packet size, less the 40-byte basic header. For details, see Figure 1-5.

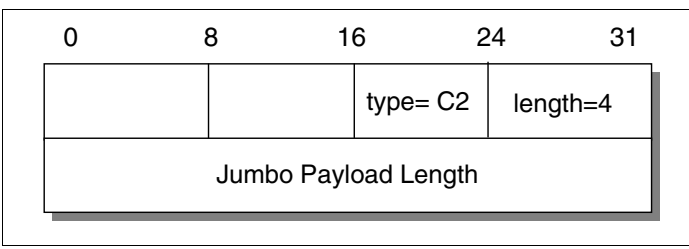

*Figure 1-5 Jumbo Payload Length option*

#### **Routing header**

The path that a packet takes through the network is normally determined by the network itself. Sometimes, however, the source wants more control over the route taken by the packet. It might want, for example, for certain data to take a slower but more secure route than would normally be taken.

The routing header (see Figure 1-6) allows a path through the network to be predefined. The routing header is identified by the value 43 in the preceding Next Header field. It has its Next Header field as the first byte and a single-byte routing type as the second byte. The only type defined initially is type 0, strict/loose source routing, which operates in a similar way to source routing in IPv4.

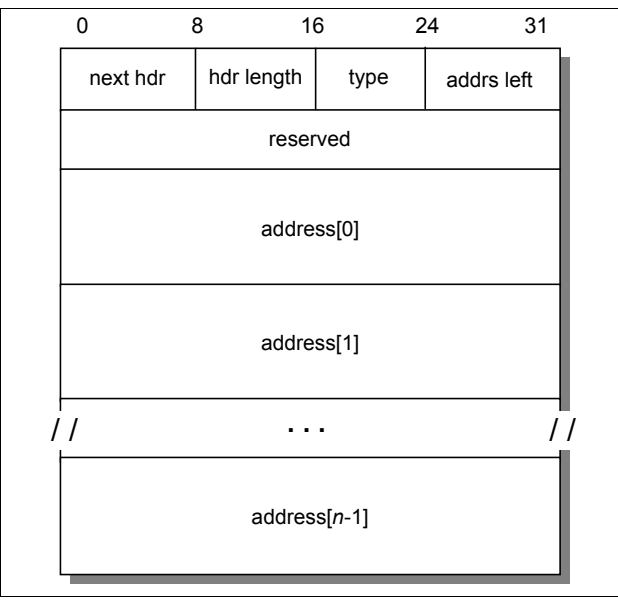

*Figure 1-6 IPv6 routing header*

In Figure 1-6:

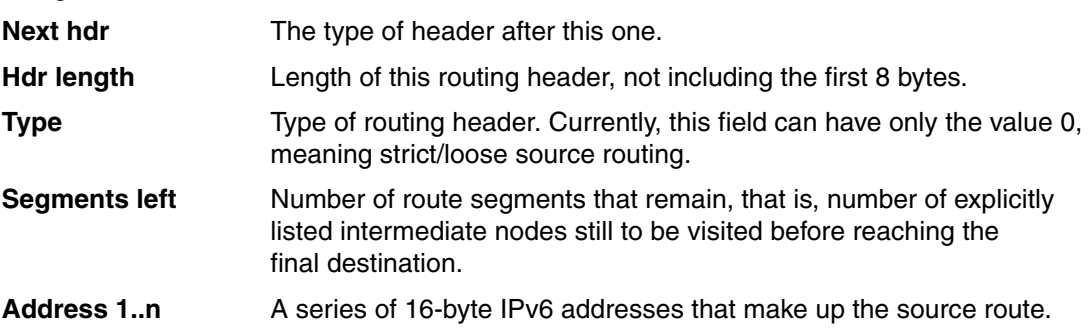

The first hop on the required path of the packet is indicated by the destination address in the basic header of the packet. When the packet arrives at this address, the router swaps the next address from the router extension header with the destination address in the basic header. The router also decrements the segments left field by one, and then forwards the packet.

#### **Fragment header**

The source node determines the maximum transmission unit or MTU for a path before sending a packet. If the packet to be sent is larger than the MTU, the packet is divided into pieces, each of which is a multiple of 8 bytes and carries a fragment header. We provide details about the fragmentation header in ["IPv6 packet fragmentation" on page 19](#page-30-1).

#### **Authentication header**

The authentication header is used to ensure that a received packet is not altered in transit and that it really came from the claimed sender. The authentication header is identified by the value 51 in the preceding Next Header field. For the format of the authentication header and further details about authentication, see [1.2.5, "IPv6 security" on page 15.](#page-26-1)

#### **Encapsulating Security Payload**

The Encapsulated Security Payload (ESP) is a special extension header, in that it can appear anywhere in a packet between the basic header and the upper layer protocol. All data that follows the ESP header is encrypted. For more details, see [1.2.5, "IPv6 security" on page 15.](#page-26-1)

#### **Destination options header**

This header has the same format as the hop-by-hop header, but it is only examined by the destination node or nodes. Normally, the destination options are only intended for the final destination only and the destination options header is immediately before the upper-layer header. However, destination options can also be intended for intermediate nodes, in which case, they must precede a routing header. A single packet can, therefore, include two destination options headers. Currently, only the Pad1 and PadN types of options are specified for this header (see ["Hop-by-hop header" on page 7](#page-18-0)). The value for the preceding Next Header field is 60.

#### <span id="page-21-0"></span>**1.2.2 IPv6 addressing**

The IPv6 address protocol is specified in RFC 4291 – IPv6 Address Architecture. IPv6 uses a 128-bit address instead of the 32-bit address of IPv4. That theoretically allows for as many as 340,282,366,920,938,463,463,374,607,431,768,211,456 addresses. Even when used with the same efficiency as today's IPv4 address space, that still allows for 50,000 addresses per square meter of land on Earth.

The IPv6 address protocol provides flexibility and scalability:

- ► It allows multilevel subnetting and allocation from a global backbone to an individual subnet within an organization.
- It improves multicast scalability and efficiency through scope constraints.
- It adds an address for server node clusters, where one server can respond to a request to a group of nodes.
- ► The large IPv6 address space is organized into a hierarchical structure to reduce the size of backbone routing tables.

IPv6 addresses are represented in the form of eight hexadecimal numbers divided by colons, for example:

FE80:0000:0000:0000:0001:0800:23E:F5DB

To shorten the notation of addresses, leading zeros in any of the groups can be omitted, for example:

FE80:0:0:0:1:800:23E7:F5DB

Finally, a group of all zeros, or consecutive groups of all zeros, can be substituted by a double colon, for example:

#### FE80::1:800:23E7:F5DB

**Double colons:** The double colon shortcut can be used only once in the notation of an IPv6 address. If there are more groups of all zeros that are not consecutive, only one can be substituted by the double colon; the others must be noted as 0.

The IPv6 address space is organized by using format prefixes, similar to telephone country and area codes, that logically divide it in the form of a tree so that a route from one network to another can easily be found.

Table 1-1shows the prefixes that are assigned so far.

| <b>Allocation</b>                           | Prefix (bin) | <b>Start of</b><br>address<br>range (hex) | <b>Mask length</b><br>(bits) | <b>Fraction of</b><br>address<br>space |
|---------------------------------------------|--------------|-------------------------------------------|------------------------------|----------------------------------------|
| Reserved                                    | 0000 0000    | 0::/8                                     | 8                            | 1/256                                  |
| Reserved for<br><b>NSAP</b>                 | 0000 001     | 200::77                                   | $\overline{7}$               | 1/128                                  |
| Reserved for<br><b>IPX</b>                  | 0000 010     | 400::77                                   | $\overline{7}$               | 1/128                                  |
| Aggregatable<br>global unicast<br>addresses | 001          | 2000::/3                                  | 3                            | 1/8                                    |
| Link-local<br>unicast                       | 1111 1110 10 | FE80::/10                                 | 10                           | 1/1024                                 |
| Site-local<br>unicast                       | 1111 1110 11 | FEC0:: /10                                | 10                           | 1/1024                                 |
| Multicast                                   | 1111 1111    | FF00::/8                                  | 8                            | 1/256                                  |
| Total<br>allocation                         |              |                                           |                              | 15%                                    |

*Table 1-1 IPv6 - format prefix allocation*

In the following sections, we describe the types of addresses that IPv6 defines.

#### **Unicast address**

A unicast address is an identifier assigned to a single interface. Packets sent to that address are delivered only to that interface. Special purpose unicast addresses are defined as follows:

- ► Loopback address (::1): This address is assigned to a virtual interface over which a host can send packets only to itself. It is equivalent to the IPv4 loopback address 127.0.0.1.
- ► Unspecified address (::):This address is used as a source address by hosts while performing auto-configuration. It is equivalent to the IPv4 unspecified address 0.0.0.0.
- ► IPv4-compatible address (::<IPv4\_address>): Addresses of this kind are used when IPv6 traffic needs to be tunneled across existing IPv4 networks. The endpoint of such tunnels can be either hosts (automatic tunneling) or routers (configured tunneling). IPv4-compatible addresses are formed by placing 96 bits of zero in front of a valid 32-bit IPv4 address. For example, the address 1.2.3.4 (hex 01.02.03.04) becomes ::0102:0304.
- ► IPv4-mapped address (::FFFF:<IPv4\_address>): Addresses of this kind are used when an IPv6 host needs to communicate with an IPv4 host. This address requires a dual stack host or router for header translations. For example, if an IPv6 node wants to send data to host with an IPv4 address of 1.2.3.4, it uses a destination address of ::FFFF:0102:0304.
- ► Link-local address: Addresses of this kind can be used only on the physical network to which a host's interface is attached.
- ► Site-local address: Addresses of this kind cannot be routed into the Internet. They are the equivalent of IPv4 networks for private use (10.0.0.0, 176.16.0.0-176.31.0.0, and 192.168.0.0-192.168.255.0).

#### **Global unicast address format**

IPv6 unicast addresses are aggregatable with prefixes of arbitrary bit-length, similar to IPv4 addresses under Classless Inter-Domain Routing.

The latest global unicast address format, as specified in RFC 4291 – IPv6 Address Architecture and RFC 3587 – IPv6 Global Unicast Address Format, is expected to become the predominant format used for IPv6 nodes connected to the Internet.

**Unicast format:** This note is intended for readers who worked on the previous unicast format. For new readers, you can skip this special note.

The historical IPv6 unicast address used a two-level allocation scheme that has been replaced by a coordinated allocation policy defined by the Regional Internet Registries (RIRs). There are two reasons for this major change:

- ► Part of the motivation for obsoleting the old TLA/NLA structure is technical; for example, there is concern that TLA/NLA is not the technically best approach at this stage of the deployment of IPv6.
- ► Another part of the reason for new allocation of IPv6 addresses is related to policy and to the stewardship of the IP address space and routing table size, which the RIRs manage for IPv4.

The Subnet Local Aggregator (SLA) field in the original Unicast Address Structure remains in function, but with a different name called "subnet ID".

Figure 1-7 shows the general format for IPv6 global unicast addresses.

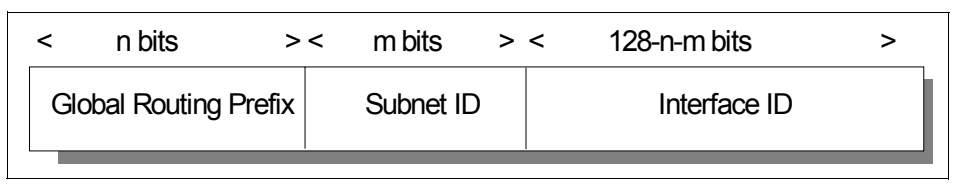

*Figure 1-7 Global unicast address format*

Where:

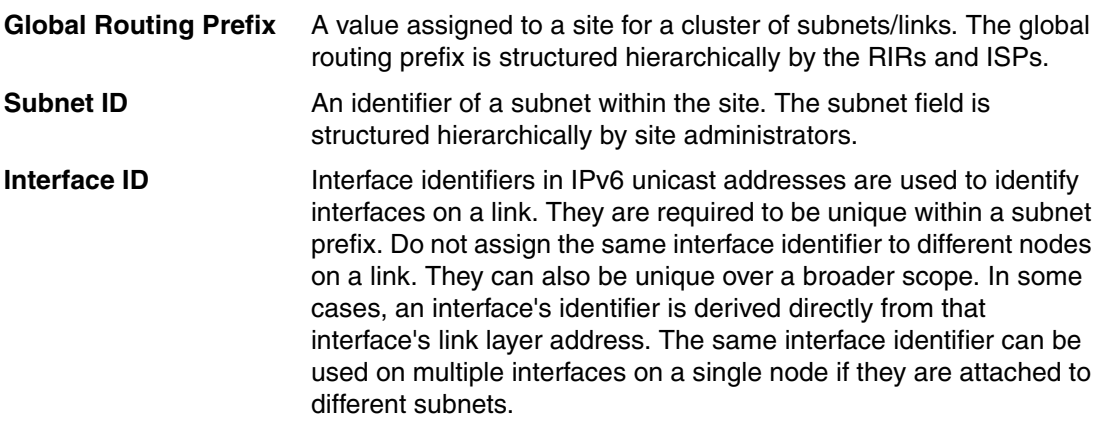

All unicast addresses, except the addresses that start with binary value 000, have interface IDs that are 64 bits long and constructed in Modified EUI-64 format.

#### **Multicast address**

A multicast address is an identifier assigned to a set of interfaces on multiple hosts. Packets sent to that address are delivered to all interfaces corresponding to that address. There are no broadcast addresses in IPv6, their function being superseded by multicast addresses.

Figure 1-8 shows the format of an IPv6 multicast address.

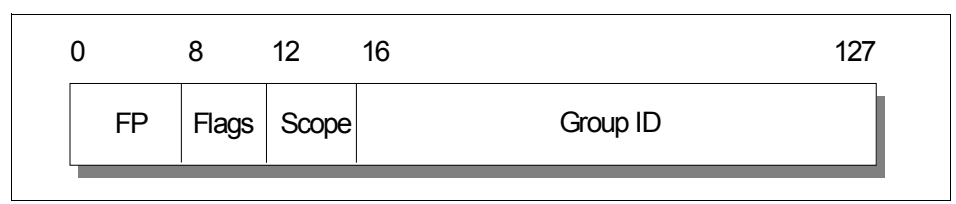

*Figure 1-8 IPv6 multicast address format*

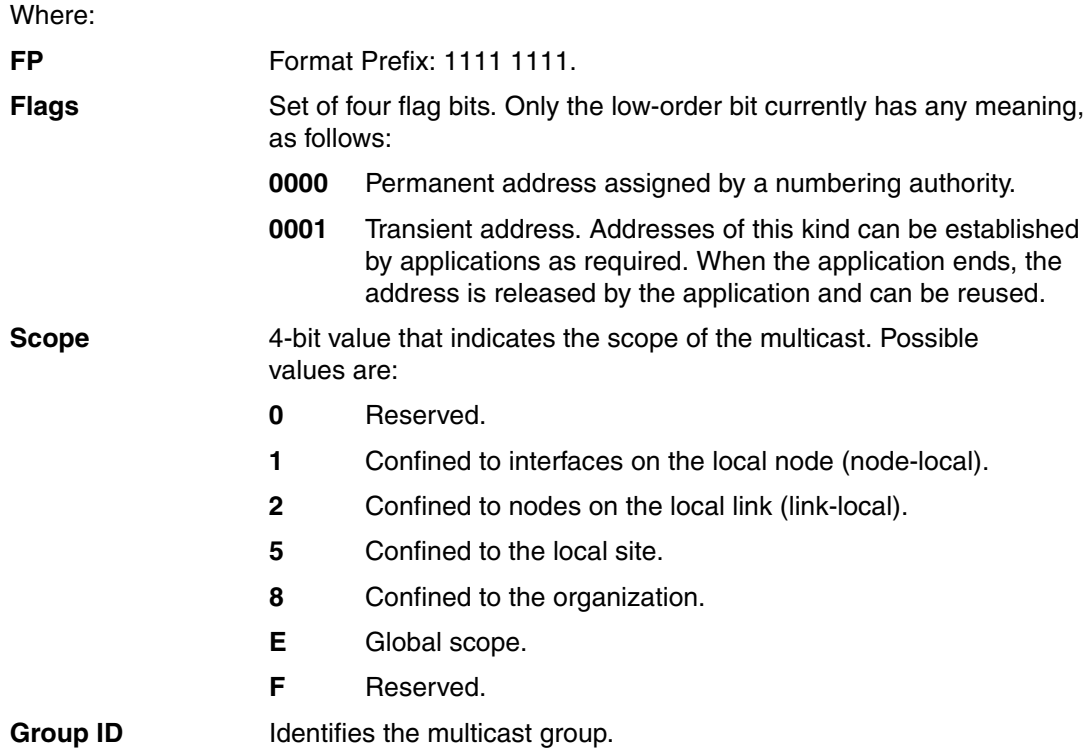

For example, if the NTP servers group is assigned a permanent multicast address, with a group ID of &hex.101, then:

- FF02::101 means that all NTP servers are on the same link as the sender.
- FF05::101 means that all NTP servers are on the same site as the sender.

Certain special purpose multicast addresses are predefined as follows:

- **FF01::1** All interfaces are node-local. Defines all interfaces on the host itself.
- **FF02::1** All nodes are link-local. Defines all systems on the local network.
- **FF01::2** All routers are node-local. Defines all routers local to the host itself.
- **FF02::2** All routers are link-local. Defines all routers on the same link as the host.
- **FF05::2** All routers are site-local. Defines all routers on the same site as the host.

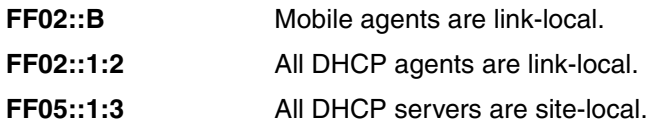

For a complete listing of reserved multicast addresses, see the IANA documentation– IPv6 Multicast Addresses (Assignments). That document also defines a special multicast address known as the *solicited node address*, which has the format FF02::1:FFxx:xxxx, where xx xxxx is taken from the last 24 bits of a node's unicast address. For example, the node with an IPv6 address of 4025::01:800:100F:7B5B belongs to the multicast group FF02::1:FF 0F:7B5B. The solicited node address is used by ICMP for neighbor discovery and to detect duplicate addresses.

#### **Anycast address**

An anycast address is a special type of unicast address that is assigned to interfaces on multiple hosts. Packets sent to such an address are delivered to the nearest interface with that address. Routers determine the nearest interface based upon their definition of distance, for example, hops in case of RIP or link state in case of OSPF.

Anycast addresses use the same format as unicast addresses and are indistinguishable from them. However, a node that is assigned an anycast address must be configured to be aware of this fact.

RFC 4291 – IPv6 Address Architecture currently specifies the following restrictions on anycast addresses:

- An anycast address must not be used as the source address of a packet.
- -Any anycast address can be assigned only to a router.

A special anycast address, the *subnet-router address*, is predefined. This address consists of the subnet prefix for a particular subnet followed by trailing zeros. This address can be used when a node needs to contact a router on a particular subnet and it does not matter which router is reached (for example, when a mobile node needs to communicate with one of the mobile agents on its "home" subnet).

#### <span id="page-25-0"></span>**1.2.3 Traffic class**

The 8-bit traffic class field allows applications to specify a certain priority for the traffic they generate, thus introducing the concept of *class of service*. This concept enables the prioritization of packets, as in Differentiated Services.

The structure of the traffic class field is illustrated in Figure 1-9

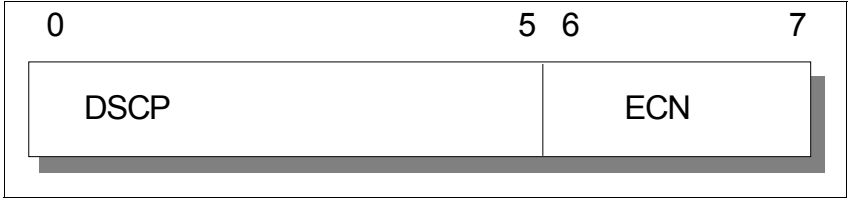

*Figure 1-9 Traffic class field*

#### Where: **DSCP** Differentiated Services Code Point (6 bits) It provides various code sets to mark the per-hop behavior for a packet that belongs to a service class. **ECN** Explicit Congestion Notification (2 bits) It allows routers to set congestion indications instead of dropping the packets. This configuration avoids delays in retransmissions, while allowing active queuing management.

#### <span id="page-26-0"></span>**1.2.4 Flow labels**

IPv6 introduces the concept of a *flow*, which is a series of related packets from a source to a destination that requires a particular type of handling by the intervening routers, for example, real-time service. The nature of that handling can either be conveyed by options attached to the datagrams (that is, by using the IPv6 hop-by-hop options header) or by a separate protocol (such as Resource Reservation Protocol (RSVP)).

All packets that belong to the same flow must be sent with the same source address, destination address, and flow label. The handling requirement for a particular flow label is known as the *state information*, which is cached at the router. When packets with a known flow label arrive at the router, the router can efficiently decide how to route and forward the packets without needing to examine the rest of the header for each packet.

The maximum lifetime of any flow-handling state established along a flow's path must be specified as part of the description of the state-establishment mechanism, for example, the resource reservation protocol or the flow-setup hop-by-hop option. A source must not reuse a flow label for a new flow within the maximum lifetime of any flow-handling state that might be established for the prior use of that flow label.

There can be multiple active flows between a source and a destination, as well as traffic that is not associated with any flow. Each flow is distinctly labeled by the 24-bit flow label field in the IPv6 packet. A flow is uniquely identified by the combination of a source address and a non-zero flow label. Packets that do not belong to a flow carry a flow label of zero.

A flow label is assigned to a flow by the flow's source node. New flow labels must be chosen (pseudo-)randomly and uniformly from the range 1 to FFFFF hex. The purpose of the random allocation is to make any set of bits within the Flow Label field suitable for use as a hash key by routers for looking up the state associated with the flow.

See RFC 3697 - IPv6 Flow Label Specification for further details about the use of the flow label.

#### <span id="page-26-1"></span>**1.2.5 IPv6 security**

There are two optional headers defined for security purposes:

- ► Authentication Header (AH)
- -Encapsulated Security Payload (ESP)

AH and ESP in IPv6 support authentication, data integrity, and (optionally) confidentiality. AH conveys the authentication information in an IP package, while ESP carries the encrypted data of the IP package.

Either or both headers can be implemented alone or combined to achieve different levels of user security requirements. They can also be combined with other optional headers to provision security features. For example, a routing header can be used to list the intermediate secure nodes for a packet to visit on the way, thus allowing the packet to travel only through secure routers.

IPv6 requires support for IPSec as a mandatory standard. This mandate provides a standards-based solution for network security needs and promotes interoperability.

#### **Authentication header**

The authentication header is used to ensure that a received packet has not been altered in transit and that it really came from the claimed sender (Figure 1-10). The authentication header is identified by the value 51 in the preceding Next Header field. The format of the authentication header and further details are specified in RFC 4302 - IP Authentication Header.

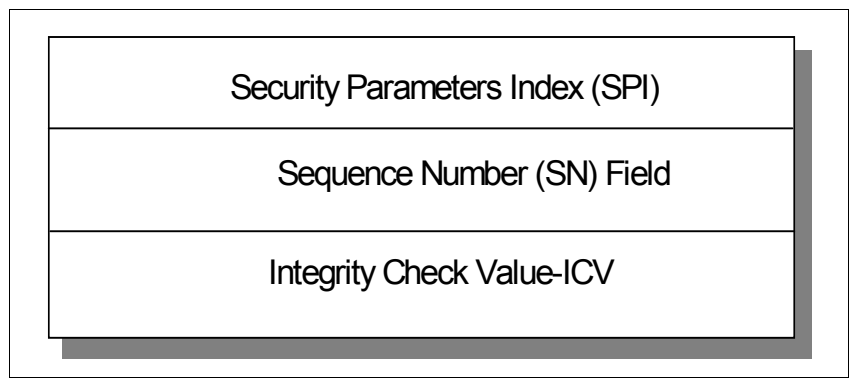

*Figure 1-10 IPV6 security authentication header*

#### Where:

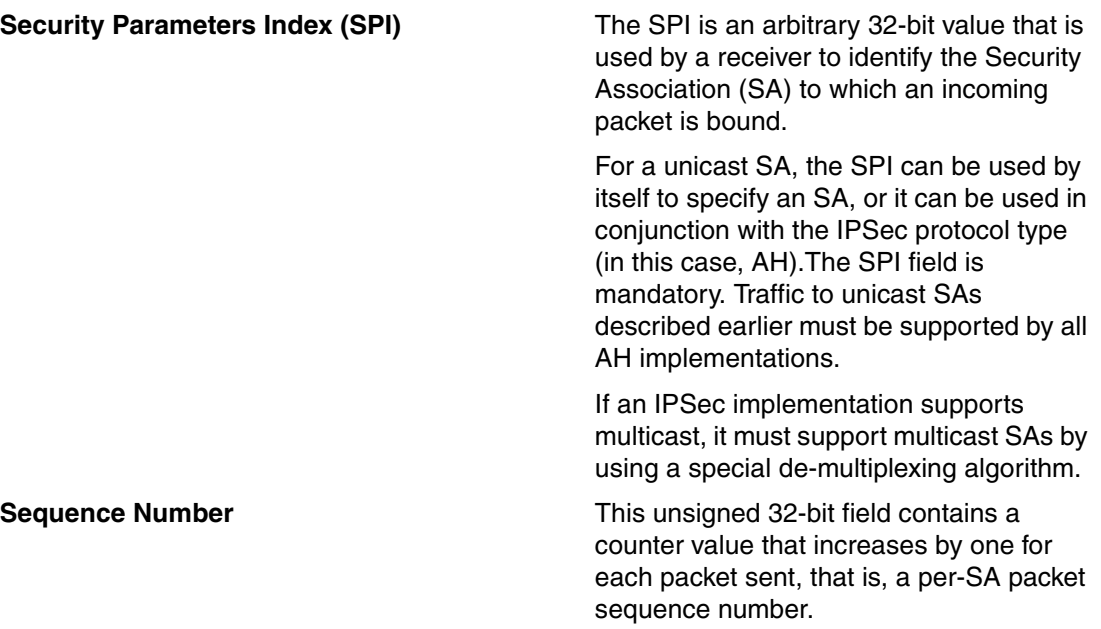

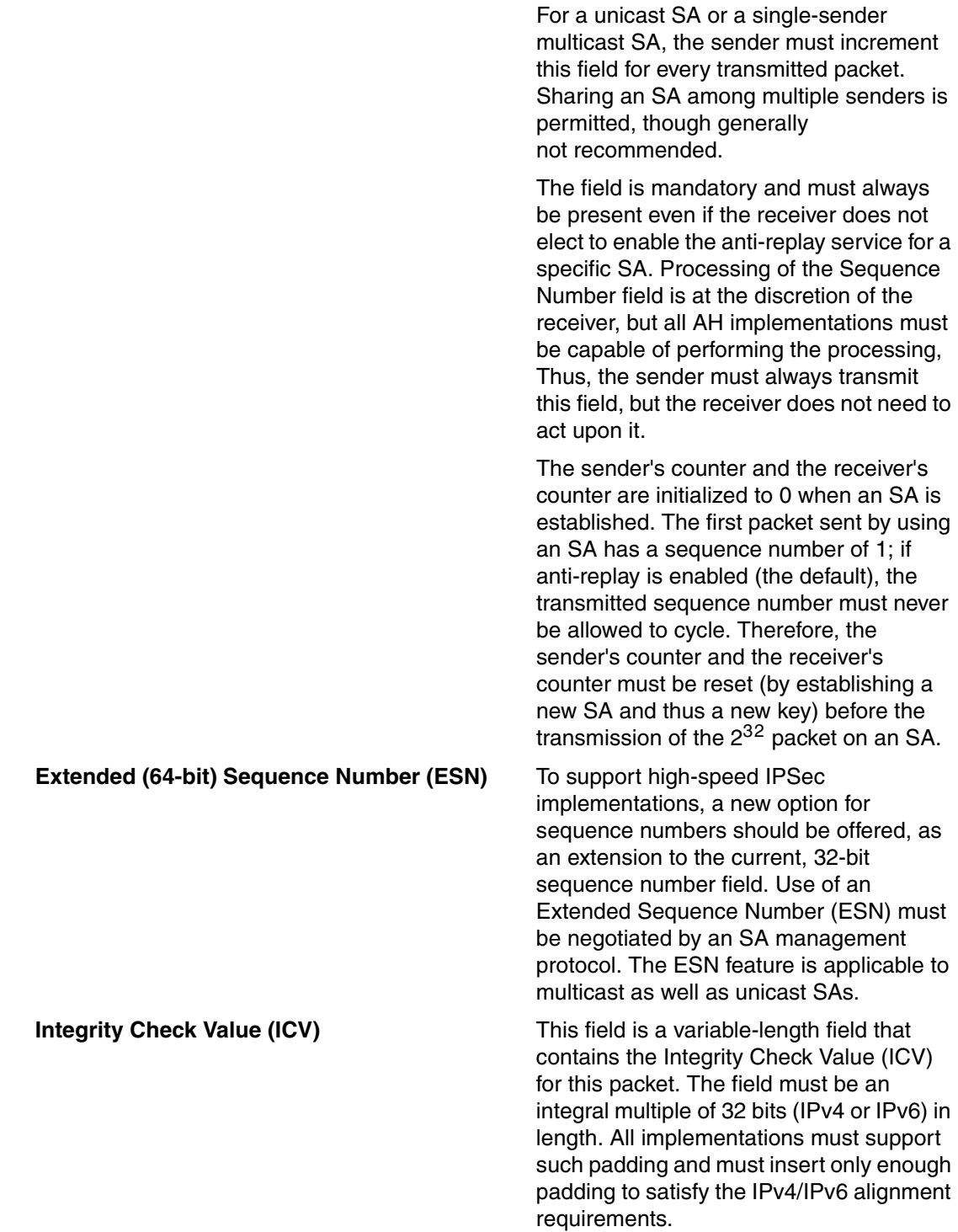

#### **Encapsulating Security Payload**

The Encapsulated Security Payload (ESP) is defined in RFC 4303 - IP Encapsulating Security Payload (ESP). All data that follows the ESP header is encrypted. Figure 1-11 illustrates the ESP structure with the additional field explained after the figure.

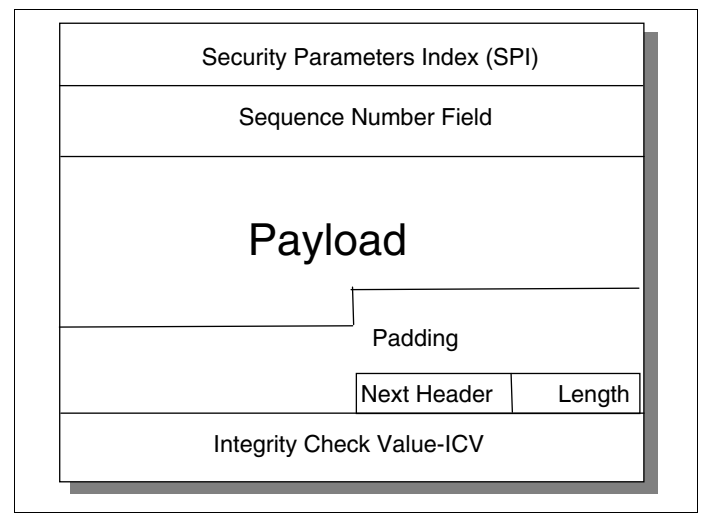

*Figure 1-11 IPv6 ESP*

The packet begins with the Security Parameters Index (SPI) and Sequence Number (SN). Following these fields is the Payload Data, which has a substructure that depends on the choice of encryption algorithm and mode and on the usage of TFC padding. Payload Data is a variable-length field that contain data (from the original IP packet). It is a mandatory field and is an integral number of bytes in length. Following the Payload Data are Padding and Pad Length fields and the Next Header field. The optional Integrity Check Value (ICV) field completes the packet.

If the algorithm used to encrypt the payload requires cryptographic synchronization data, for example, an Initialization Vector (IV), this data is carried in the Payload field.

Any encryption algorithm that requires an explicit, per-packet synchronization data must indicate the length, any structure for such data, and the location of this data.

If such synchronization data is implicit, the algorithm for deriving the data must be part of the algorithm definition.

The beginning of the next layer protocol header must be aligned relative to the beginning of the ESP header. For IPv6, the alignment is a multiple of 8 bytes.

#### <span id="page-29-0"></span>**1.2.6 Packet sizes**

All IPv6 nodes are expected to dynamically determine the maximum transmission unit (MTU) supported by all links along a path (as described in RFC 1191 – Path MTU Discovery) and source nodes send only packets that do not exceed the path MTU. IPv6 routers, therefore, do not have to fragment packets in the middle of multihop routes, which allows for much more efficient use of paths that traverse diverse physical transmission media. IPv6 requires that every link supports an MTU of 1280 bytes or greater.

#### <span id="page-30-1"></span>**IPv6 packet fragmentation**

The source node determines the MTU for a path before sending a packet. If the packet sent is larger than the MTU, the packet is divided into pieces, each of which is a multiple of 8 bytes and carries a fragment header. The fragment header is identified by the value 44 in the preceding Next Header field and has the following format (Figure 1-12).

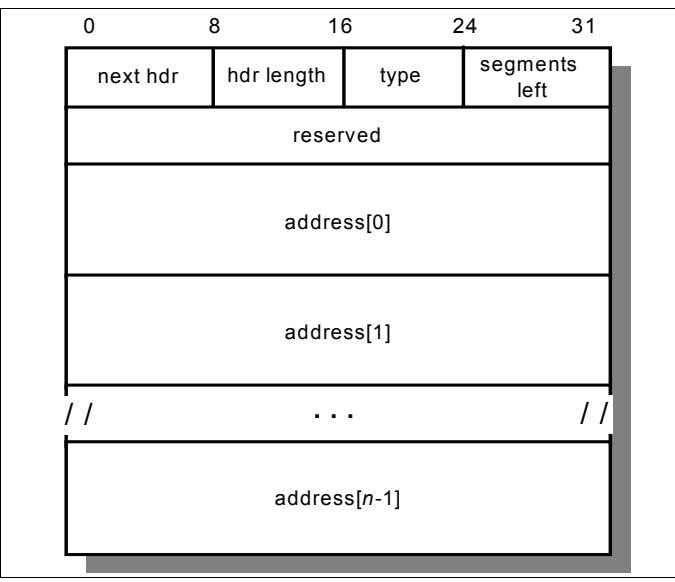

*Figure 1-12 IPv6 fragment header*

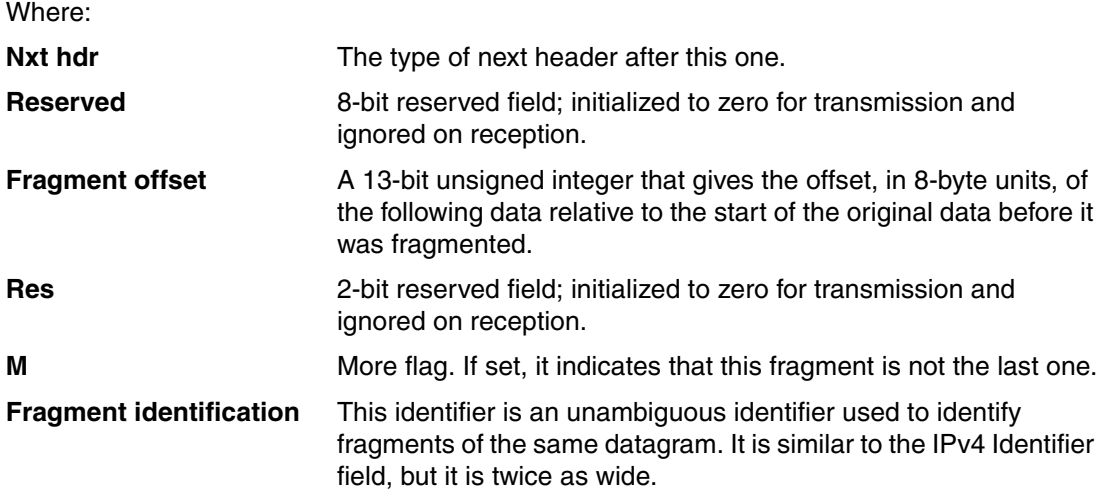

# <span id="page-30-0"></span>**1.3 DNS in IPv6**

With the introduction of 128-bit addresses, IPv6 makes it even more difficult for the network user to be able to identify another network user with the IP address of the user's network device. The use of the Domain Name System (DNS) therefore becomes even more of a necessity.

A number of extensions to DNS are specified to support the storage and retrieval of IPv6 addresses. These extensions are defined in RFC 3596 – DNS Extensions to Support IP Version 6, which is a proposed standard with elective status. However, there is also work in progress on usability enhancements to this RFC, described in an Internet draft of the same name.

The following extensions are specified:

- ► A new resource record type, AAAA, which maps the domain name to the IPv6 address
- -A new domain, which is used to support address-to-domain name lookups
- ► A change to the definition of existing queries so that they perform correct processing on both A and AAAA record types

#### <span id="page-31-0"></span>**1.3.1 Format of IPv6 resource records**

RFC 3596 – DNS Extensions to Support IP Version 6 defines the format of the AAAA record as similar to an A resource record, but with the 128-bit IPv6 address encoded in the data section and a Type value of 28 (decimal).

A special domain, IP6.INT, is defined for inverse (address-to-host name) lookups (similar to the *in-addr.arpa* domain used in IPv4). As in IPv4, the address must be entered in reverse order, but hexadecimal digits are used rather than decimal notation.

For example, for the IPv6 address 2222:0:1:2:3:4:5678:9ABC, the inverse domain name entry is:

c.b.a.9.8.7.6.5.4.0.0.0.3.0.0.0.2.0.0.0.1.0.0.0.0.0.0.0.2.2.2.2.IP6.INT.

So, if the previous address relates to the node ND1.test.com, we might expect to see the following entries in the name server zone data:

\$origin test.com.

ND1 99999 IN AAAA 2222:0:1:2:3:4:5678:9ABC

 $\texttt{cha9876540003000200010000002222rP6.INT.}$  IN PTR ND1  $^1$ 

#### **Proposed changes to resource records**

The IPv6 addressing system is designed to allow for multiple addresses on a single interface and to facilitate address renumbering (for example, when a company changes one of its service providers). RFC 3596 – DNS Extensions to Support IP Version 6 proposes changes to the format of the AAAA resource record to simplify network renumbering.

The proposed format of the data section of the AAAA record is shown in Figure 1-13.

| <b>IPv6</b> address<br>domain name |
|------------------------------------|
|------------------------------------|

*Figure 1-13 AAAA resource record - proposed data format*

 $1$  All characters making up the reversed IPv6 address in this PTR entry should be separated by a period(.). These periods are omitted in this example for clarity.

Where:

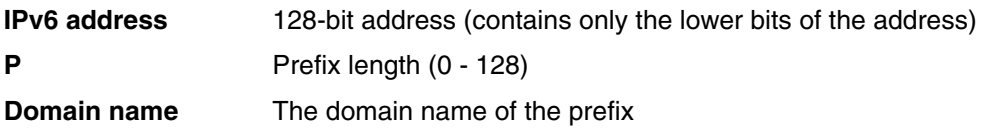

To see how this format works, consider the example shown in Figure 1-14.

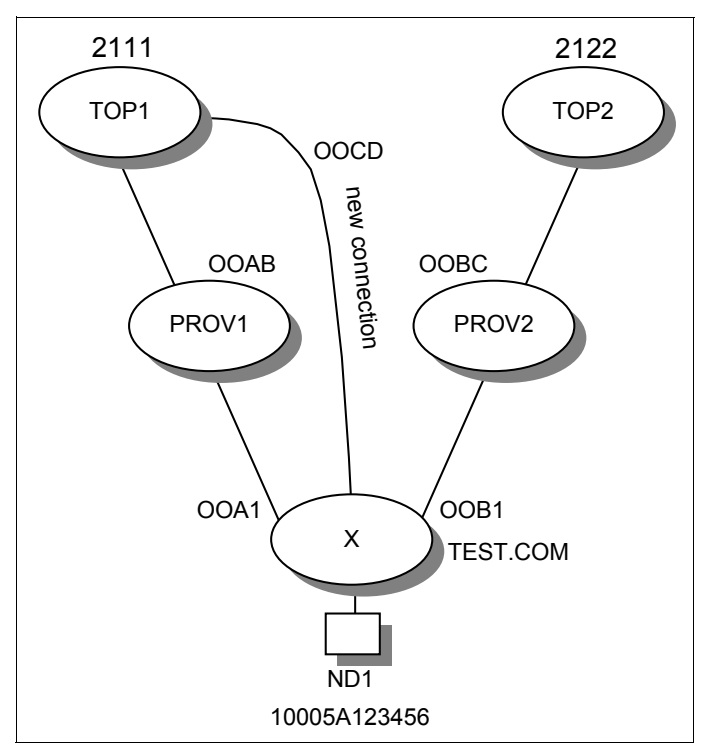

*Figure 1-14 Prefix numbering example*

Site X is multihomed to two providers, PROV1 and PROV2. PROV1 gets its transit services from top-level provider TOP1. PROV2 gets its service from TOP2. TOP1 has the top-level aggregate (TLA ID + format prefix) of 2111. TOP2 has the TLA of 2222.

TOP1 is assigned the next-level aggregate (NLA) of 00AB to PROV1. PROV2 is assigned the NLA of 00BC by TOP2.

PROV1 is assigned the subscriber identifier 00A1 to site X. PROV2 is assigned the subscriber identifier 00B1 to site X.

Node ND1, at site X, which has the interface token of 10005A123456, is therefore configured with the following two IP addresses:

- 2111:00AB:00A1::1000:5A12:3456
- -2222:00BC:00B1::1000:5A12:3456

Site X is represented by the domain name test.com. Each provider has their own domain, top1.com, top2.com, prov1.com, and prov2.com. In each of these domains, an IP6 subdomain is created that is used to hold prefixes. The node ND1 can now be represented by the following entries in the DNS:

ND1.TEST.COM AAAA ::1000:5A12:3456 80 IP6.TEST.COM

IP6.TEST.COM AAAA 0:0:00A1:: 32 IP6.PROV1.COM IP6.TEST.COM AAAA 0:0:00B1:: 32 IP6.PROV2.COM

IP6.PROV1.COM AAAA 0:00AB:: 16 IP6.TOP1.COM

IP6.PROV2.COM AAAA 0:00BC:: 16 IP6.TOP2.COM

IP6.TOP1.COM AAAA 2111::

IP6.TOP2.COM AAAA 2222::

This format simplifies the job of the DNS administrator considerably and makes renumbering changes much easier to implement. Say, for example, site X decides to stop using links from providers PROV1 and PROV2 and invests in a connection direct from the top-level service provider TOP1 (who allocates the next-level aggregate 00CD to site X). The only change necessary in the DNS is for the two IP6.TEST.COM entries to be replaced with a single entry, as follows:

IP6.TEST.COM AAAA 0:00CD:: 16 IP6.TOP1.COM

### <span id="page-33-0"></span>**1.4 DHCP in IPv6**

Although IPv6 introduces stateless address auto-configuration, DHCP retains its importance as the stateful alternative for those sites that want to have more control over their addressing scheme. Used together with stateless auto-configuration, DHCP provides a means of passing additional configuration options to nodes after they obtain their addresses.

RFC 3315 - Dynamic Host Configuration Protocol for IPv6 (DHCPv6) defines DHCP in IPv6, and RFC 3736 - Stateless Dynamic Host Configuration Protocol (DHCP) Service for IPv6 defines stateless DHCP for IPv6.

DHCPv6 has some significant differences from DHCPv4, because it takes advantage of some of the inherent enhancements of the IPv6 protocol. Some of the principal differences include:

- ► As soon as a client boots, it already has a link-local IP address, which it can use to communicate with a DHCP server or a relay agent.
- The client uses multicast addresses to contact the server, rather than broadcasts.
- ► IPv6 allows the use of multiple IP addresses per interface and DHCPv6 can provide more than one address when requested.
- ► Some DHCP options are now unnecessary. Default routers, for example, are now obtained by a client using IPv6 neighbor discovery.
- ► DHCP messages (including address allocations) appear in IPv6 message extensions, rather than in the IP header as in IPv4.
- There is no requirement for BOOTP compatibility.
- - There is a new reconfigure message, which is used by the server to send configuration changes to clients (for example, the reduction in an address lifetime). Clients must continue to listen for reconfigure messages after they receive their initial configuration.

#### <span id="page-34-0"></span>**1.4.1 DHCPv6 messages**

The following DHCPv6 messages are currently defined:

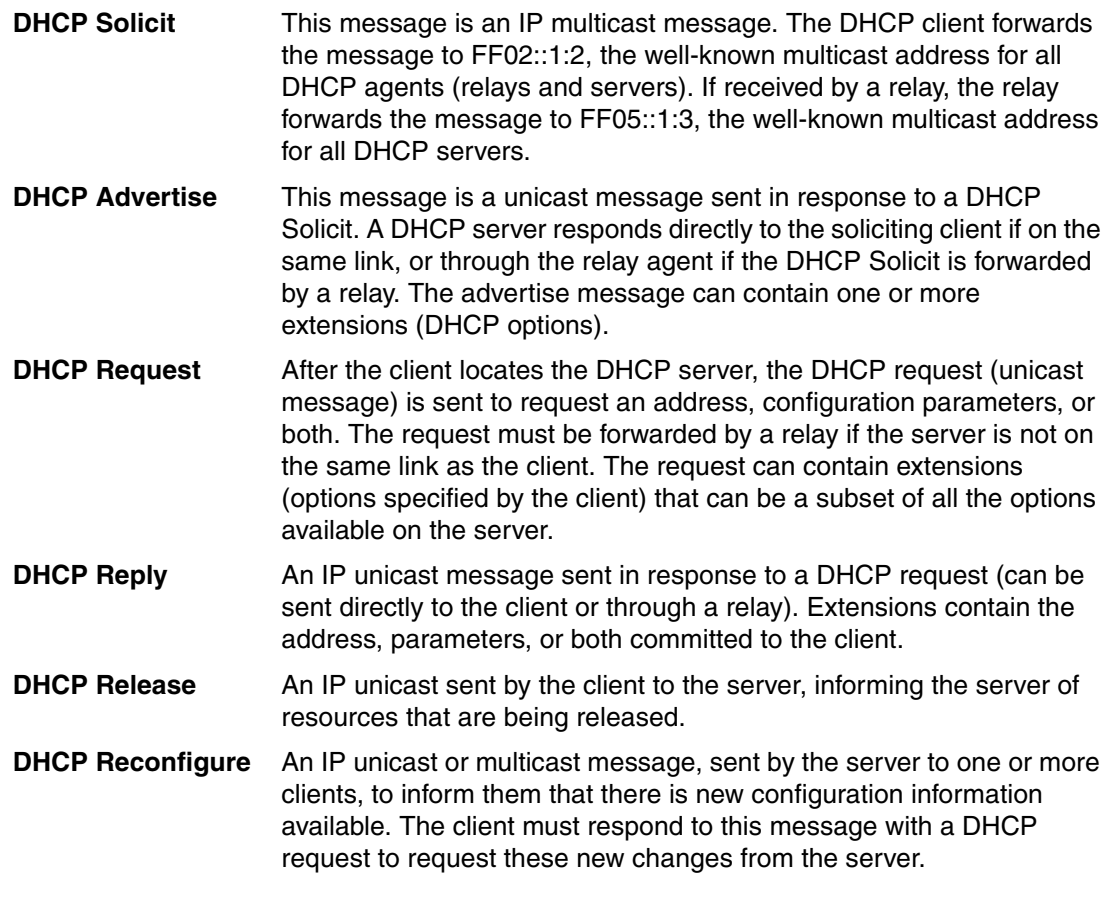

For further details about DHCPv6, see RFC 3315 - Dynamic Host Configuration Protocol for IPv6 (DHCPv6) and RFC 3736 - Stateless Dynamic Host Configuration Protocol (DHCP) Service for IPv6.

## <span id="page-34-1"></span>**1.5 IPv6 mobility support**

There are some unique requirements in mobile network applications. For example, while a mobile station or mobile node is always logically identified by its home address, it can physically move around in the IPv6 Internet. For a mobile node to remain reachable while moving, each mobile node must have a temporary address when it is newly attached to a visiting location network.

While situated away from its home, a mobile node is associated with a *care-of address*, which provides information about the mobile node's current location. IPv6 packets addressed to a mobile node's home address are transparently routed to its care-of address. IPv6 mobile network cache the binding of a mobile node's home address with its care-of address, and then send any packets destined for the mobile node directly to it at this care-of address.

At any traveling location, there are always multiple service providers for competition in the wireless market, and multiple network prefixes are available. Mobile IPv6 provides binding support for the address to an attached visiting network. The native IPv6 routing header also supports route selection for a packet to go through the wanted networks. The capability allows network service provider selection. And as a result, it enforces a security and service policy by going through only authorized gateway service nodes.

There are certain enhancements in IPv6 that are suited to the mobile environment, including:

- A mobile node uses a temporary address while away from its home location. It can use the IPv6 Destination Optional header to store its home address. An intended destination can access the field to get the mobile node's home address for substitution when processing the packet.
- A mobile station can list the all routing header for the packets to follow particular paths to connect to a selective service provider network.
- Also, most packets sent to a mobile node while it is away from its home location can be tunneled by using IPv6 routing (extension) headers, rather than a complete encapsulation, as used in Mobile IPv4, which reduces the processing cost of delivering packets to mobile nodes.
- ► Unlike Mobile IPv4, there is no requirement for routers to act as "foreign agents" on behalf of the mobile node, because neighbor discovery and address auto-configuration allow the node to operate away from home without any special support from a local router.
- ► The dynamic home agent address discovery mechanism in Mobile IPv6 returns a single reply to the mobile node. The directed broadcast approach used in IPv4 returns separate replies from each home agent.

To better use the native IPv6 capabilities in next generation (3G) wireless network and service, the IPv6 working group, and 3rd Generation Partnership Project (or 3GPP) working group, has conducted joint discussions. As a result of adopting native IPv6 features (for example, IPv6 address prefix allocation), they ensure that handsets are compatible with mobile computers in sharing drivers and related software.

On top of the native IPv6 support to mobility, standard extensions are added to ensure that any nodes, whether mobile or stationary, can communicate efficiently with a mobile node. Additional Mobile IPv6 features include:

- - Mobile IPv6 allows a mobile node to move from one link to another without changing the mobile node's "home address." Packets can be routed to the mobile node by using this address regardless of the mobile node's current point of attachment to the Internet. The mobile node can also continue to communicate with other nodes (stationary or mobile) after moving to a new link. The movement of a mobile node away from its home link is thus transparent to transport and higher-layer protocols and applications.
- ► The Mobile IPv6 protocol is as suitable for mobility across homogeneous media as for mobility across heterogeneous media. For example, Mobile IPv6 facilitates node movement from one Ethernet segment to another as well as node movement from an Ethernet segment to a wireless LAN cell, with the mobile node's IP address remaining unchanged despite such movement.
- ► You can think of the Mobile IPv6 protocol as solving the network layer mobility management problem. Some mobility management applications, for example, handover among wireless transceivers, each of which covers only a small geographic area, are solved by using link layer techniques. As another example, in many current wireless LAN products, link layer mobility mechanisms allow a "handover" of a mobile node from one cell to another, re-establishing link layer connectivity to the node in each new location.
**Handovers:** In mobility terminology, a handover deals with moving from a cell to another cell. But the concept can be generalized into a wireless-wireline integration environment. For example:

- Layer-2 handover provides a process by which the mobile node changes from one link layer connection to another in a change of a wireless or wireline access point.
- - Subsequent to an L2 handover, a mobile node detects a change in an on-link subnet prefix that requires a change in the primary care-of address.
- ► Mobile IPv6 route optimization avoids congestion of the home network by getting a mobile node and a corresponding node to communicate directly. Route optimization can operate securely even without prearranged Security Associations.
- Support for route optimization is a fundamental part of the protocol, rather than as a nonstandard set of extensions. It is expected that route optimization can be deployed on a global scale between all mobile nodes and correspondent nodes.
- ► The IPv6 Neighbor Unreachability Detection ensures symmetric reachability between the mobile node and its default router in the current location. Most packets sent to a mobile node while away from home in Mobile IPv6 are sent by using an IPv6 routing header rather than IP encapsulation, increasing efficiencies when compared to Mobile IPv4.
- ► Mobile IPv6 is decoupled from any particular link layer, because it uses IPv6 Neighbor Discovery instead of Address Resolution Protocol (ARP). This configuration also improves the robustness of the protocol.
- ► Mobile IPv6 defines a new IPv6 protocol by using the Mobility header to carry the following messages:
	- Home Test Init, Home Test, Care-of Test Init, and Care-of Test

These four messages perform the return routability procedure from the mobile node to a correspondent node.

– Binding Update and Acknowledgement

A Binding Update is used by a mobile node to notify a node or the mobile node's home agent of its current binding. The Binding Update sent to the mobile node's home agent to register its primary care-of address is marked as a "home registration."

– Binding Refresh Request

A Binding Refresh Request is used by a correspondent node to request that a mobile node re-establish its binding with the correspondent node. The association of the home address of a mobile node with a care-of address for that mobile node remains for the life of that association.

- ► Mobile IPv6 also introduces four new ICMP message types, two for use in the dynamic home agent address discovery mechanism, and two for renumbering and mobile configuration mechanisms:
	- The following two new ICMP message types are used for home agent address discovery: Home Agent Address Discovery Request and Home Agent Address Discovery Reply.
	- The next two message types are used for network renumbering and address configuration on the mobile node: Mobile Prefix Solicitation and Mobile Prefix Advertisement.

In summary, IPv6 provides native support for mobile applications. Additional extensions have also been added to Mobile IPv6 protocols. IETF is cooperating with other standard organizations, such as 3GPP in Mobile IPv6. For more details, see RFC 3775 - Mobility Support in IPv6.

**2**

# **Internet Control Message Protocol version 6**

The IP protocol concerns itself with moving data from one node to another. However, in order for the IP protocol to perform this task successfully, there are many other functions that need to be carried out: error reporting, route discovery, and diagnostic tests, to name a few. All these tasks are carried out by the Internet Control Message Protocol. In addition, Internet Control Message Protocol Version 6 (ICMPv6) carries out the tasks of conveying multicast group membership information, a function that was previously performed by the Internet Group Management Protocol (IGMP) in IPv4 and address resolution, previously performed by ARP.

This chapter describes the functions of ICMP in an IPv6 network.

## **2.1 ICMPv6 messages**

ICMPv6 messages and their usage are specified in RFC 4443 – Internet Control Message Protocol (ICMPv6) for the Internet Protocol Version 6 (IPv6) Specification and RFC 4861 – Neighbor Discovery for IP Version 6 (IPv6). Both RFCs are draft standards with a status of elective.

Every ICMPv6 message is preceded by an IPv6 header (and possibly some IP extension headers). The ICMPv6 header is identified by a Next Header value of 58 in the immediately preceding header.

ICMPv6 messages all have a similar format, as shown in Figure 2-1.

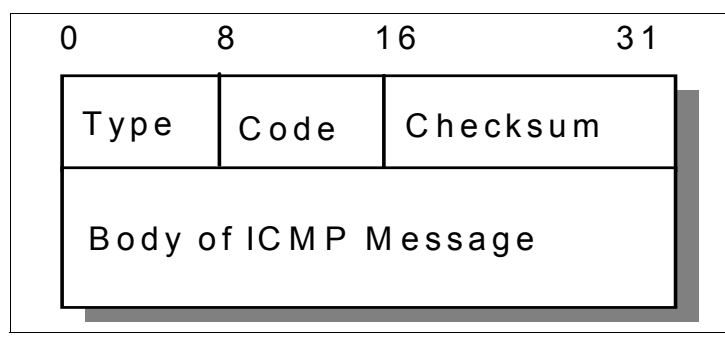

*Figure 2-1 ICMPv6 general message format*

Where:

**Type** There are two classes of ICMPv6 messages. Error messages have a Type 0 - 127. Informational messages have a Type 128 - 255.

- **1** Destination Unreachable
- **2** Packet Too Big
- **3** Time (Hop Count) Exceeded
- **4** Parameter Problem
- **128** Echo Request
- **129** Echo Reply
- **130** Group Membership Query
- **131** Group Membership Report
- **132** Group Membership Reduction
- **133** Router Solicitation
- **134** Router Advertisement
- **135** Neighbor Solicitation
- **136** Neighbor Advertisement
- **137** Redirect Message

**Code** Varies according to message type.

**Checksum** Used to detect data corruption in the ICMPv6 message and parts of the IPv6 header.

**Body of message** Varies according to message type.

For full details of ICMPv6 messages for all types, see RFC 4443 – Internet Control Message Protocol (ICMPv6) for the Internet Protocol Version 6 (IPv6) Specification.

### **2.1.1 Neighbor discovery**

Neighbor discovery is an ICMPv6 function that enables a node to identify other hosts and routers on its links. The node needs to know of at least one router so that it knows where to forward packets if a target node is not on its local link. Neighbor discovery also allows a router to redirect a node to use a more appropriate router if the node initially made an incorrect choice.

### **Address resolution**

Figure 2-2 shows a simple Ethernet LAN segment with four IPv6 workstations.

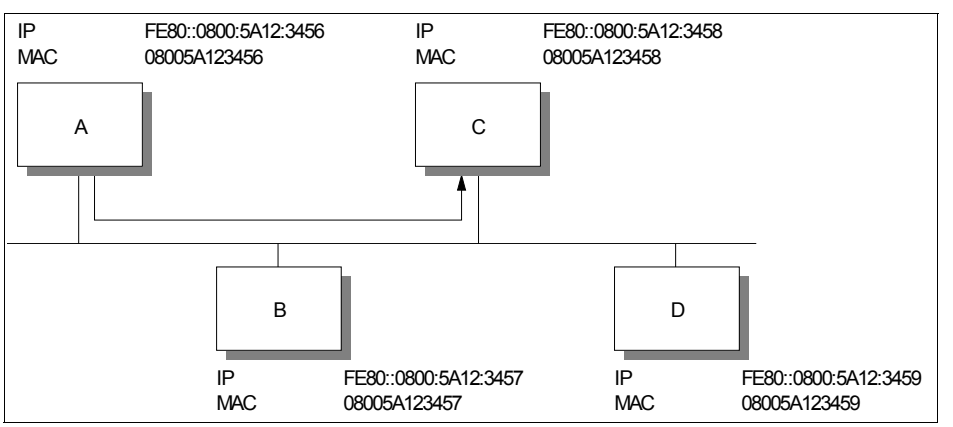

*Figure 2-2 IPv6 address resolution example*

Workstation A needs to send data to workstation B. It knows the IPv6 address of workstation B, but it does not know how to send a packet, because it does not know its MAC address. To discover this information, it sends a *neighbor solicitation* message, using the format shown in Figure 2-3.

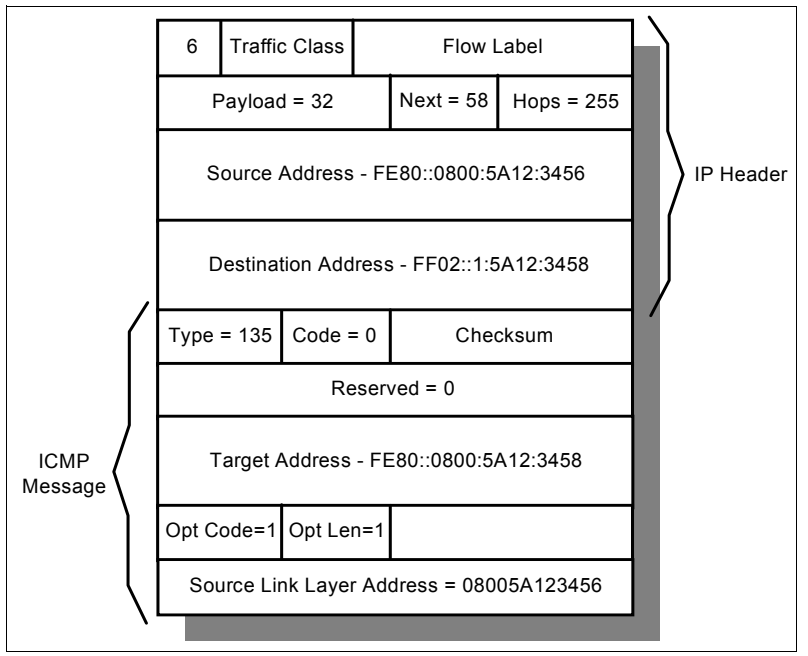

*Figure 2-3 Neighbor solicitation message format*

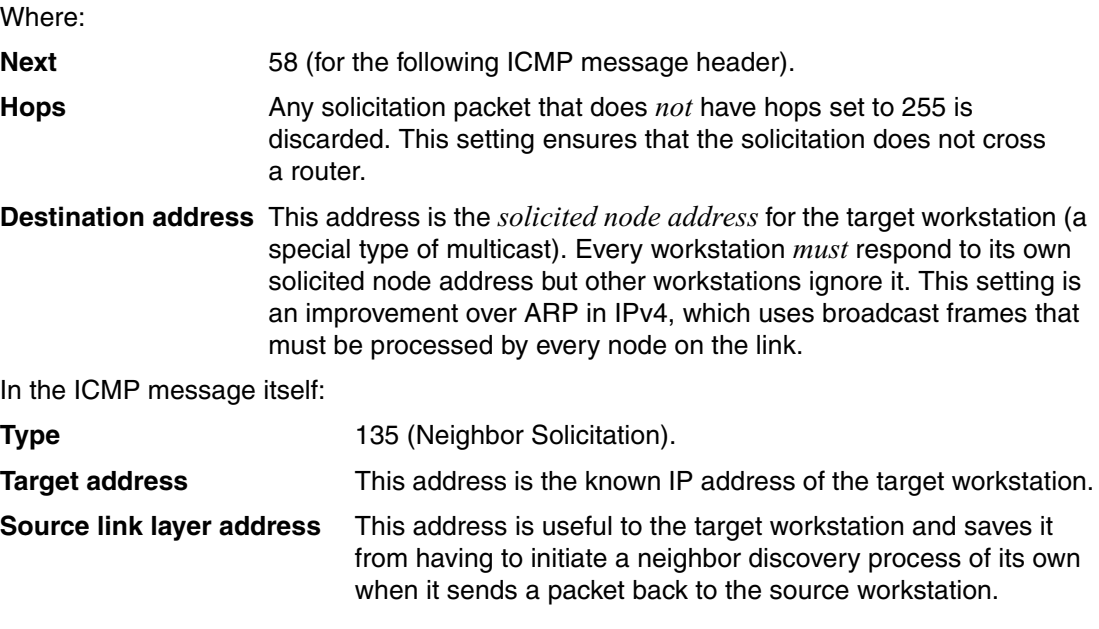

The response to the neighbor solicitation message is a *neighbor advertisement*, which has the format shown in Figure 2-4.

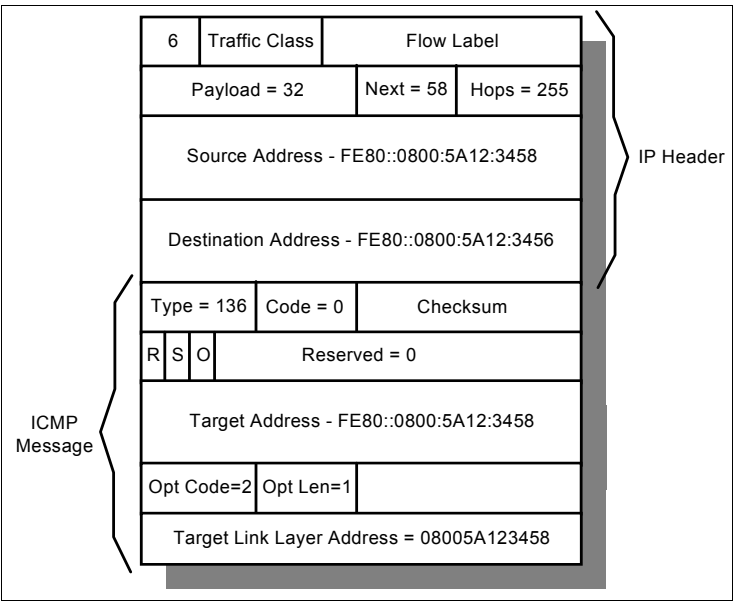

*Figure 2-4 Neighbor advertisement message*

The neighbor advertisement is addressed directly back to workstation A. The ICMP message option contains the target IP address together with the target's link layer (MAC) address. Consider the following flags in the advertisement message:

- **R** Router flag. This bit is set on if the sender of the advertisement is a router.
- **S** Solicited flag. This bit is set on if the advertisement is in response to a solicitation.
- **O** Override flag. When this bit is set on, the receiving node must update an existing cached link layer entry in its neighbor cache.

After workstation A receives this packet, it commits the information to memory in its neighbor cache, and then forwards the data packet that it originally wanted to send to workstation C.

Neighbor advertisement messages can also be sent by a node to force updates to neighbor caches if it becomes aware that its link layer address has changed.

### **Router and prefix discovery**

Figure 2-2 on page 29 shows a simple network example. In a larger network, particularly one connected to the Internet, the neighbor discovery process is used to find nodes on the same link in the same way. However, it is more than likely that a node needs to communicate not just with other nodes on the same link, but with nodes on other network segments that might be anywhere in the world. In this case, there are two important pieces of information that a node needs to have:

- -The address of a router that the node can use to reach the rest of the world
- - The prefix (or prefixes) that define the range of IP addresses on the same link as the node that can be reached without going through a router

Routers use ICMP to convey this information to hosts with *router advertisements*. The format of the router advertisement message is shown in Figure 2-5. The message generally has one or more attached options; this example shows all three possible options.

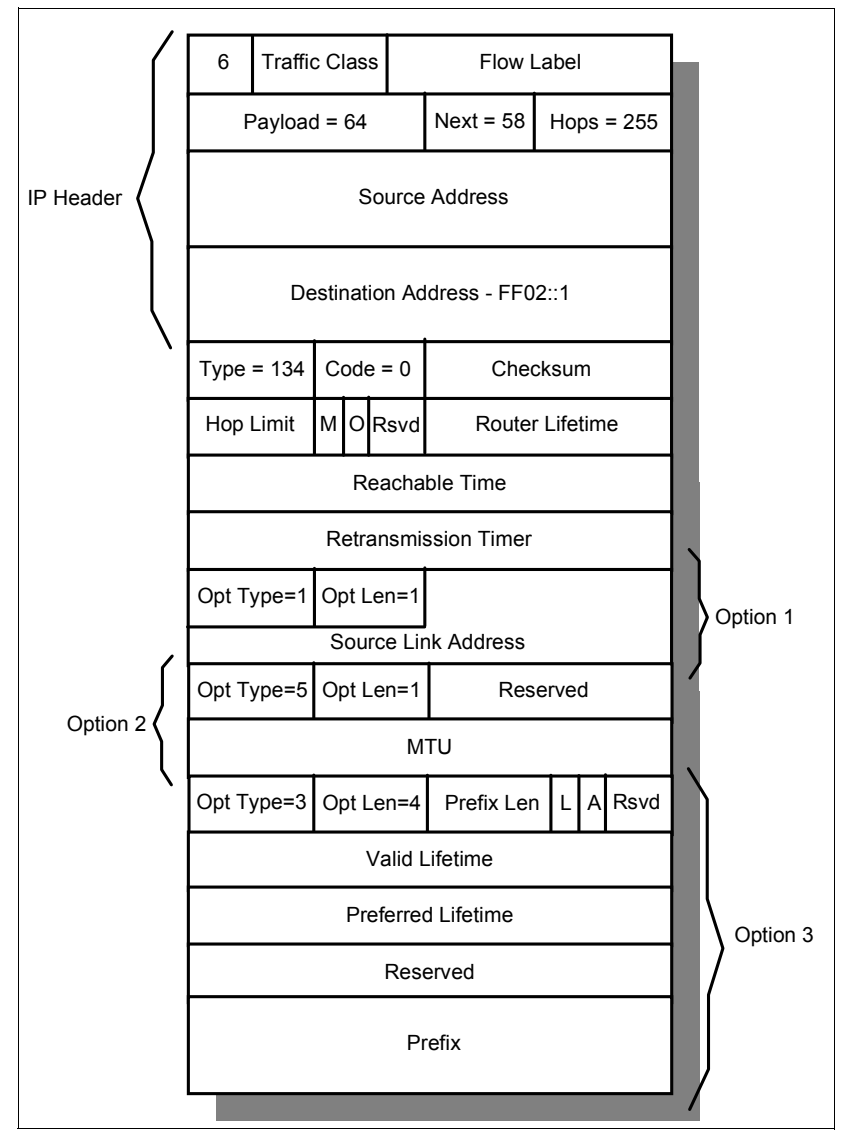

*Figure 2-5 Router advertisement message format*

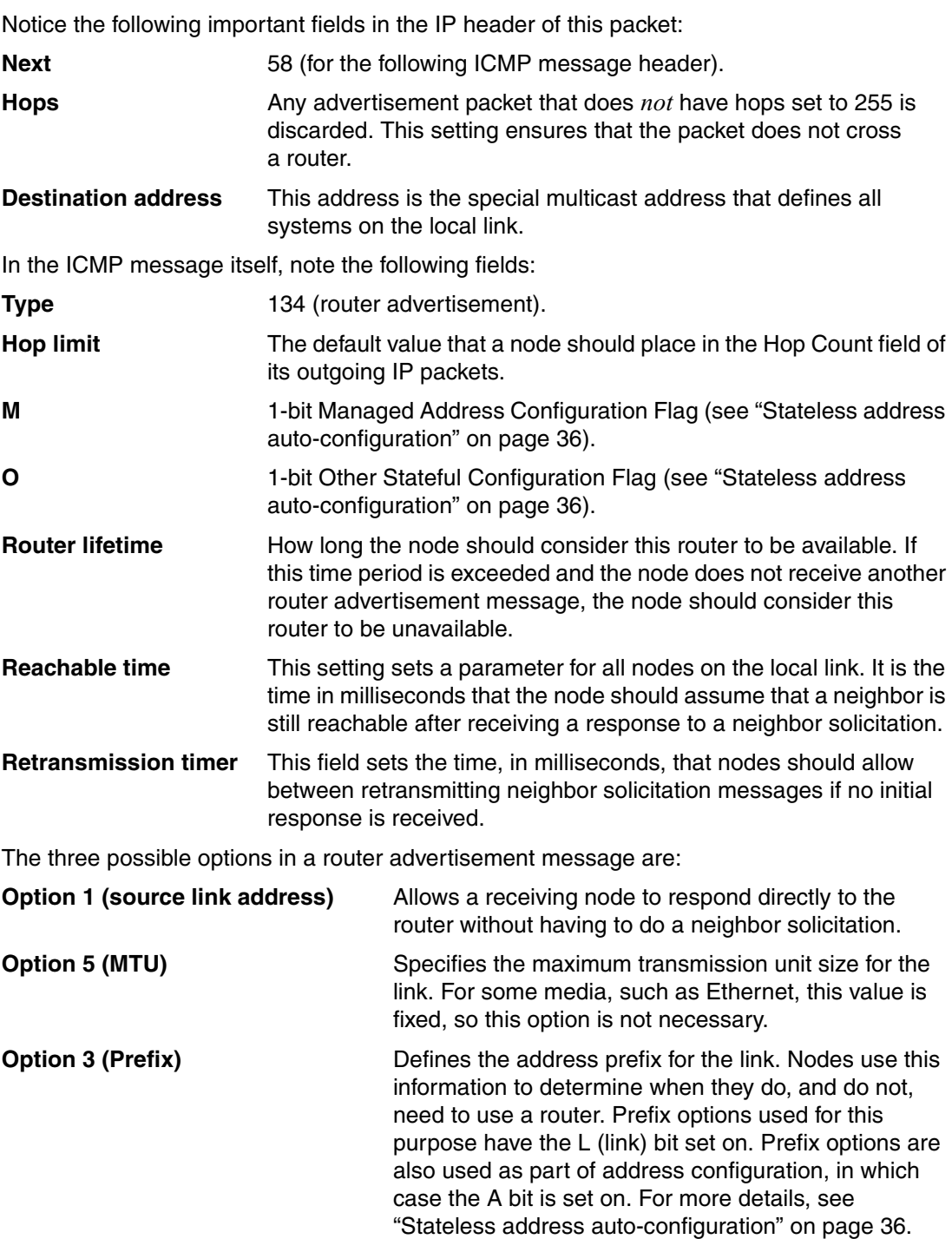

A router constantly sends unsolicited advertisements at a frequency defined in the router configuration. A node might, however, want to obtain information about the nearest router without having to wait for the next scheduled advertisement (for example, a new workstation that has just attached to the network). In this case, the node can send a *router solicitation message*.

The format of the router solicitation message is shown in Figure 2-6.

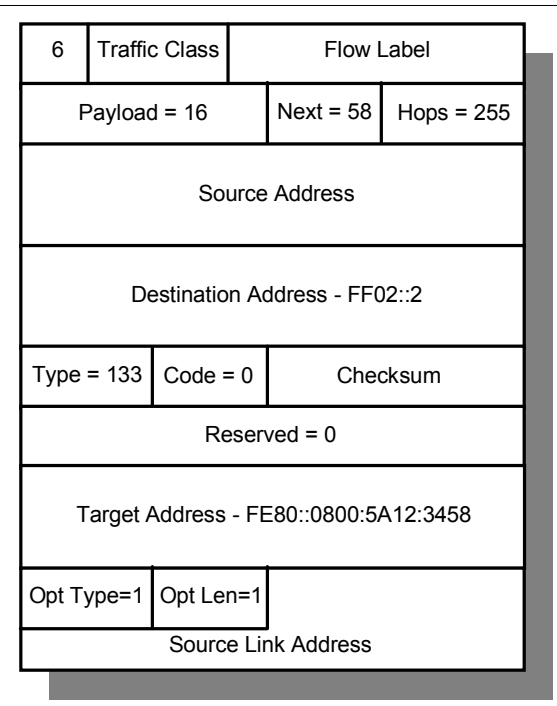

*Figure 2-6 Router solicitation message format*

Notice the following important fields in the IP header of this packet:

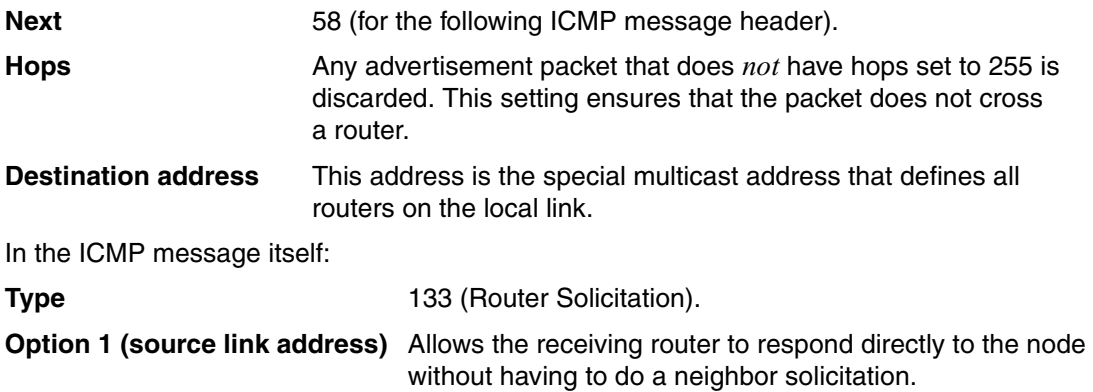

Each router that receives the solicitation message responds with a router advertisement sent *directly* to the node that sent the solicitation (not to the all systems link-local multicast address).

#### **Redirection**

The router advertisement mechanism ensures that a node is always aware of one or more routers through which it is able to connect to devices outside of its local links. However, in a situation where a node is aware of more than one router, it is likely that the default router selected when sending data is not always the most suitable router to select for every packet. In this case, ICMPv6 allows for *redirection* to a more efficient path for a particular destination. Consider the simple example shown in Figure 2-7.

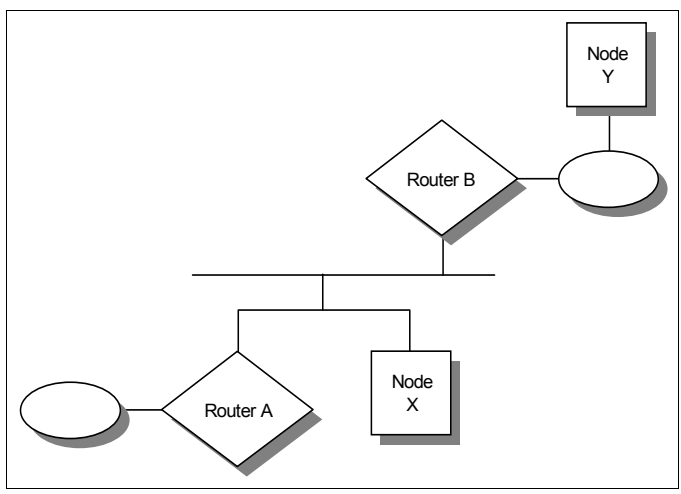

*Figure 2-7 Redirection example*

Node X is aware of routers A and B, having received router advertisement messages from both. Node X wants to send data to node Y. By comparing node Y's IP address against the local link prefix, node X knows that node Y is not on the local link and that it must therefore use a router. Node X selects router A from its list of default routers and forwards the packet. This path is not the most efficient path to node Y. As soon as router A forwards the packet to node Y (through router B), router A sends a *redirect* message to node X.

The format of the redirect message (complete with IP header) is shown in Figure 2-8.

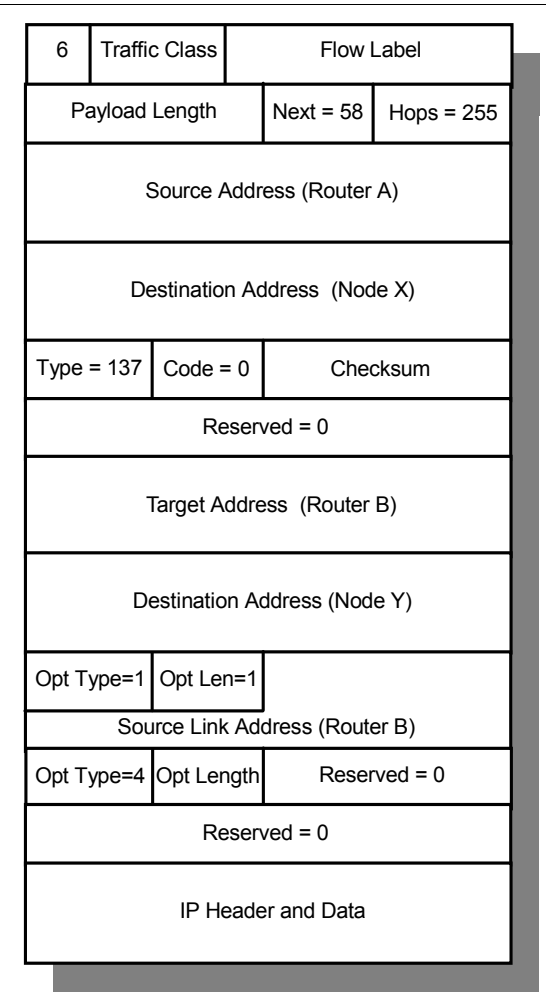

*Figure 2-8 Redirect message format*

Notice the following field in the message:

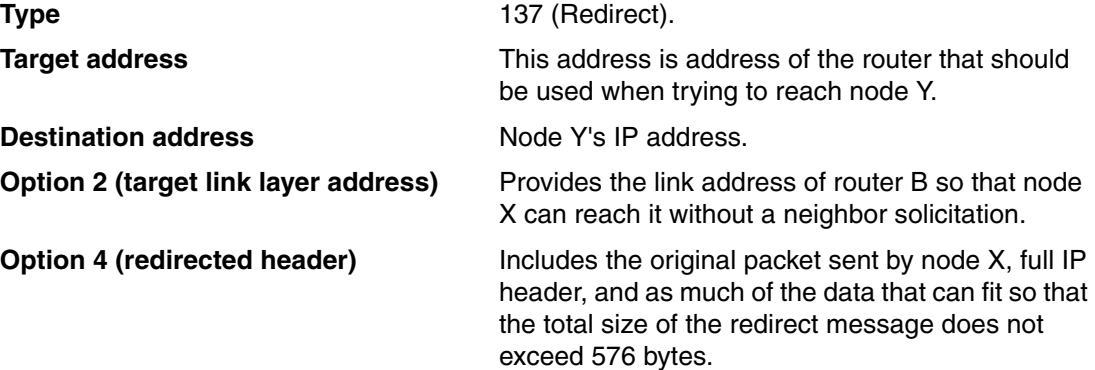

### **Neighbor unreachability detection**

An additional responsibility of the neighbor discovery function of ICMPv6 is *neighbor unreachability detection* (NUD).

A node actively tracks the reachability state of the neighbors to which it is sending packets. It can do this task in two ways: either by monitoring the upper layer protocols to see if a connection is making progress (for example, TCP acknowledgments are being received), or by issuing specific neighbor solicitations to check that the path to a target host is still available. When a path to a neighbor appears to be failing, appropriate action is taken to try and recover the link. This action includes restarting the address resolution process or deleting a neighbor cache entry so that a new router can be tried to find a working path to the target.

NUD is used for all paths between nodes, including host-to-host, host-to-router, and router-to-host. NUD can also be used for router-to-router communication if the routing protocol that is used does not already include a similar mechanism. For more information about neighbor unreachability detection, see RFC 4861 – Neighbor Discovery for IP Version 6 (IPv6).

### **Stateless address auto-configuration**

Although the 128-bit address field of IPv6 solves a number of problems inherent in IPv4, the size of the address itself represents a potential problem to the TCP/IP administrator. Therefore, IPv6 has the capability to automatically assign an address to an interface at initialization time, with the intention that a network can become operational with minimal to no action on the part of the TCP/IP administrator. IPv6 nodes generally use auto-configuration to obtain their IPv6 address. This auto-configuration can be achieved by using DHCP, which is known as *stateful* auto-configuration, or by *stateless* auto-configuration, which is a new feature of IPv6 and relies on ICMPv6.

The stateless auto-configuration process is defined in RFC 4862 – IPv6 Stateless Address Auto Configuration. It consists of the following steps:

- 1. During system startup, the node begins the auto-configuration by obtaining an interface token from the interface hardware, for example, a 48-bit MAC address on token-ring or Ethernet networks.
- 2. The node creates a tentative link-local unicast address by combining the well-known link-local prefix (FE80::/10) with the interface token.
- 3. The node attempts to verify that this tentative address is unique by issuing a neighbor solicitation message with the tentative address as the target. If the address is already in use, the node receives a neighbor advertisement in response, in which case the auto-configuration process stops. (Manual configuration of the node is then required.)
- 4. If no response is received, the node assigns the link-level address to its interface. The host then sends one or more router solicitations to the all-routers multicast group. If there are any routers present, they respond with a router advertisement. If no router advertisement is received, the node attempts to use DHCP to obtain an address and configuration information. If no DHCP server responds, the node continues using the link-level address and can communicate with other nodes on the same link only.
- 5. If a router advertisement *is* received in response to the router solicitation, this message contains several pieces of information that tell the node how to proceed with the auto-configuration process (see Figure 2-5 on page 31):
	- M flag: Managed address configuration.

If this bit is set, the node used DHCP to obtain its IP address.

– O flag: Other stateful configuration.

If this bit is set, the node uses DHCP to obtain other configuration parameters.

- Prefix option: If the router advertisement has a prefix option with the A bit (autonomous address configuration flag) set on, the prefix is used for stateless address auto-configuration.
- 6. If stateless address configuration is used, the prefix is taken from the router advertisement and added to the interface token to form the global unicast IP address, which is assigned to the network interface.
- 7. The working node continues to receive periodic router advertisements. If the information in the advertisement changes, the node must take appropriate action.

It is possible to use both stateless and stateful configuration simultaneously. It is likely that stateless configuration is used to obtain the IP address, but DHCP is then used to obtain further configuration information. However, Plug and Play configuration is possible in both small and large networks without requiring DHCP servers.

The stateless address configuration process, together with the fact that more than one address can be allocated to the same interface, also allows for the graceful renumbering of all the nodes on a site (for example, if a switch to a new network provider necessitates new addressing) without disruption to the network. For more details, see RFC 4862 – IPv6 Stateless Address Auto Configuration.

### **2.1.2 Multicast Listener Discovery**

The process used by a router to discover the members of a particular multicast group is known as *Multicast Listener Discovery* (MLD). MLD is a subset of ICMPv6 and provides the equivalent function of IGMP for IPv4. This information is then provided by the router to whichever multicast routing protocol is being used so that multicast packets are correctly delivered to all links where there are nodes that listen for the appropriate multicast address.

MLD is specified in RFC 2710 – Multicast Listener Discovery (MLD) for IPv6. MLD uses ICMPv6 messages with the format shown in Figure 2-9.

| Flow Label<br>Vers. Traffic Class |  |  |             |            |  |
|-----------------------------------|--|--|-------------|------------|--|
| Payload Length                    |  |  | $Next = 58$ | $Hops = 1$ |  |
| (Link Local)Source Address        |  |  |             |            |  |
| <b>Destination Address</b>        |  |  |             |            |  |
| $Code = 0$<br>Type                |  |  | Checksum    |            |  |
| Max. Response Delay               |  |  | Reserved    |            |  |
| <b>IP Multicast Address</b>       |  |  |             |            |  |

*Figure 2-9 MLD message format*

Note the following fields in the IPv6 header of the message:

Next 58 (for the following ICMPv6 message header).

**Hops** Always set to 1.

**Source address** A link-local source address is used.

In the MLD message itself, note the following fields:

**Type** There are three types of MLD messages:

**130** Multicast Listener Query.

There are two types of queries:

- General query: Used to find which multicast addresses are being listened for on a link.
- Multicast-address-specific query: Used to find if any nodes are listening for a specific multicast address on a link.
- **131** Multicast listener report. Used by a node to report that it is listening to a multicast address.
- **132** Multicast listener done. Used by a node to report that it is ceasing to listen to a multicast address.

**Code** Set to 0 by a sender and ignored by receivers.

**Max response delay** This setting sets the maximum allowed delay before a responding report must be sent. This parameter is only valid in query messages. Increasing this parameter can prevent sudden bursts of high traffic if there many responders on a network.

**Multicast address** In a query message, this field is set to zero for a general query, or set to the specific IPv6 multicast address for a multicast-address-specific query. In a response or done message, this field contains the multicast address being listened for.

A router uses MLD to learn which multicast addresses are being listened for on each of its attached links. The router needs to know only that nodes that listen for a particular address are present on a link; it does not need to know the unicast address of those listening nodes, or how many listening nodes are present.

A router periodically sends a General Query on each of its links to the all nodes link-local address (FF02::1). When a node listens for any multicast addresses receives this query, it sets a delay timer (which can be anything between 0 and maximum response delay) for each multicast address for which it is listening. As each timer expires, the node sends a *multicast listener report* message that contains the appropriate multicast address. If a node receives another node's report for a multicast address while it has a timer still running for that address, it stops its timer and does not send a report for that address. This action prevents duplicate reports from being sent and, together with the timer mechanism, prevents excess or burst traffic from being generated.

The router manages a list of, and sets a timer for, each multicast address it is aware of on each of its links. If one of these timers expires without a report being received for that address, the router assumes that no nodes are still listening for that address, and the address is removed from the list. Whenever a report *is* received, the router resets the timer for that particular address.

When a node finishes listening to a multicast address, if it was the last node on a link to send a report to the router (that is, its timer delay was not interrupted by the receipt of another node's report), it sends a *multicast listener done* message to the router. If the node *was* interrupted by another node before its timer expired, it assumes that other nodes are still listening to the multicast address on the link and therefore does not send a done message.

When a router receives a done message, it sends a multicast-address-specific message on the link. If no report is received in response to this message, the router assumes that there are no nodes still listening to this multicast address and removes the address from its list.

# **3**

# **Internet Protocol version 6 host configuration**

A client can be configured to use stateless address auto-configuration, DHCP or stateful configuration, or manual configuration. It is also possible to use stateless and stateful configuration at the same time.

This chapter shows examples of how to configure the following clients:

- Microsoft Windows Server 2008
- ► Red Hat Enterprise Linux 5.5
- ► IBM AIX 5L™ V5300-06
- VMware vSphere ESXi 5.0 Host

# **3.1 Network topology**

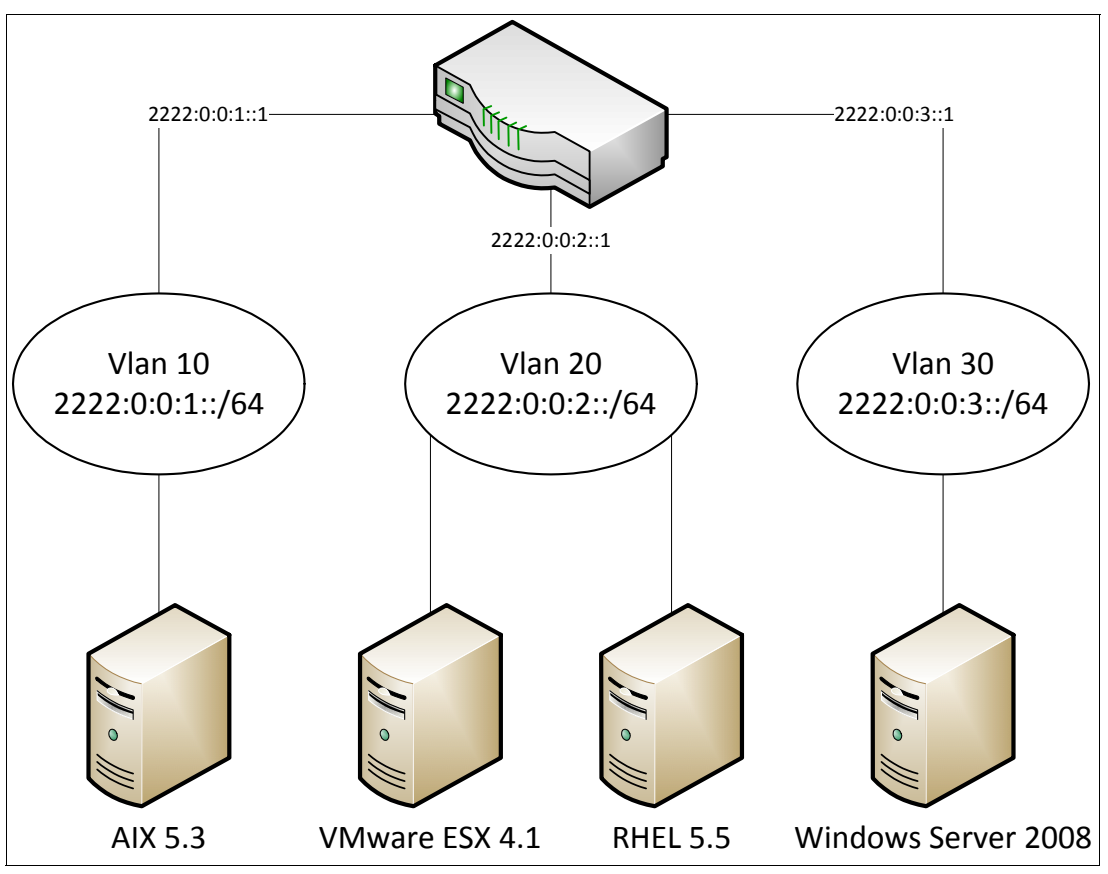

The network setup shown in [Figure 3-1](#page-53-0) was used for the setup of the clients in our example.

<span id="page-53-0"></span>*Figure 3-1 Network topology*

The router in this setup is an IBM RackSwitch G8052. The router was configured by using the settings shown in [Figure 3-2.](#page-54-0)

```
!
interface ip 10
  ipv6 address 2222:0:0:1:0:0:0:1 64 
  enable
  vlan 10
  no ipv6 nd suppress-ra
  exit
!
interface ip 20
  ipv6 address 2222:0:0:2:0:0:0:1 64 
  enable
  vlan 20
  no ipv6 nd suppress-ra
  exit
!
interface ip 30
  ipv6 address 2222:0:0:3:0:0:0:1 64 
  enable
  vlan 30
  no ipv6 nd suppress-ra
  exit
```
<span id="page-54-0"></span>*Figure 3-2 Router configuration*

## <span id="page-54-1"></span>**3.2 Microsoft Windows Server 2008**

Microsoft Windows Server 2008 automatically includes the IPv6 protocol. There is no option to add or remove this protocol. However, it can be enabled or disabled. Configuring Microsoft Windows Server 2008 for IPv6 is the same as configuring it for an IPv4 address. First, you must open the Properties window for the Ethernet interface that is used. From the Control Panel, open the **Network Connections** folder, right-click the interface on which you want to configure IPv6, and click **Properties**. In this example, we use Local Area Connection 2.

Figure 3-3 shows the adapter properties for Local Area Connection 2.

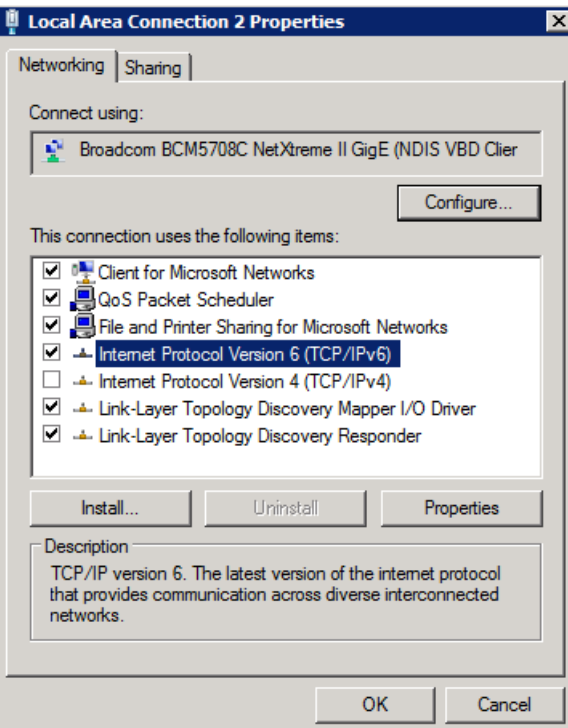

*Figure 3-3 Windows Server 2008 adapter properties*

To enable or disable IPv6, select or clear the **Internet Protocol Version 6 (TCP/IPv6)** check box.

**Link-local address:** When setting up an IPv6 interface, whether for DHCP, stateless auto-configuration, or a static IPv6 address, a link-local address is always assigned.

### <span id="page-55-0"></span>**3.2.1 Stateless auto-configuration or DHCP**

When configuring a Windows system to use a DHCP server or stateless auto-configuration, the settings are the same for both configurations.

**Differences in configurations:** The only difference in stateless auto-configuration or DHCP depends on if there is a DHCP server in the network to provide IPv6 address or other information.

To configure the protocol, open the properties for the IPv6 protocol and assign the settings you want to use. You can open the properties for the IPv6 protocol by selecting the **Internet Protocol Version 6 (TCP/IPv6)** entry in the window shown in Figure 3-3 and clicking **Properties**.

[Figure 3-4](#page-56-0) shows the settings for using DHCP or stateless auto-configuration.

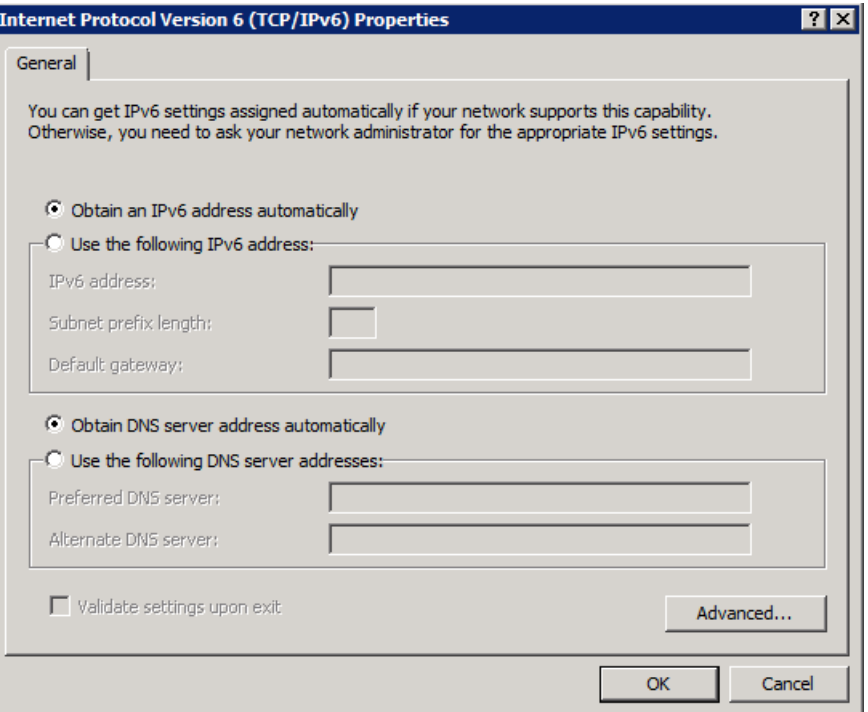

<span id="page-56-0"></span>*Figure 3-4 Windows DHCP or stateless auto-configuration - TCP/IPv6 Properties window*

Using the settings shown in [Figure 3-4,](#page-56-0) the adapter is configured with the IPv6 information shown in [Figure 3-5](#page-56-1). You can obtain the information shown in [Figure 3-5](#page-56-1) by opening a command prompt and running the **ipconfig /all** command. To open a command prompt, from the Windows main menu, click **Start**  $\rightarrow$  Run. In the Run dialog box, enter cmd and press Enter.

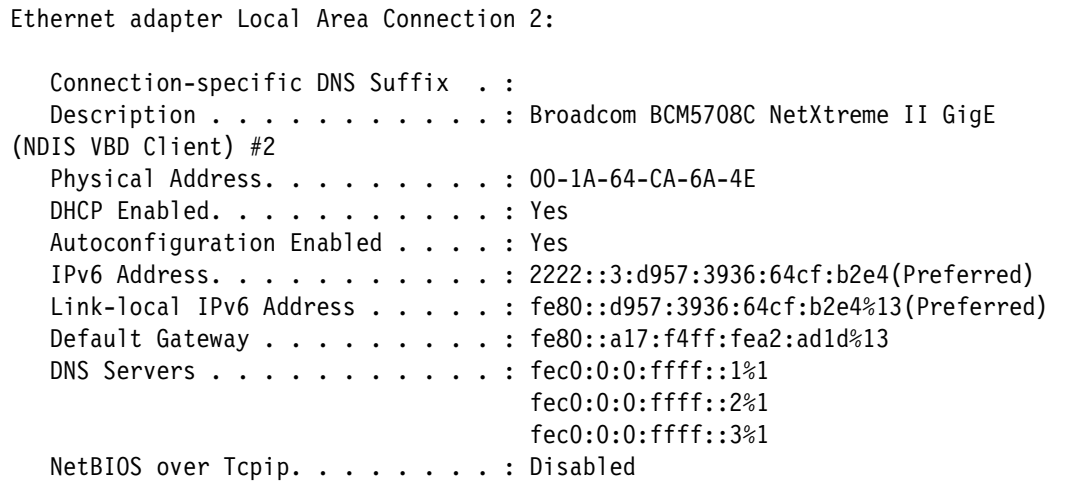

<span id="page-56-1"></span>*Figure 3-5 Windows stateless auto-configuration address*

The Ethernet interface automatically picked up the network portion of the address, 2222:0:0:3/64, from the router broadcasts. The interface then assigned the remaining portion of the address, that is, d957:3936:64cf:b2e4. The only default gateway listed is for the Link-local address. If there was a DHCP server configured in the network, it could be used to assign an IPv6 address from its pool of address and additional information, such as DNS servers.

The **netstat** command can be used to display the information about network communication between computer and network devices. **netstat -r** is used to show the IP routing table, and the output of the command is shown in [Figure 3-6](#page-57-0). The IPv4 route tables are removed from this example.

```
IPv6 Route Table
===========================================================================
Active Routes:
 If Metric Network Destination Gateway
 13 266 ::/0 fe80::a17:f4ff:fea2:ad1d
  1 306 ::1/128 On-link
 13 18 2222:0:0:3::/64 On-link
 13 266 2222::3:d957:3936:64cf:b2e4/128
                                On-link
 13 266 fe80::/64 On-link
 13 266 fe80::d957:3936:64cf:b2e4/128
                               On-link
  1 306 ff00::/8 On-link
 13 266 ff00::/8 On-link
===========================================================================
Persistent Routes:
  None
```
<span id="page-57-0"></span>*Figure 3-6 Windows stateless auto-configuration - IPv6 route table*

The route for  $2222:0:0:3::/64$  allows us to communicate across the subnets, and this communication can be verified by running **ping** and **tracert**. [Figure 3-7](#page-58-0) shows the results of the **ping** and **tracert** commands to the router IPv6 address and a system on a different subnet.

```
C:\Users\Administrator>ping 2222:0:0:3::1
Pinging 2222:0:0:3::1 with 32 bytes of data:
Reply from 2222:0:0:3::1: time=27ms 
Reply from 2222:0:0:3::1: time<1ms 
Reply from 2222:0:0:3::1: time<1ms 
Reply from 2222:0:0:3::1: time<1ms 
Ping statistics for 2222:0:0:3::1:
   Packets: Sent = 4, Received = 4, Lost = 0 (0% loss),
Approximate round trip times in milli-seconds:
    Minimum = 0ms, Maximum = 27ms, Average = 6ms
C:\Users\Administrator>ping 2222::2:214:5eff:fed6:170a
Pinging 2222::2:214:5eff:fed6:170a with 32 bytes of data:
Reply from 2222::2:214:5eff:fed6:170a: time<1ms 
Reply from 2222::2:214:5eff:fed6:170a: time<1ms 
Reply from 2222::2:214:5eff:fed6:170a: time<1ms 
Reply from 2222::2:214:5eff:fed6:170a: time<1ms 
Ping statistics for 2222::2:214:5eff:fed6:170a:
   Packets: Sent = 4, Received = 4, Lost = 0 (0% loss),
Approximate round trip times in milli-seconds:
    Minimum = 0ms, Maximum = 0ms, Average = 0ms
C:\Users\Administrator>tracert 2222:0:0:3::1
Tracing route to 2222:0:0:3::1 over a maximum of 30 hops
  1 2 ms <1 ms <1 ms 2222:0:0:3::1 
Trace complete.
C:\Users\Administrator>tracert 2222::2:214:5eff:fed6:170a
Tracing route to 2222::2:214:5eff:fed6:170a over a maximum of 30 hops
 1 <1 ms <1 ms <1 ms 2222:0:0:3::1
  2 <1 ms <1 ms <1 ms 2222::2:214:5eff:fed6:170a 
Trace complete.
```
<span id="page-58-0"></span>*Figure 3-7 Windows stateless auto-configuration - ping and traceroute results*

**Tip: ping** and **tracert** both accept a switch to force the use of IPv6. The commands with these switches are **ping -6** and **tracert -6**.

### **3.2.2 Static addressing**

Configuring a static address in Windows is the same as assigning a static IPv4 address. Open the adapter properties and then open the properties for the protocol, as described in [3.2, "Microsoft Windows Server 2008" on page 43](#page-54-1) and [3.2.1, "Stateless auto-configuration or](#page-55-0)  [DHCP" on page 44.](#page-55-0) In the examples used in this section, the adapter is assigned the address 2222:0:0:3::2, a 64-bit prefix length, and a router address of 2222:0:0:3::1*.* [Figure 3-8](#page-59-0)  shows the options for setting a static address.

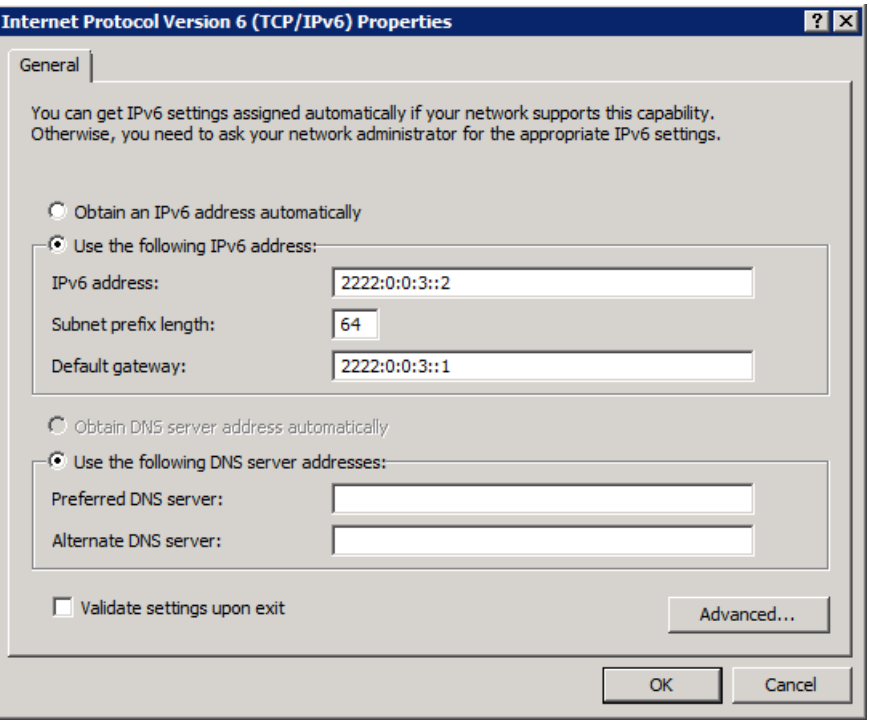

<span id="page-59-0"></span>*Figure 3-8 Windows static address - TCP/IPv6 Properties window*

Using the settings shown in [Figure 3-8 on page 48](#page-59-0), the adapter is configured with the IPv6 information shown in [Figure 3-9.](#page-60-0) You can obtain the information shown in [Figure 3-9](#page-60-0) by opening a command prompt and running the **ipconfig /all** command. To open a command prompt, from the Windows main menu, click **Start**  $\rightarrow$  **Run**. In the Run dialog box, enter cmd and press Enter.

```
Ethernet adapter Local Area Connection 2:
    Connection-specific DNS Suffix . :
   Description . . . . . . . . . . . : Broadcom BCM5708C NetXtreme II GigE
(NDIS
  VBD Client) #2
    Physical Address. . . . . . . . . : 00-1A-64-CA-6A-4E
   DHCP Enabled. . . . . . . . . . . . Yes
    Autoconfiguration Enabled . . . . : Yes
    IPv6 Address. . . . . . . . . . . : 2222:0:0:3::2(Preferred)
    Link-local IPv6 Address . . . . . : fe80::d957:3936:64cf:b2e4%13(Preferred)
   Default Gateway . . . . . . . . . : 2222:0:0:3::1
    DHCPv6 IAID . . . . . . . . . . . : 301996644
   DHCPv6 Client DUID. . . . . . . . :
00-01-00-01-13-0B-86-6C-00-1A-64-CA-6A-4C
    DNS Servers . . . . . . . . . . . : fec0:0:0:ffff::1%1
                                        fec0:0:0:ffff::2%1
                                        fec0:0:0:ffff::3%1
   NetBIOS over Tcpip. . . . . . . . : Disabled
```
<span id="page-60-0"></span>*Figure 3-9 Windows static address*

With the address and default gateway statically assigned, the adapter needs the router broadcasts to determine network information.

We verify the IP routing table by running netstat -r, as shown in [Figure 3-10](#page-61-0). The IPv4 route tables are removed from this example.

|                                          | IPv6 Route Table |                                     |                              |  |  |
|------------------------------------------|------------------|-------------------------------------|------------------------------|--|--|
| Active Routes:                           |                  |                                     |                              |  |  |
|                                          |                  | If Metric Network Destination       | Gateway                      |  |  |
| 13                                       | $266$ ::/0       |                                     | fe80: a17: f4ff: fea2: add1d |  |  |
|                                          | $13 \t266 :: 70$ |                                     | 2222:0:0:3:1                 |  |  |
|                                          |                  | $1 \quad 306 :: 1/128$              | $On$ -link                   |  |  |
| 13                                       |                  | 18 2222:0:0:3::/64                  | On-link                      |  |  |
| 13                                       |                  | 266 2222:0:0:3::2/128               | On-link                      |  |  |
| 13                                       |                  | 266 2222::3:d957:3936:64cf:b2e4/128 |                              |  |  |
|                                          |                  |                                     | $On$ -link                   |  |  |
| 13                                       |                  | 266 fe80::/64                       | $On$ -link                   |  |  |
| 13                                       |                  |                                     |                              |  |  |
|                                          |                  |                                     | $On$ -link                   |  |  |
|                                          |                  | $1\quad 306\,$ ff00::/8             | $On$ -link                   |  |  |
| 13                                       |                  | 266 ff00::/8                        | $On$ -link                   |  |  |
|                                          |                  |                                     |                              |  |  |
| Persistent Routes:                       |                  |                                     |                              |  |  |
| If Metric Network Destination<br>Gateway |                  |                                     |                              |  |  |
| 0.4294967295 :: 70<br>2222:0:0:3:1       |                  |                                     |                              |  |  |
|                                          |                  |                                     |                              |  |  |

<span id="page-61-0"></span>*Figure 3-10 Windows static address - IPv6 route table*

In [Figure 3-10](#page-61-0), we now have a Persistent Route for the default gateway configured in [Figure 3-8 on page 48](#page-59-0).

After verifying the IP routing table, we can verify the communication across the subnets by running **ping** and **tracert**. [Figure 3-11](#page-62-0) shows the results of the **ping** and **tracert** commands to the router IPv6 address and a system on a different subnet.

```
C:\Users\Administrator>ping 2222:0:0:3::1
Pinging 2222:0:0:3::1 with 32 bytes of data:
Reply from 2222:0:0:3::1: time=1ms 
Reply from 2222:0:0:3::1: time<1ms 
Reply from 2222:0:0:3::1: time<1ms 
Reply from 2222:0:0:3::1: time<1ms 
Ping statistics for 2222:0:0:3::1:
   Packets: Sent = 4, Received = 4, Lost = 0 (0% loss),
Approximate round trip times in milli-seconds:
    Minimum = 0ms, Maximum = 1ms, Average = 0ms
C:\Users\Administrator>ping 2222::2:214:5eff:fed6:170a
Pinging 2222::2:214:5eff:fed6:170a with 32 bytes of data:
Reply from 2222::2:214:5eff:fed6:170a: time<1ms 
Reply from 2222::2:214:5eff:fed6:170a: time<1ms 
Reply from 2222::2:214:5eff:fed6:170a: time<1ms 
Reply from 2222::2:214:5eff:fed6:170a: time<1ms 
Ping statistics for 2222::2:214:5eff:fed6:170a:
    Packets: Sent = 4, Received = 4, Lost = 0 (0% loss),
Approximate round trip times in milli-seconds:
    Minimum = 0ms, Maximum = 0ms, Average = 0ms
C:\Users\Administrator>tracert 2222:0:0:3::1
Tracing route to 2222:0:0:3::1 over a maximum of 30 hops
 1 1 ms <1 ms <1 ms 2222:0:0:3::1
Trace complete.
C:\Users\Administrator>tracert 2222::2:214:5eff:fed6:170a
Tracing route to 2222::2:214:5eff:fed6:170a over a maximum of 30 hops
  1 <1 ms <1 ms <1 ms 2222:0:0:3::1 
  2 <1 ms <1 ms <1 ms 2222::2:214:5eff:fed6:170a 
Trace complete.
```
<span id="page-62-0"></span>*Figure 3-11 Static address - ping and traceroute results*

It is possible to specify an IPv6 address and prefix length without entering a Default Gateway. To specify these settings, use the parameters shown in [Figure 3-12.](#page-63-0)

```
Ethernet adapter Local Area Connection 2:
   Connection-specific DNS Suffix . :
  Description . . . . . . . . . . . : Broadcom BCM5708C NetXtreme II GigE
(NDIS
 VBD Client) #2
   Physical Address. . . . . . . . . : 00-1A-64-CA-6A-4E
  DHCP Enabled. . . . . . . . . . . . Yes
   Autoconfiguration Enabled . . . . : Yes
   IPv6 Address. . . . . . . . . . . : 2222:0:0:3::2(Preferred)
   IPv6 Address. . . . . . . . . . . : 2222::3:d957:3936:64cf:b2e4(Preferred)
   Link-local IPv6 Address . . . . . : fe80::d957:3936:64cf:b2e4%13(Preferred)
  Default Gateway . . . . . . . . . : fe80::a17:f4ff:fea2:ad1d%13
   DNS Servers . . . . . . . . . . . : fec0:0:0:ffff::1%1
                                        fec0:0:0:ffff::2%1
                                        fec0:0:0:ffff::3%1
  NetBIOS over Tcpip. . . . . . . . : Disabled
```
<span id="page-63-0"></span>*Figure 3-12 Windows static address without Default Gateway*

To verify the IP routing table, run netstat -r, as shown in [Figure 3-13.](#page-63-1) Here we can verify that only the Default Gateway for the Link-local address is shown.

```
IPv6 Route Table
===========================================================================
Active Routes:
 If Metric Network Destination Gateway
 13 266 ::/0 fe80::a17:f4ff:fea2:ad1d
 1 306 ::1/128 On-link
 13 266 2222:0:0:3::/64 On-link
 13 266 2222:0:0:3::2/128 On-link
 13 266 2222::3:d957:3936:64cf:b2e4/128
                              On-link
 13 266 fe80::/64 On-link
 13 266 fe80::d957:3936:64cf:b2e4/128
                            On-link
  1 306 ff00::/8 On-link
 13 266 ff00::/8 On-link
===========================================================================
Persistent Routes:
  None
```
<span id="page-63-1"></span>*Figure 3-13 Windows static address without Default Gateway - IPv6 route table* 

From the IP routing table shown in [Figure 3-13](#page-63-1), we can also verify that there is no longer a Persistent Route, but there is the route for 2222:0:0:3::/64 that was picked up from the router broadcast. This route allows communication to other subnets.

## **3.3 Red Hat Enterprise Linux (RHEL) 5.5**

Configuring RHEL to use IPv6 requires the manual editing of configuration files. In this version of RHEL 5.5, there is no graphical interface that can be used to manage the settings, beyond enabling or disabling IPv6. All editing must be done through a command-line interface (CLI).

To enable the IPv6 protocol, edit /etc/sysconfig/network. Add the line shown in [Figure 3-14](#page-64-1).

NETWORKING\_IPV6=yes

<span id="page-64-1"></span>*Figure 3-14 RHEL - Enable or Disable IPv6*

To enable IPv6 on an interface, from the desktop, click **System**  $\rightarrow$  **Administration**  $\rightarrow$ **Network** and then edit the interface that is used. In our example, we use interface eth1. [Figure 3-15](#page-64-0) shows the settings to enable IPv6 for the interface.

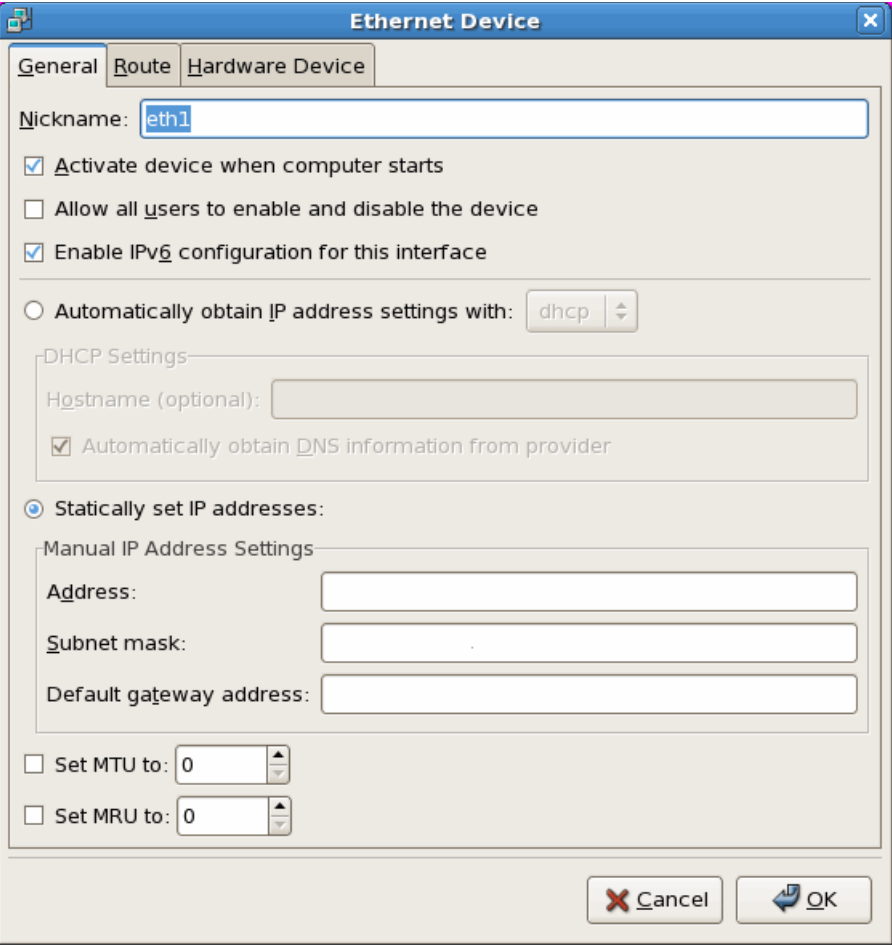

<span id="page-64-0"></span>*Figure 3-15 RHEL - Eth1 interface settings*

These settings can also be set by editing the configuration file for the interface, /etc/sysconfig/network-scripts/ifcfg-eth1, and inserting the line shown in [Figure 3-16.](#page-65-1)

IPV6INIT=yes

<span id="page-65-1"></span>*Figure 3-16 RHEL enable or disable IPv6 for an interface*

**Important:** When setting up an IPv6 interface, whether for DHCP, stateless auto-configuration, or a static IPv6 address, a Link-local address is always assigned.

### **3.3.1 Stateless auto-configuration or DHCP**

After the settings described in the previous section are set, restart networking by issuing **service network restart**. The interface should now be functioning in stateless auto-configuration or DHCP mode.

**Note:** The only difference in stateless auto-configuration or DHCP depends on whether there is a DHCP server in the network to provide IPv6 address or other information.

The eth1 Interface now has the IPv6 address shown in [Figure 3-17](#page-65-0).

|      | [root@localhost $\gamma$ ]# ifconfig eth1              |
|------|--------------------------------------------------------|
| eth1 | Link encap: Ethernet HWaddr 00:14:5E: D6:17: OA        |
|      | inet6 addr: 2222::2:214:5eff:fed6:170a/64 Scope:Global |
|      | inet6 addr: fe80::214:5eff:fed6:170a/64 Scope:Link     |
|      | UP BROADCAST RUNNING MULTICAST MTU:1500 Metric:1       |
|      | RX packets:64 errors:0 dropped:0 overruns:0 frame:0    |
|      | TX packets:23 errors:0 dropped:0 overruns:0 carrier:0  |
|      | collisions:0 txqueuelen:1000                           |
|      | RX bytes: 4154 (4.0 KiB) TX bytes: 3925 (3.8 KiB)      |
|      | Interrupt:82 Memory:d8000000-d8012800                  |
|      |                                                        |

<span id="page-65-0"></span>*Figure 3-17 RHEL stateless auto-configuration - IPv6 address*

Notice that the Ethernet interface automatically picked up the network portion of the address, 2222:0:0:2/64, from the router broadcasts and then assigned the remaining portion of the address, 214:5eff:fed6:170a. If there were a DHCP server configured in the network, it could be used to assign an IPv6 address from its pool of address and additional information, such as DNS servers.

After verifying the IP configuration in [Figure 3-17 on page 54,](#page-65-0) we can verify the IP route table that lists the routes to particular network destinations. To show the route table for IPv6, you must run **route -A inet6** instead of **netstat**. [Figure 3-18](#page-66-0) shows the output from the **route -A inet6** command.

|                                         |                | Kernel IPv6 routing table  |  |             |                          |
|-----------------------------------------|----------------|----------------------------|--|-------------|--------------------------|
|                                         | Destination    |                            |  |             | Next Hop                 |
|                                         |                | Flags Metric Ref Use Iface |  |             |                          |
| 2222:0:0:2::/64                         |                |                            |  |             | $\star$                  |
| UA L                                    | 256 3          |                            |  | $0$ eth $1$ |                          |
| $\star$<br>fe80::/64                    |                |                            |  |             |                          |
| U                                       | 256            | $\mathbf 0$                |  | 0 ethO      |                          |
| fe80::/64                               |                |                            |  |             | $\star$                  |
| U                                       | 2560           |                            |  | $0$ eth $1$ |                          |
| $*/0$                                   |                |                            |  |             | fe80::a17:f4ff:fea2:ad13 |
|                                         | UGDA 1024      | 1                          |  | 0 ethl      |                          |
| localhost6.localdomain6/128             |                |                            |  |             | $\star$                  |
| U                                       | 0              | $\overline{c}$ 2           |  | $1\,$ 10    |                          |
| 2222::2:214:5eff:fed6:170a/128          |                |                            |  |             | $^\star$                 |
| U                                       |                | $0\qquad 0$                |  | $1\,$ 10    |                          |
| fe80::214:5eff:fed6:1708/128            |                |                            |  |             | ¥                        |
| U                                       | $\overline{0}$ | $\overline{0}$             |  | $1\;$ 10    |                          |
| $\star$<br>fe80::214:5eff:fed6:170a/128 |                |                            |  |             |                          |
| U<br>$\overline{\phantom{0}}$           |                | $\mathbf 0$                |  | $1\,$ $10$  |                          |
| ff00::/8                                |                |                            |  |             | $\star$                  |
| U                                       | 256            | $\mathbf{0}$               |  | 0 ethO      |                          |
| $\star$<br>ff00::/8                     |                |                            |  |             |                          |
| U                                       | 256            | $\Omega$                   |  | $0$ eth $1$ |                          |

<span id="page-66-0"></span>*Figure 3-18 RHEL stateless auto-configuration - IPv6 Route table*

The route for 2222:0:0:2::/64 allows us to communicate across the subnets, which can be verified by running **ping** and **tracert**. [Figure 3-19](#page-67-0) shows the results of the ping and tracert commands to the router IPv6 address and a system on a different subnet.

```
[root@localhost ~]# ping6 -c 4 2222:0:0:2::1
PING 2222:0:0:2::1(2222:0:0:2::1) 56 data bytes
64 bytes from 2222:0:0:2::1: icmp_seq=0 ttl=64 time=2.58 ms
64 bytes from 2222:0:0:2::1: icmp_seq=1 ttl=64 time=0.592 ms
64 bytes from 2222:0:0:2::1: icmp_seq=2 ttl=64 time=0.712 ms
64 bytes from 2222:0:0:2::1: icmp_seq=3 ttl=64 time=0.526 ms
--- 2222:0:0:2::1 ping statistics ---
4 packets transmitted, 4 received, 0% packet loss, time 3001ms
rtt min/avg/max/mdev = 0.526/1.103/2.582/0.856 ms, pipe 2
[root@localhost ~]# ping6 -c 4 2222:0:0:3::2
PING 2222:0:0:3::2(2222:0:0:3::2) 56 data bytes
64 bytes from 2222:0:0:3::2: icmp_seq=0 ttl=63 time=1.80 ms
64 bytes from 2222:0:0:3::2: icmp_seq=1 ttl=63 time=0.169 ms
64 bytes from 2222:0:0:3::2: icmp_seq=2 ttl=63 time=0.134 ms
64 bytes from 2222:0:0:3::2: icmp_seq=3 ttl=63 time=0.119 ms
--- 2222:0:0:3::2 ping statistics ---
4 packets transmitted, 4 received, 0% packet loss, time 3002ms
rtt min/avg/max/mdev = 0.119/0.556/1.803/0.720 ms, pipe 2
[root@localhost \gamma \# traceroute 2222:0:0:2::1
traceroute to 2222:0:0:2::1 (2222:0:0:2::1), 30 hops max, 40 byte packets
 1 2222:0:0:2::1 (2222:0:0:2::1) 1.215 ms 1.533 ms 1.862 ms
[root@localhost \gamma]# traceroute 2222:0:0:3::2
traceroute to 2222:0:0:3::2 (2222:0:0:3::2), 30 hops max, 40 byte packets
 1 2222:0:0:2::1 (2222:0:0:2::1) 0.849 ms 1.163 ms 1.522 ms
 2 2222:0:0:3::2 (2222:0:0:3::2) 0.193 ms * *
```
<span id="page-67-0"></span>*Figure 3-19 RHEL stateless auto-configuration - ping6 and traceroute results*

In [Figure 3-19,](#page-67-0) **ping6** was used instead of **ping** to force the use of IPv6.

### **3.3.2 Static address**

To configure a static address that is persistent across reboots, edit /etc/sysconfig/network-scripts/ifcfg-eth1. In the examples used in this section, assign the address 2222:0:0:2::2, a 64-bit prefix length, and the router address 2222:0:0:2::1, to the adapter*.* [Figure 3-20](#page-68-0) shows a sample **ifcfg-eth1** configuration file with these changes.

# Broadcom Corporation NetXtreme II BCM5708S Gigabit Ethernet DEVICE=eth1 HWADDR=00:14:5E:D6:17:0A ONBOOT=yes HOTPLUG=no BOOTPROTO=static TYPE=Ethernet USERCTL=no IPV6INIT=yes PEERDNS=yes IPV6ADDR=2222:0:0:2::2/64 IPV6\_DEFAULTGW=2222:0:0:2::1

<span id="page-68-0"></span>*Figure 3-20 Static addressing - ifcfg-eth1*

After changing the configuration file, a restart of the network service is needed. Run **service network restart** to restart the network service. Disabling and re-enabling the interface by running **ifconfig eth1 down** and **ifconfig eth1 up** does not assign the static IPv6 address.

To temporarily assign an address for testing, run **ifconfig eth1 add 2222:0:0:2::2/64** to assign the interface address and then run **route -A inet6 add 2222:0:0:2::/64 gw 2222:0:0:2::1** to assign the default gateway. If the system is rebooted or **service network restart** is issued, the temporary IPv6 address and default gateway information is lost.

To verify the assignment of the IP address, run ifconfig. [Figure 3-21](#page-68-1) shows the output from the **ifconfig eth1** command.

| eth1 | Link encap: Ethernet HWaddr 00:14:5E: D6:17: 0A<br>inet6 addr: 2222::2:214:5eff:fed6:170a/64 Scope:Global<br>inet6 addr: fe80::214:5eff:fed6:170a/64 Scope:Link<br>UP BROADCAST RUNNING MULTICAST MTU:1500 Metric:1<br>RX packets:8 errors:0 dropped:0 overruns:0 frame:0<br>TX packets:10 errors:0 dropped:0 overruns:0 carrier:0<br>collisions:0 txqueuelen:1000 |
|------|----------------------------------------------------------------------------------------------------|
|      |                                                                                                    |
|      | RX bytes:570 (570.0 b) TX bytes:2110 (2.0 KiB)                                                                                                    |
|      | Interrupt:82 Memory:d8000000-d8012800                                                                                                    |

<span id="page-68-1"></span>*Figure 3-21 RHEL static address - ifconfig eth1*

The IP route table displays the information about network communication between a computer and network devices. You can obtain the route table by running **route -A inet6**. [Figure 3-22](#page-69-0) shows the IPv6 route table.

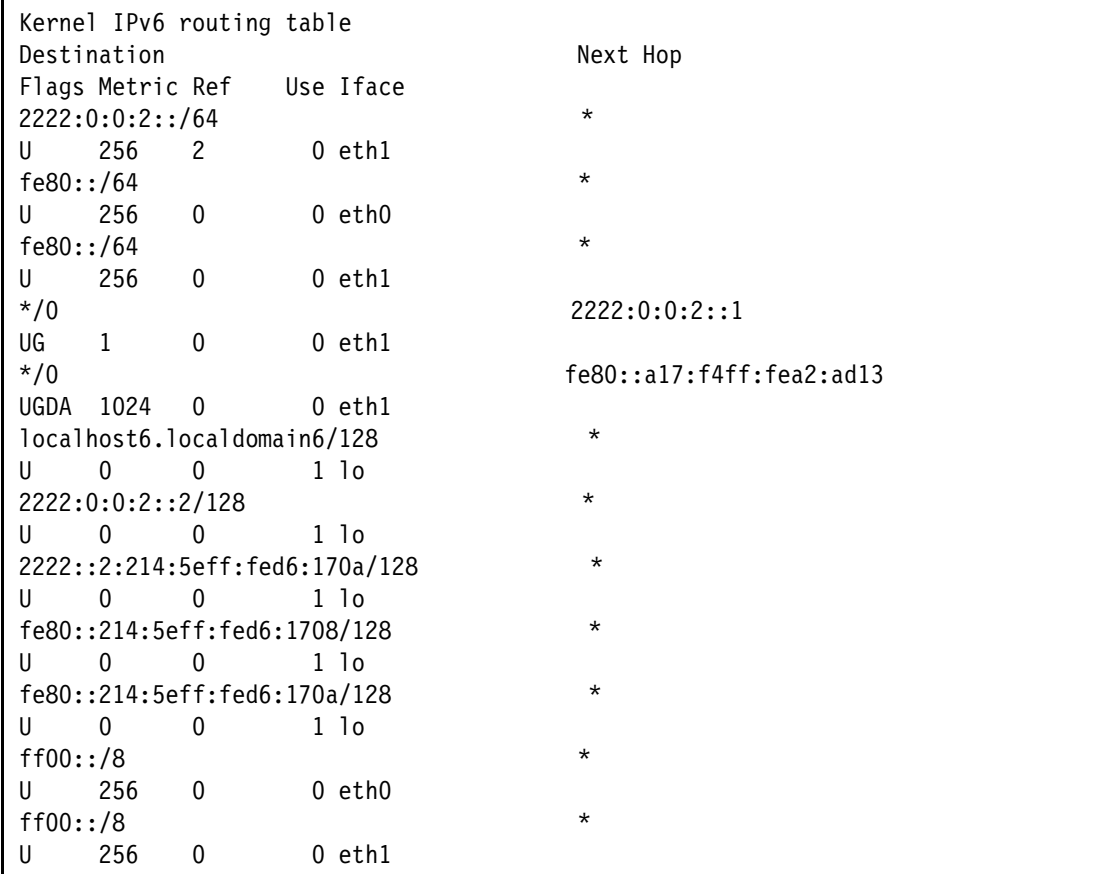

<span id="page-69-0"></span>*Figure 3-22 RHEL static address - IPv6 route table*

The route for 2222:0:0:2::/64 allows communication across subnets, which can be verified by running **ping** and **tracert**. [Figure 3-23](#page-70-0) shows the results of the **ping** and **tracert** commands to the router IPv6 address and a system on a different subnet.

```
[root@localhost "]# ping6 -c 4 2222:0:0:2::1
PING 2222:0:0:2::1(2222:0:0:2::1) 56 data bytes
64 bytes from 2222:0:0:2::1: icmp_seq=0 ttl=64 time=0.646 ms
64 bytes from 2222:0:0:2::1: icmp_seq=1 ttl=64 time=0.559 ms
64 bytes from 2222:0:0:2::1: icmp_seq=2 ttl=64 time=0.579 ms
64 bytes from 2222:0:0:2::1: icmp_seq=3 ttl=64 time=0.536 ms
--- 2222:0:0:2::1 ping statistics ---
4 packets transmitted, 4 received, 0% packet loss, time 3002ms
rtt min/avg/max/mdev = 0.536/0.580/0.646/0.041 ms, pipe 2
[root@localhost ~]# ping6 -c 4 2222:0:0:3::2
PING 2222:0:0:3::2(2222:0:0:3::2) 56 data bytes
64 bytes from 2222:0:0:3::2: icmp_seq=0 ttl=63 time=0.836 ms
64 bytes from 2222:0:0:3::2: icmp_seq=1 ttl=63 time=0.152 ms
64 bytes from 2222:0:0:3::2: icmp_seq=2 ttl=63 time=0.161 ms
64 bytes from 2222:0:0:3::2: icmp_seq=3 ttl=63 time=0.122 ms
--- 2222:0:0:3::2 ping statistics ---
4 packets transmitted, 4 received, 0% packet loss, time 3000ms
rtt min/avg/max/mdev = 0.122/0.317/0.836/0.300 ms, pipe 2
[root@localhost \gamma]# traceroute 2222:0:0:2::1
traceroute to 2222:0:0:2::1 (2222:0:0:2::1), 30 hops max, 40 byte packets
 1 2222:0:0:2::1 (2222:0:0:2::1) 1.194 ms 1.508 ms 1.835 ms
[root@localhost \gamma \# traceroute 2222:0:0:3::2
traceroute to 2222:0:0:3::2 (2222:0:0:3::2), 30 hops max, 40 byte packets
 1 2222:0:0:2::1 (2222:0:0:2::1) 0.643 ms 0.996 ms 1.305 ms
 2 2222:0:0:3::2 (2222:0:0:3::2) 0.191 ms * *
```
<span id="page-70-0"></span>*Figure 3-23 RHEL Static address - ping6 and traceroute output*

In [Figure 3-23,](#page-70-0) **ping6** was used instead of **ping** to force the use of IPv6.

It is possible to assign a static IPv6 address without specifying a default gateway address. Remove or comment out the *IPV6\_DEFAULTGW=* parameter in the /etc/sysconfig/network-scripts/ifcfg-eth1 file and restart the work service (restarting the interface does not work).

[Figure 3-24](#page-71-0) shows the output from the **ifconfig eth1** command after the IPv6 Default Gateway is removed.

```
eth1 Link encap:Ethernet HWaddr 00:14:5E:D6:17:0A
          inet6 addr: 2222:0:0:2::2/64 Scope:Global
          inet6 addr: 2222::2:214:5eff:fed6:170a/64 Scope:Global
          inet6 addr: fe80::214:5eff:fed6:170a/64 Scope:Link
          UP BROADCAST RUNNING MULTICAST MTU:1500 Metric:1
          RX packets:6 errors:0 dropped:0 overruns:0 frame:0
          TX packets:22 errors:0 dropped:0 overruns:0 carrier:0
          collisions:0 txqueuelen:1000
          RX bytes:442 (442.0 b) TX bytes:3981 (3.8 KiB)
          Interrupt:82 Memory:d8000000-d8012800
```
<span id="page-71-0"></span>*Figure 3-24 RHEL static address without Default Gateway - ifconfig eth1*

With the removal of the Default Gateway from the configuration, we now have the following entries in the route table shown in [Figure 3-25.](#page-71-1) You can obtain this route table by running **route -a inet6**.

| Kernel IPv6 routing table               |                                                                                                    |                              |                          |
|-----------------------------------------|----------------------------------------------------------------------------------------------------|------------------------------|--------------------------|
| Destination                             |                                                                                                    |                              | Next Hop                 |
| Flags Metric Ref Use Iface              |                                                                                                    |                              |                          |
| 2222:0:0:2::/64                         |                                                                                                    |                              | $^\star$                 |
| 256<br>U                                | $\begin{array}{\begin{array}{\small \begin{array}{\small \begin{array}{\small \begin{array}{\small \end{array}}}}\\{\small \end{array}}\\{\small \end{array}}\\{\small \end{array}}\\{\small \end{array}}{\small \end{array}}{\small \begin{array}{\small \begin{array}{\small \end{array}}}\\{\small \end{array}}{\small \begin{array}{\small \end{array}}}\\{\small \end{array}}{\small \begin{array}{\small \end{array}}{\small \begin{array}{\small \end{array}}}{\small \begin{array}{\small \end{array}}}{\small \begin{array}{\small \end{array}}{\small \begin{array}{\small \end{array}}}{\small \begin{array}{\small \end{array}}}{\small \$ | $0$ eth $1$                  |                          |
| fe80::/64                               |                                                                                                    |                              | $\star$                  |
| $U$ 256                                 | $\overline{\phantom{0}}$                                                                                                    | 0 ethO                       |                          |
| fe80::/64                               |                                                                                                    |                              | $\star$                  |
| $\mathsf{U}$<br>256                     | $\overline{\phantom{0}}$                                                                                                    | $0$ eth $1$                  |                          |
| $*/0$                                   |                                                                                                    |                              | fe80::a17:f4ff:fea2:ad13 |
| UGDA 1024 0                             |                                                                                                    | 0 eth1                       |                          |
| localhost6.localdomain6/128             |                                                                                                    |                              | $^\star$                 |
| $\begin{matrix} 1 & 0 & 0 \end{matrix}$ |                                                                                                    | $1$ $1$ $0$                  |                          |
| 2222:0:0:2::2/128                       |                                                                                                    |                              | $\star$                  |
| $\begin{matrix} 1 & 0 & 0 \end{matrix}$ |                                                                                                    | $1\,$ 1 $\,$ 1 $\,$ 1 $\,$ 0 |                          |
| 2222::2:214:5eff:fed6:170a/128          |                                                                                                    |                              | $^\star$                 |
| $\begin{matrix} 1 & 0 & 0 \end{matrix}$ |                                                                                                    | $1\,$ 10                     |                          |
| fe80::214:5eff:fed6:1708/128            |                                                                                                    |                              | ¥                        |
| U                                       | $0\qquad 0$                                                                                                    | $1\,$ 10                     |                          |
| fe80::214:5eff:fed6:170a/128            |                                                                                                    |                              | $^\star$                 |
| U<br>$\overline{0}$                     | $\mathbf 0$                                                                                                    | $1\,$ 10                     |                          |
| ff00::/8                                |                                                                                                    |                              | $\star$                  |
| 256<br>U                                | $\mathbf 0$                                                                                                    | 0 ethO                       |                          |
| ff00::/8                                |                                                                                                    |                              | $^\star$                 |
| 256<br>U                                | $\mathbf 0$                                                                                                    | $0$ eth $1$                  |                          |

<span id="page-71-1"></span>*Figure 3-25 RHEL static address without Default Gateway - IPv6 route table*
# **3.4 IBM AIX 5L V5300-006**

Configuring IPv6 on AIX can be done by using the **smit** or **smitty** commands. However, to make some of the settings permanent across system reboots, certain files need to be edited. Interface en1 is used in this example.

Using root authority, run **autconf6 -i en1** to enable IPv6 on *en1* only. Then run **startsrc -s ndpd-host** to start the network discovery protocol.

To set up IPv6 to be started at boot time, edit /etc/rc.tcpip and uncomment the two lines shown in [Figure 3-26.](#page-72-0)

```
# Start up autoconf6 process
start /usr/sbin/autoconf6 ""
# Start up ndpd-host daemon
start /usr/sbin/ndpd-host "$src_running"
```
<span id="page-72-0"></span>*Figure 3-26 AIX - enable IPv6 at boot*

Then edit /etc/rc.tcpip by adding the -A to the start /usr/sbin/autoconf6 "": line shown in [Figure 3-27](#page-72-1).

```
start /usr/sbin/autoconf6 "" -A
```

```
Figure 3-27 AIX - Enable IPv6 at boot
```
Changing the settings in these files also assumes that the Ethernet interface that is used for IPv6 is enabled at boot time.

For more information about configuring the adapter for IPv6, go to:

[http://publib.boulder.ibm.com/infocenter/pseries/v5r3/topic/com.ibm.aix.howtos/doc](http://publib.boulder.ibm.com/infocenter/pseries/v5r3/topic/com.ibm.aix.howtos/doc/howto/networks_communications.htm) /howto/networks\_communications.htm

**Important:** When setting up an IPv6 interface, whether for DHCP, stateless auto-configuration, or a static IPv6 address, a Link-local address is always assigned.

#### **3.4.1 Stateless auto-configuration or DHCP**

The AIX host is now configured to use stateless auto-configuration or a DHCP server.

**Note:** The only difference in stateless auto-configuration or DHCP depends on whether there is a DHCP server in the network to provide IPv6 address or other information.

After configuring IPv6 on an Ethernet interface, en1 in this case, run if config to verify the IP address assignment. Figure 3-28 shows the output of the *ifconfig* command and here we can verify that en1 has a IPv6 address.

```
# ifconfig en1
en1:flags=5e080863,c0<UP,BROADCAST,NOTRAILERS,RUNNING,SIMPLEX,MULTICAST,GROUPRT
,64BIT, CHECKSUM_OFFLOAD(ACTIVE), PSEG, LARGESEND, CHAIN>
        inet6 2222::1:20d:60ff:fe51:3d93/64
        inet6 fe80::20d:60ff:fe51:3d93/64
```
<span id="page-73-0"></span>Figure 3-28 AIX stateless auto-configuration address

The Ethernet interface picked up the network portion of the address,  $2222:0:0:1/64$ , from the router broadcasts and then assigned the remaining portion of the address, 20d:60ff:fe51:3d93. If there were a DHCP server configured in the network, it could be used to assign an IPv6 address from its pool of address and additional information, such as DNS servers.

After configuring IPv6, we must verify the routing table. The routing table lists the routes to particular network destinations and can be displayed by running netstat -r, as shown in Figure 3-29. Route information for IPv4 is removed.

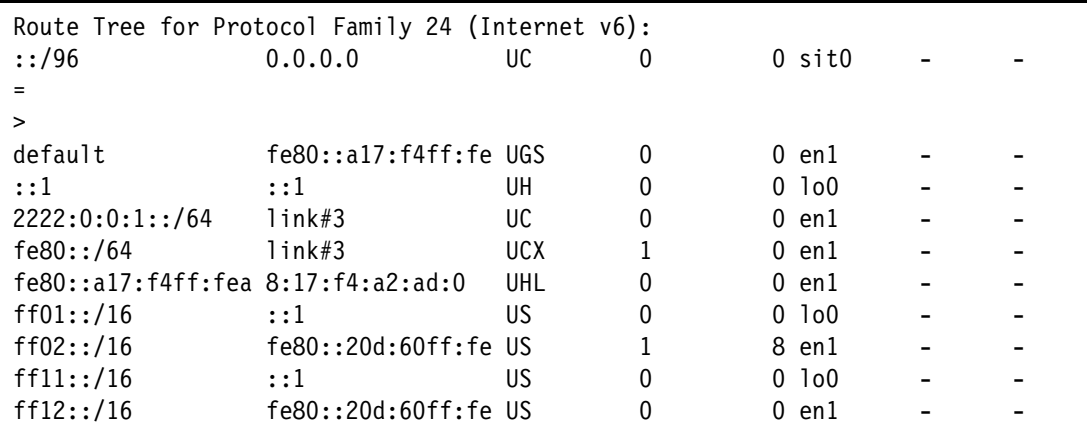

<span id="page-73-1"></span>Figure 3-29 AIX stateless auto-configuration - IPv6 route table

The route for  $2222:0:0:1:1:64$  allows us to communicate across the subnets, which can be verified by running **ping** and **tracert**. [Figure 3-30](#page-74-0) shows the results of the **ping** and **tracert** commands to the router IPv6 address and a system on a different subnet.

```
# ping -c 4 2222:0:0:1::1
PING 2222:0:0:1::1: (2222:0:0:1::1): 56 data bytes
64 bytes from 2222:0:0:1::1: icmp_seq=0 ttl=64 time=1.254 ms
64 bytes from 2222:0:0:1::1: icmp_seq=1 ttl=64 time=0.596 ms
64 bytes from 2222:0:0:1::1: icmp_seq=2 ttl=64 time=0.644 ms
64 bytes from 2222:0:0:1::1: icmp_seq=3 ttl=64 time=0.599 ms
----2222:0:0:1::1 PING Statistics----
4 packets transmitted, 4 packets received, 0% packet loss
round-trip min/avg/max = 0/0/1 ms
# ping -c 4 2222:0:0:2::2
PING 2222:0:0:2::2: (2222:0:0:2::2): 56 data bytes
64 bytes from 2222:0:0:2::2: icmp_seq=0 ttl=63 time=2.320 ms
64 bytes from 2222:0:0:2::2: icmp_seq=1 ttl=63 time=0.162 ms
64 bytes from 2222:0:0:2::2: icmp_seq=2 ttl=63 time=0.106 ms
64 bytes from 2222:0:0:2::2: icmp_seq=3 ttl=63 time=0.167 ms
----2222:0:0:2::2 PING Statistics----
4 packets transmitted, 4 packets received, 0% packet loss
round-trip min/avg/max = 0/0/2 ms
# traceroute 2222:0:0:1::1
trying to get source for 2222:0:0:1::1
source should be 2222::1:20d:60ff:fe51:3d93
traceroute to 2222:0:0:1::1 (2222:0:0:1::1) from 2222::1:20d:60ff:fe51:3d93 
(222
2::1:20d:60ff:fe51:3d93), 30 hops max
outgoing MTU = 1500
1 2222:0:0:1::1 (2222:0:0:1::1) 1 ms 1 ms 1 ms
# traceroute 2222:0:0:2::2
trying to get source for 2222:0:0:2::2
source should be 2222::1:20d:60ff:fe51:3d93
traceroute to 2222:0:0:2::2 (2222:0:0:2::2) from 2222::1:20d:60ff:fe51:3d93 
(222
2::1:20d:60ff:fe51:3d93), 30 hops max
outgoing MTU = 1500
1 2222:0:0:1::1 (2222:0:0:1::1) 1 ms 1 ms 1 ms
 2 2222:0:0:2::2 (2222:0:0:2::2) 0 ms 0 ms 0 ms
```
<span id="page-74-0"></span>*Figure 3-30 AIX stateless auto-configuration - ping and traceroute results*

**Tip: ping** accepts the switch **-a inet6**. This switch specifies the use of IPv6.

#### **3.4.2 Static address**

To set a static IPv6 address, issue **smit tcpip**. Click IPV6 Communication IPV6 Network Interfaces  $\rightarrow$  Change / Show Characteristics of an IPV6 Network Interface and then select the interface that is used from the list that appears, as shown in [Figure 3-31](#page-75-0).

```
 IPV6 Network Interfaces
Move cursor to desired item and press Enter.
  List All Network Interfaces
  Add an IPV6 Network Interface
  Change / Show Characteristics of an IPV6 Network Interface
  Remove a Network Interface
  Configure Tunnel Interface
  Configure Aliases
  +--------------------------------------------------------------------------+
                   Available Network Interfaces
 | |
 | Move cursor to desired item and press Enter.
 | |
    en0 07-08 Standard Ethernet Network Interface
    en1 07-09 Standard Ethernet Network Interface
    et0 07-08 IEEE 802.3 Ethernet Network Interface
    et1 07-09 IEEE 802.3 Ethernet Network Interface
 | |
  Esc+1=Help Esc+2=Refresh Esc+3=Cancel
   | Esc+8=Image Esc+0=Exit Enter=Do |
Es | /=Find n=Find Next
Es+--------------------------------------------------------------------------+
```
<span id="page-75-0"></span>*Figure 3-31 AIX SMIT - interface selection window*

As before, interface *en1* is used in our example.

[Figure 3-32](#page-76-0) shows the entry fields for specifying an IPv6 address. You can specify an IP address and the prefix length in this screen and press Enter to save the changes.

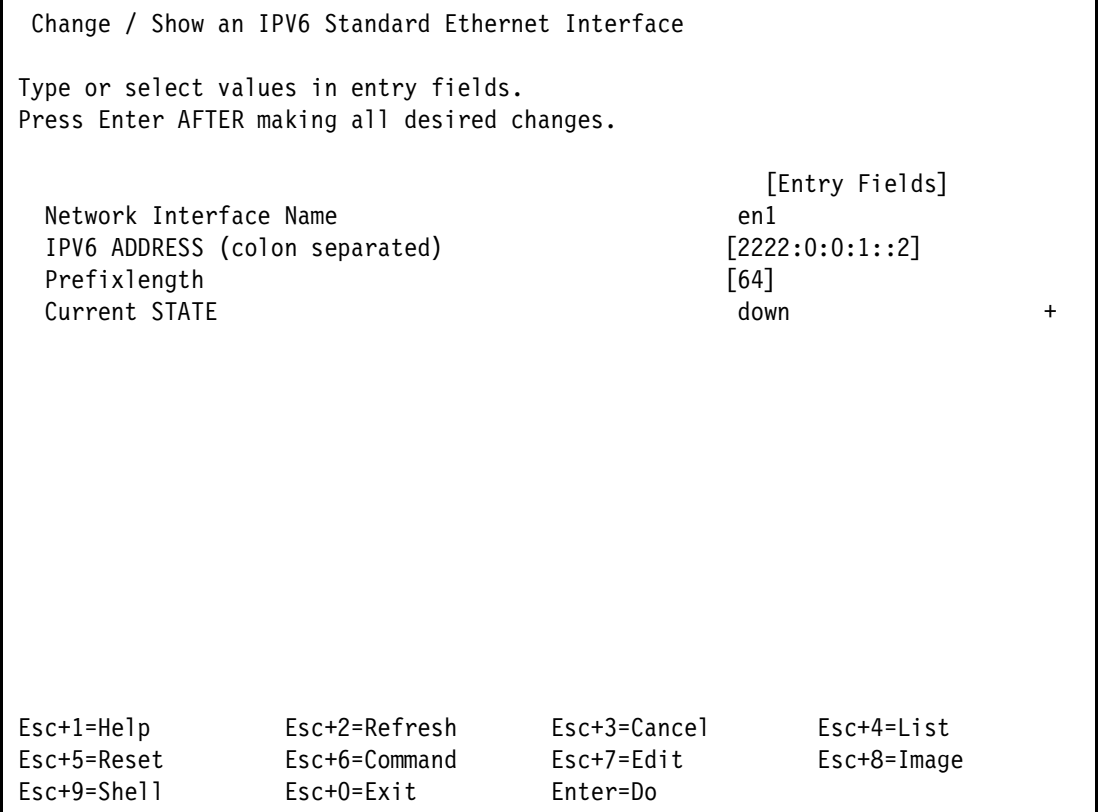

<span id="page-76-0"></span>*Figure 3-32 AIX IPv6 static address*

Even though the Current STATE for this interface is shown as down, **ifconfig en1 up** was previously issued. The down state shows that this interface will not be enabled at boot time.

After configuring IPv6 on an Ethernet interface, en1 in this case, run **ifconfig** to verify the IP address assignment. Figure 3-33 shows the output of the **ifconfig** command, and here we can verify that en1 has a IPv6 address.

```
# ifconfig en1
en1: 
flags=5e080862,c0<BROADCAST,NOTRAILERS,RUNNING,SIMPLEX,MULTICAST,GROUPRT,64
BIT,CHECKSUM_OFFLOAD(ACTIVE),PSEG,LARGESEND,CHAIN>
         inet6 fe80::20d:60ff:fe51:3d93/64
         inet6 2222:0:0:1::2/64
```
*Figure 3-33 AIX static address - ifconfig en1*

After configuring IPv6, we must verify the routing table. The routing table lists the routes to particular network destinations and can be displayed by running netstat -r, as shown in Figure 3-34. Route information for IPv4 is removed.

| Route Tree for Protocol Family 24 (Internet v6): |                         |            |   |  |                 |  |  |  |
|--------------------------------------------------|-------------------------|------------|---|--|-----------------|--|--|--|
| ::/96                                            | 0.0.0.0                 | UC         | 0 |  | 0 sit0          |  |  |  |
|                                                  |                         |            |   |  |                 |  |  |  |
| $\geq$                                           |                         |            |   |  |                 |  |  |  |
| default                                          | $fe80::a17:f4ff:fe$ UGS |            | 0 |  | 132 en1         |  |  |  |
| $\cdot:1$                                        | $\mathbf{::}1$          | UН         | 0 |  | 0 1o0           |  |  |  |
| 2222:0:0:1::/64                                  | link#3                  | UC         | 0 |  | $0$ en $1$      |  |  |  |
| 2222:0:0:1:1                                     | 8:17:14:a2:ad:0         | UHLW       | 0 |  | 26 en1          |  |  |  |
| fe80::/64                                        | link#3                  | <b>UCX</b> |   |  | $0$ en $1$      |  |  |  |
| fe80::a17:f4ff:fea 8:17:f4:a2:ad:0               |                         | UHL        |   |  | 14 en1          |  |  |  |
| ff01::/16                                        | : : 1                   | US         | 0 |  | $0$ 1 $\circ$ 0 |  |  |  |
| ff02::/16                                        | $fe80::20d:60ff:fe$ US  |            | 0 |  | 14 en1          |  |  |  |
| ff11::/16                                        | $\cdot:1$               | US         | 0 |  | $0$ 1 $\circ$ 0 |  |  |  |
| ff12::/16                                        | $fe80::20d:60ff:fe$ US  |            | 0 |  | $0$ en $1$      |  |  |  |

<span id="page-77-0"></span>Figure 3-34 AIX static address - IPv6 route table

The route for  $222:0:0:1:1:64$  allows us to communicate across the subnets, which can be verified by running **ping** and **tracert**. [Figure 3-35](#page-78-0) shows the results of the **ping** and **tracert** commands to the router IPv6 address and a system on a different subnet.

```
# ping -c 4 2222:0:0:1::1
PING 2222:0:0:1::1: (2222:0:0:1::1): 56 data bytes
64 bytes from 2222:0:0:1::1: icmp_seq=0 ttl=64 time=0.630 ms
64 bytes from 2222:0:0:1::1: icmp_seq=1 ttl=64 time=0.672 ms
64 bytes from 2222:0:0:1::1: icmp_seq=2 ttl=64 time=0.623 ms
64 bytes from 2222:0:0:1::1: icmp_seq=3 ttl=64 time=0.576 ms
----2222:0:0:1::1 PING Statistics----
4 packets transmitted, 4 packets received, 0% packet loss
round-trip min/avg/max = 0/0/0 ms
# ping -c 4 2222:0:0:2::2
PING 2222:0:0:2::2: (2222:0:0:2::2): 56 data bytes
64 bytes from 2222:0:0:2::2: icmp_seq=0 ttl=63 time=0.132 ms
64 bytes from 2222:0:0:2::2: icmp_seq=1 ttl=63 time=0.169 ms
64 bytes from 2222:0:0:2::2: icmp_seq=2 ttl=63 time=0.121 ms
64 bytes from 2222:0:0:2::2: icmp_seq=3 ttl=63 time=0.175 ms
----2222:0:0:2::2 PING Statistics----
4 packets transmitted, 4 packets received, 0% packet loss
round-trip min/avg/max = 0/0/0 ms
# traceroute 2222:0:0:1::1
trying to get source for 2222:0:0:1::1
source should be 2222:0:0:1::2
traceroute to 2222:0:0:1::1 (2222:0:0:1::1) from 2222:0:0:1::2 (2222:0:0:1::2),
30 hops max
outgoing MTU = 1500
 1 2222:0:0:1::1 (2222:0:0:1::1) 17 ms 2 ms 1 ms
# traceroute 2222:0:0:2::2
trying to get source for 2222:0:0:2::2
source should be 2222:0:0:1::2
traceroute to 2222:0:0:2::2 (2222:0:0:2::2) from 2222:0:0:1::2 (2222:0:0:1::2),
30 hops max
outgoing MTU = 1500
 1 2222:0:0:1::1 (2222:0:0:1::1) 1 ms 1 ms 1 ms
 2 2222:0:0:2::2 (2222:0:0:2::2) 0 ms 0 ms 0 ms
```
<span id="page-78-0"></span>*Figure 3-35 AIX static address - ping and traceroute output*

**Tip: ping** accepts the switch **-a inet6**. This switch specifies the use of IPv6.

In this setup, we did not specify a default gateway. There is no option for a default gateway for IPv6 by using **smit**. However, we can assign a static route. To set a static route for IPv6, run  $smit$  tcpip and click IPV6 Configuration  $\rightarrow$  IPV6 Static Routes.

The window shown in [Figure 3-36](#page-79-0) opens.

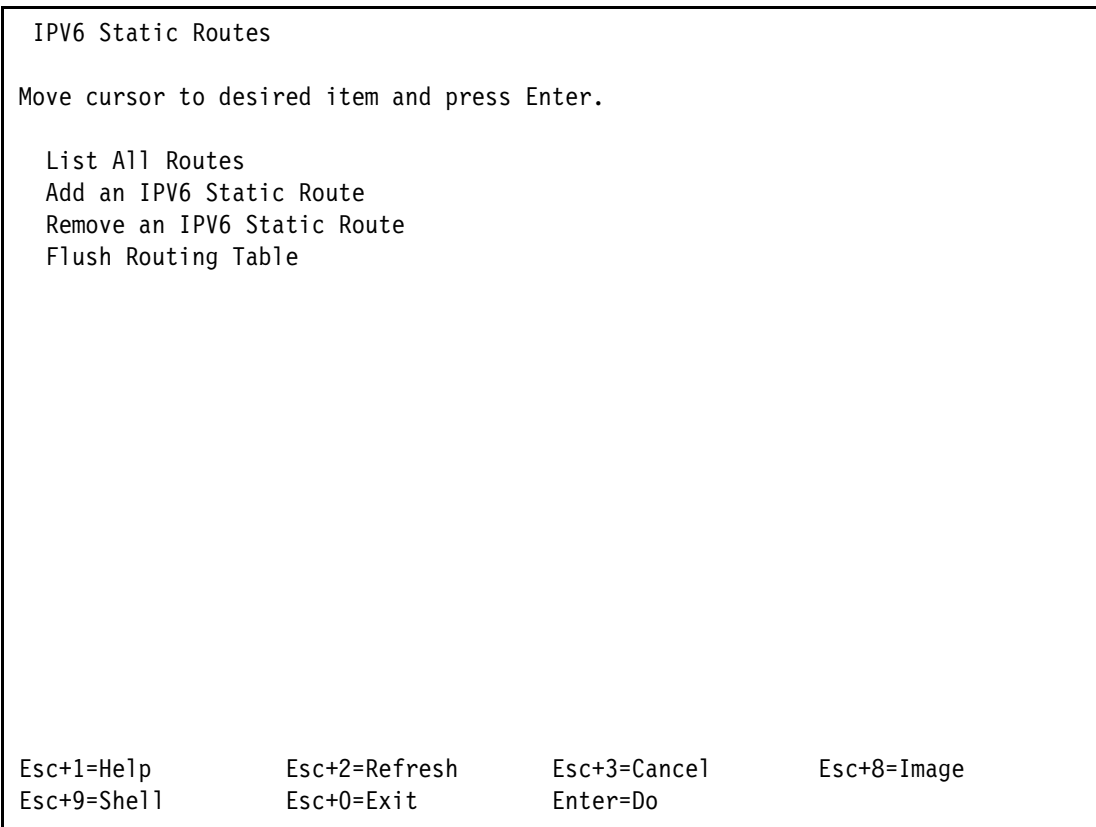

<span id="page-79-0"></span>*Figure 3-36 AIX SMIT - static route*

Click Add an IPV6 Static Route to view the screen shown in [Figure 3-37](#page-80-0).

| Add an IPV6 Static Route                                                                                                    |                                                     |                                            |                      |                                  |     |
|----------------------------------------------------------------------------------------------------|-----------------------------------------------------|--------------------------------------------|----------------------|----------------------------------|-----|
| Type or select values in entry fields.                                                                                        | Press Enter AFTER making all desired changes.       |                                            |                      |                                  |     |
| Destination TYPF<br>* IPV6 DESTINATION Address<br>(colon separated or symbolic name)<br>* IPV6 GATFWAY Address                |                                                     |                                            | net<br>[2222:0:0:]:] | [Entry Fields]<br>[2222:0:0:1:1] | $+$ |
| (colon separated or symbolic name)<br><b>COST</b><br>Prefixlength<br>Network Interface<br>(interface to associate route with) |                                                     |                                            | [0]<br>[64]<br>[en1] |                                  |     |
|                                                                                                    | Enable Active Dead Gateway Detection?               |                                            | no                   |                                  | $+$ |
|                                                                                                    |                                                     |                                            |                      |                                  |     |
| $Esc+1=He1p$<br>Esc+5=Reset<br>$Esc+9=She11$                                                                                  | $Esc+2=Refresh$<br>$Esc+6=Command$<br>$Esc+0=Ex$ it | $Esc+3=Cancel$<br>$Esc+7=Edit$<br>Enter=Do |                      | $Fsc+4=1$ ist.<br>$Esc+8=Image$  |     |

<span id="page-80-0"></span>*Figure 3-37 AIX SMIT - Add an IPv6 Static Route*

As you can use this screen to add a static route and not a default gateway, it is possible to improperly configure the route and break communications to other subnets. The ndpd-host command manages the Neighbor Discovery Protocol (NDP) for non-kernel activities: router discovery, prefix discovery, parameter discovery, and redirects. The ndpd-host command deals with the default route, including the default router, default interface, and default interface address. Because we turned on ndpd-host, this interface is also picking up the route that is being broadcast by the router interface, as shown in Figure 3-38.

| Route Tree for Protocol Family 24 (Internet v6): |                         |              |   |          |                  |  |  |
|--------------------------------------------------|-------------------------|--------------|---|----------|------------------|--|--|
| ::/96                                            | 0.0.0.0                 | UC           | 0 |          | 0 sitO           |  |  |
|                                                  |                         |              |   |          |                  |  |  |
| $\geq$                                           |                         |              |   |          |                  |  |  |
| default                                          | $fe80::a17:f4ff:fe$ UGS |              | 0 |          | 163 en1          |  |  |
| : : 1                                            | : : 1                   | UН           | 0 |          | 0 1o0            |  |  |
| 2222::/64                                        | 2222:0:0:1:1            | UG           | 0 |          | $0$ en $1$       |  |  |
| 2222:0:0:1::/64                                  | link#3                  | UC           | 0 |          | $0$ en $1$       |  |  |
| 2222:0:0:1::1                                    | 8:17:14:a2:ad:0         | UHLW         | 0 |          | 83 en1           |  |  |
| 2222:0:0:1::2                                    |                         | <b>UHLW1</b> | 0 |          | 6 100            |  |  |
| fe80::/64                                        | link#3                  | <b>UCX</b>   |   |          | $0$ en $1$       |  |  |
| fe80::a17:f4ff:fea 8:17:f4:a2:ad:0               |                         | UHL.         |   |          | 19 en1           |  |  |
| ff01::/16                                        | $\cdot:1$               | US           | 0 | $\Omega$ | 100              |  |  |
| ff02::/16                                        | $fe80::20d:60ff:fe$ US  |              | 0 |          | 14 en1           |  |  |
| ff11::/16                                        | $\cdot:1$               | US           | 0 | 0        | 1 <sub>0</sub> 0 |  |  |
| ff12::/16                                        | $fe80::20d:60ff:fe$ US  |              | 0 |          | 0 enl            |  |  |

<span id="page-81-0"></span>Figure 3-38 AIX - IPv6 static route

Note: ping accepts the switch -a inet6. This switch specifies the use of IPv6.

# 3.5 VMware vSphere ESXi 5.0

Configuring a VMware vSphere ESXi 5.0 host to use IPv6 can be done through the VMware vSphere Client, a console, or the CLI. Configuration using the vSphere Client is described in this section, see the VMware Knowledge Base for information about how to configure IPv6 support by using the console or CLI. No configuration is required to use IPv6 on a virtual machine. You can find this knowledge base at:

http://kb.vmware.com

## **3.5.1 Enabling IPv6**

To enable IPv6 on the ESXi Host through the vSphere Client, from the vSphere Client home page, click **Hosts and Clusters**, select the host, click the **Configuration** tab, and click the **Networking** link under Hardware. In the vSphere Standard Switch view, click the vSwitch0 **Properties** link, as shown in [Figure 3-39](#page-82-0).

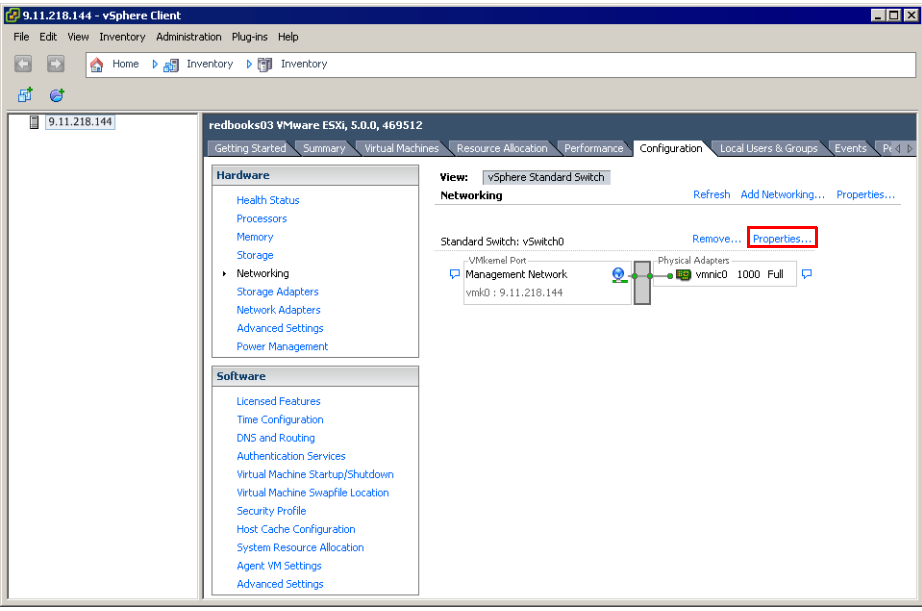

*Figure 3-39 vSphere Client - network configuration*

<span id="page-82-0"></span>The window shown in Figure 3-40 opens. Check the box to enable IPv6 and restart the host. By default, IPv6 is not enabled. The examples in this section use vSwitch0.

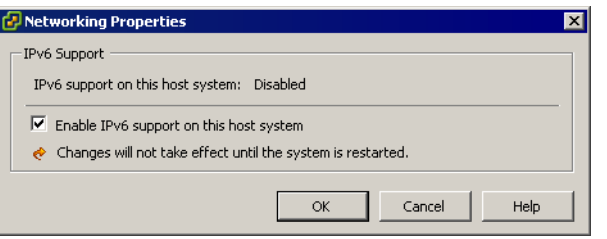

*Figure 3-40 Enabling IPv6 support*

**Preferred practice:** If the host is part of a vSphere Cluster, change the status to "Maintenance Mode" before rebooting the host.

### **3.5.2 Configuring IPv6 on a standard virtual switch**

To configure IPv6 on standard virtual switch (vSwitch0 in this case), complete the following steps:

- 1. Log on to the vSphere Client and select the **Hosts and Clusters** from the inventory view.
- 2. Select the host in the inventory pane.
- 3. On the host's Configuration tab, click **Networking**.
- 4. Click the **Properties** link under Standard Switch (vSwitch0)
- 5. Select the **Management Network** port, as shown in Figure 3-41, and click **Edit** to change the port configuration.

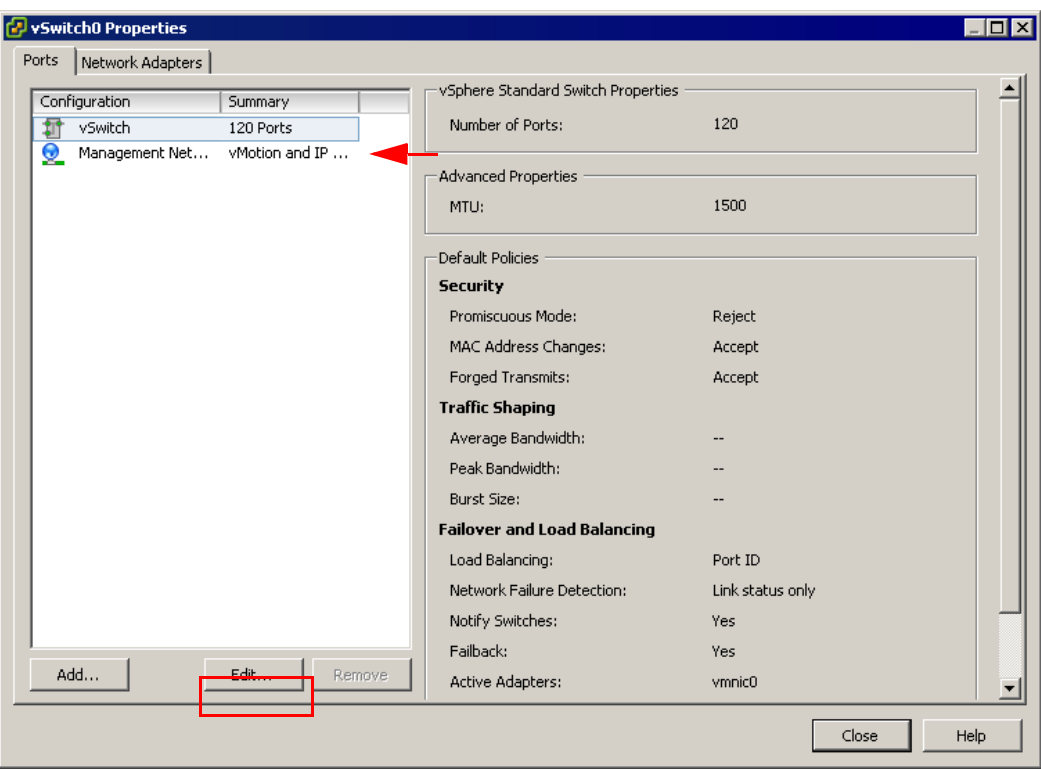

*Figure 3-41 Changing Management Port configuration*

6. On the IP Settings tab, shown in Figure 3-42, configure the IPv6 address. By default, **No IPv6 Settings** is selected.

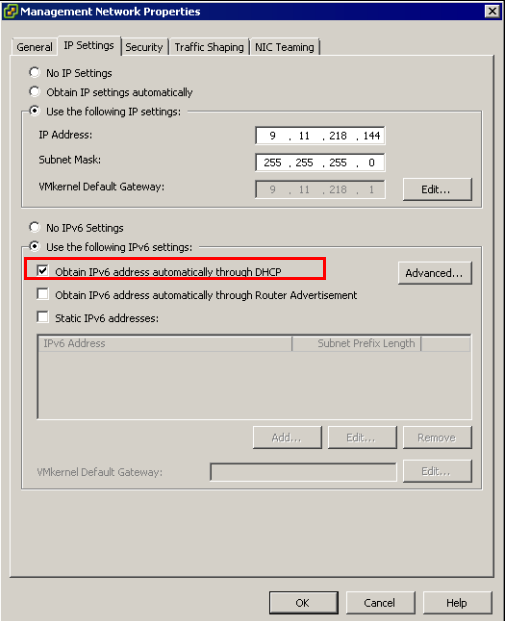

*Figure 3-42 Modifying IPv6 values*

Here are the available options for IPv6 setting:

- Obtain IPv6 addresses automatically through DHCP: Uses DHCP to obtain IPv6 addresses.
- Obtain IPv6 addresses automatically through router advertisement: Uses router advertisement to obtain IPv6 addresses.
- Static IPv6 addresses:
	- Click **Add** to add an IPv6 address.
	- Enter the IPv6 address and subnet prefix length, and click **OK**.
	- To change the VMkernel default gateway, click **Edit**.
- 7. For our example, we configure the port group that obtains IPv6 address from the DHCP Server by checking the **Obtain IPv6 addresses automatically through DHCP** check box, as shown in Figure 3-42 on page 72.
- 8. Click **OK** to continue and click **Close** in the vSwitch0 properties window.

Now we have the vSwitch0 configured with IPv6 support and receiving a IPv6 address from DHCP, as shown in Figure 3-43.

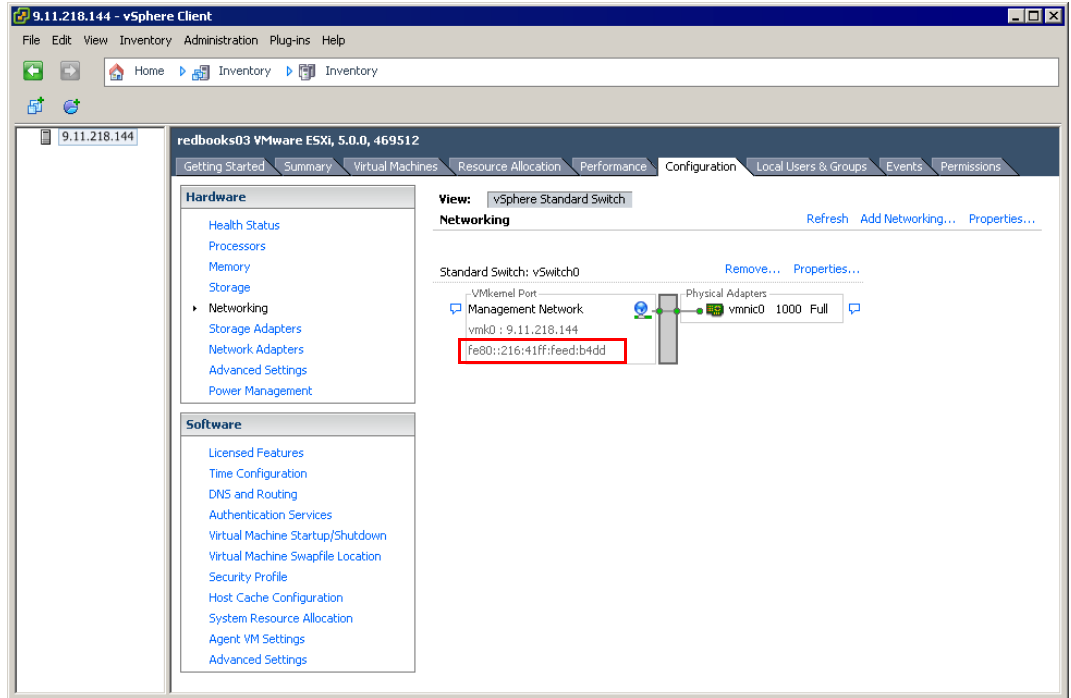

*Figure 3-43 vSwitch IPv6 configured*

At this stage, we have only a Link-local address. To get an address that can communicate in the network, we need to open the properties window for vSwitch0, as shown in Figure 3-43 on page 73. Click Management Network  $\rightarrow$  Edit to open the properties window and select the **IP Settings** tab, as shown in [Figure 3-44.](#page-85-0)

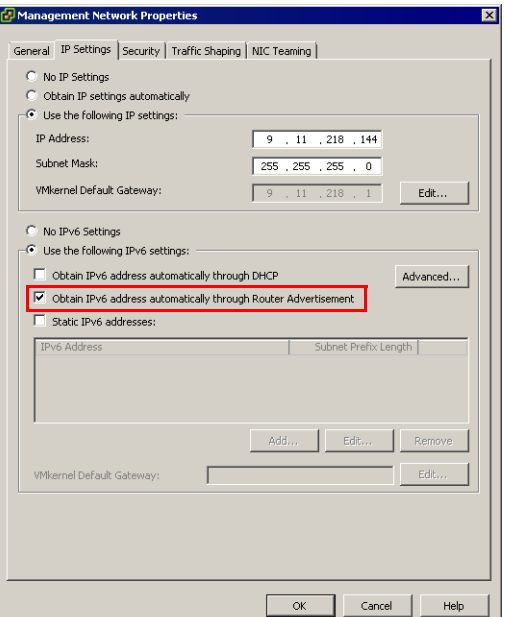

<span id="page-85-0"></span>*Figure 3-44 Modifying IPv6 values*

Selecting the **Obtain IPv6 address automatically through Router Advertisement** option allows the ESXi Host to assign an IPv6 address based on the network information broadcast by the router, as shown in [Figure 3-45](#page-85-1). This action results in the IP information as in [Figure 3-45](#page-85-1) being assigned.

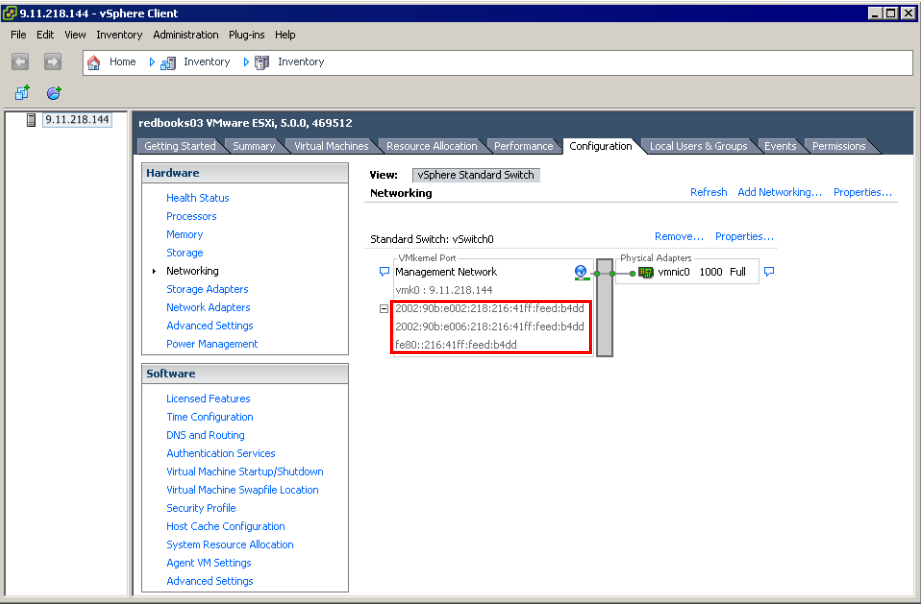

<span id="page-85-1"></span>*Figure 3-45 vSphere Client - IPv6 address - router broadcast*

After we assign the IP address, we must verify the communication, and without direct access to a console on the ESXi Host or using the CLI, there is no setting to show the route table, **ping** results, or **traceroute** commands. So we verify the configuration by running **ping** and **tracert** from another client in the network, as shown in [Figure 3-46](#page-86-1).

```
[root@localhost ~]# ping -6 2002::90b:e002:218:216:41ff:feed:b4dd
PING 2002::90b:e002:218:216:41ff:feed:b4dd
(2002::90b:e002:218:216:41ff:feed:b4dd) 56 data bytes
64 bytes from 2002::90b:e002:218:216:41ff:feed:b4dd: icmp_seq=0 ttl=64 time=1.39 ms
64 bytes from 2002::90b:e002:218:216:41ff:feed:b4dd: icmp_seq=1 ttl=64 time=0.145 ms
64 bytes from 2002::90b:e002:218:216:41ff:feed:b4dd: icmp_seq=2 ttl=64 time=0.133 ms
64 bytes from 2002::90b:e002:218:216:41ff:feed:b4dd: icmp_seq=3 ttl=64 time=0.142 ms
--- 2002::90b:e002:218:216:41ff:feed:b4dd ping statistics ---
4 packets transmitted, 4 received, 0% packet loss, time 3001ms
rtt min/avg/max/mdev = 0.133/0.454/1.399/0.545 ms, pipe 2
[root@localhost ~]# traceroute 2002::90b:e002:218:216:41ff:feed:b4dd
traceroute to 2002::90b:e002:218:216:41ff:feed:b4dd 
(2002::90b:e002:218:216:41ff:feed:b4dd), 30 hops max, 40 byte packets
 1 2002::90b:e002:218:216:41ff:feed:b4dd (2002::90b:e002:218:216:41ff:feed:b4dd) 0.333 
ms 0.289 ms 0.281 ms
```
<span id="page-86-1"></span>*Figure 3-46 Stateless address - ping and traceroute from RHEL client to ESX host*

#### **3.5.3 Static address**

To assign a static address, open the vSwitch0 properties to the IP Settings tab and select the **Static IPv6 addresses:** check box, as shown in [Figure 3-47](#page-86-0).

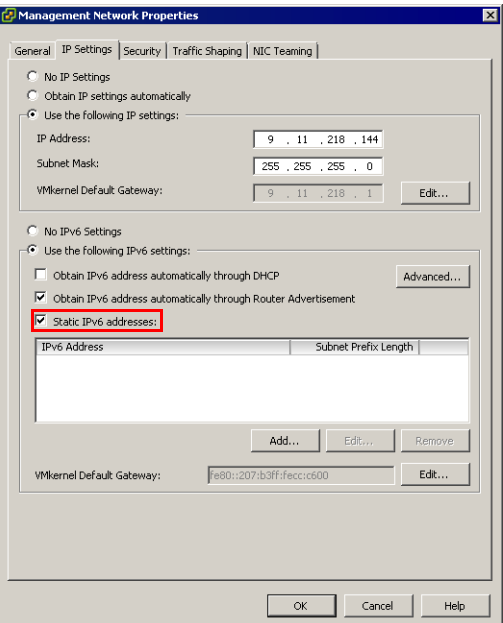

<span id="page-86-0"></span>*Figure 3-47 vSphere Client - enable static address*

Click the **Add...** button to open the window to assign an address, as shown in [Figure 3-48](#page-87-0).

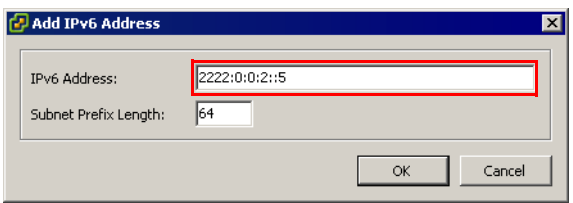

<span id="page-87-0"></span>*Figure 3-48 vSphere Client - assign static address*

After clicking **OK**, you see the results shown in [Figure 3-49](#page-87-1).

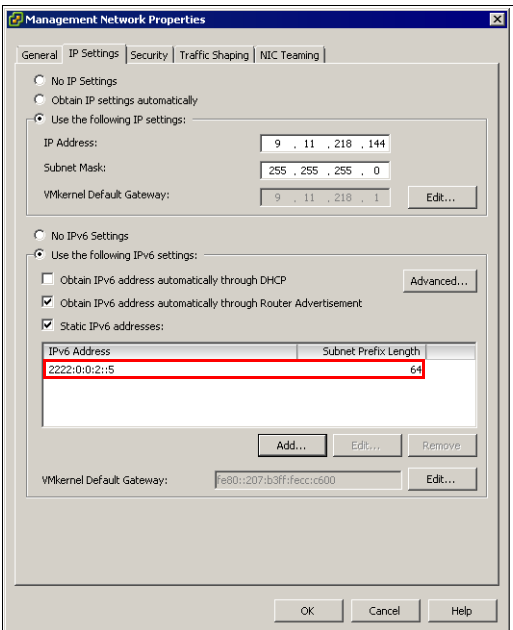

<span id="page-87-1"></span>*Figure 3-49 vSphere Client - static address assigned*

With the option to obtain an address through router advertisement checked, the interface receives network information and automatically sets up a default gateway. To manually add a default gateway, click the **Edit...** button, and enter the gateway address, as shown in [Figure 3-50.](#page-88-1)

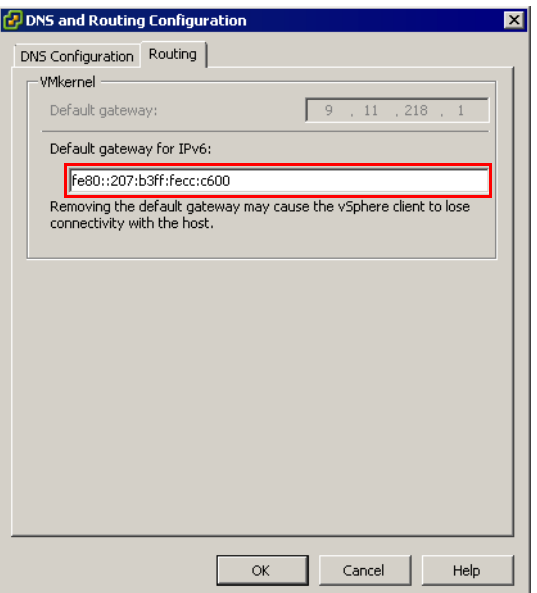

<span id="page-88-1"></span>*Figure 3-50 vSphere Client - assign default gateway*

If both options are checked, as shown in [Figure 3-47 on page 75](#page-86-0), the interface has two IPv6 addresses, as shown in [Figure 3-51.](#page-88-0)

<span id="page-88-0"></span>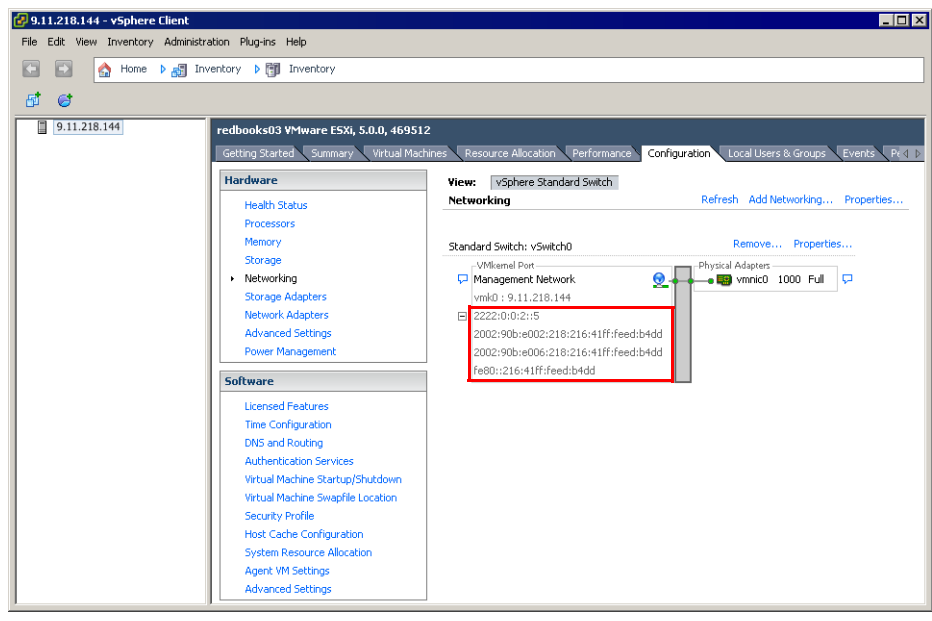

*Figure 3-51 vSphere Client - multiple IPv6 addresses*

Without direct access to a console on the ESXi Host or using the CLI, there is no setting to show the route table, **ping** output, or **traceroute** output. [Figure 3-52](#page-89-0) shows another client in the network that pings the ESXi host IPv6 addresses.

```
[root@localhost ~]# ping -6 2222:0:0:2::5
PING 2222:0:0:2::5(2222:0:0:2::5) 56 data bytes
64 bytes from 2222:0:0:2::5: icmp_seq=0 ttl=64 time=1.91 ms
64 bytes from 2222:0:0:2::5: icmp_seq=1 ttl=64 time=0.136 ms
64 bytes from 2222:0:0:2::5: icmp_seq=2 ttl=64 time=0.121 ms
64 bytes from 2222:0:0:2::5: icmp_seq=3 ttl=64 time=0.123 ms
--- 2222:0:0:2::5 ping statistics ---
4 packets transmitted, 4 received, 0% packet loss, time 3000ms
rtt min/avg/max/mdev = 0.121/0.572/1.910/0.772 ms, pipe 2
[root@localhost ~]# traceroute 2222:0:0:2::5
traceroute to 2222:0:0:2::5 (2222:0:0:2::5), 30 hops max, 40 byte packets
 1 2222:0:0:2::5 (2222:0:0:2::5) 0.315 ms 0.292 ms 0.282 ms
```
<span id="page-89-0"></span>*Figure 3-52 Static address - ping and traceroute from RHEL client to ESX host*

For more information about networking configuration, see the VMware document found at:

[http://pubs.vmware.com/vsphere-50/topic/com.vmware.ICbase/PDF/vsphere-esxi-vcenter](http://pubs.vmware.com/vsphere-50/topic/com.vmware.ICbase/PDF/vsphere-esxi-vcenter-server-50-networking-guide.pdf) -server-50-networking-guide.pdf

# **Related publications**

The publications listed in this section are considered particularly suitable for a more detailed discussion of the topics covered in this paper.

# **IBM Redbooks**

The following IBM Redbooks publications provide additional information about the topic in this document. Note that some publications referenced in this list might be available in softcopy only.

- *10 Gigabit Ethernet Implementation with IBM System Networking Switches*, SG24-7960
- -*IBM BladeCenter Products and Technology*, SG24-7523.
- *BNT 1/10Gb Uplink Ethernet Switch Module for IBM BladeCenter*, TIPS0705
- *BNT Virtual Fabric 10Gb Switch Module for IBM BladeCenter*, TIPS0708
- -*IBM System Networking RackSwitch G8052*, TIPS0813
- -*IBM System Networking RackSwitch G8124*, TIPS0787
- -*IBM System Networking RackSwitch G8264/G8264T*, TIPS0815

You can search for, view, download or order these documents and other Redbooks, Redpapers, Web Docs, draft and additional materials, at the following website:

**[ibm.com](http://www.redbooks.ibm.com/)**[/redbooks](http://www.redbooks.ibm.com/)

# **Other publications**

These publications are also relevant as further information sources:

► *IBM 1/10Gb Uplink Ethernet Switch Module for IBM BladeCenter Application Guide*:

[http://www-947.ibm.com/systems/support/supportsite.wss/docdisplay?brandind=5000](http://www-947.ibm.com/systems/support/supportsite.wss/docdisplay?brandind=5000008&lndocid=MIGR-5076214) 008&lndocid=MIGR-5076214

- *IBM 1/10Gb Uplink Ethernet Switch Module for IBM BladeCenter BBI Quick Guide*: [http://www-947.ibm.com/systems/support/supportsite.wss/docdisplay?brandind=5000](http://www-947.ibm.com/systems/support/supportsite.wss/docdisplay?brandind=5000008&lndocid=MIGR-5076219) 008&lndocid=MIGR-5076219
- *IBM 1/10Gb Uplink Ethernet Switch Module for IBM BladeCenter Command Reference*: [http://www-947.ibm.com/systems/support/supportsite.wss/docdisplay?brandind=5000](http://www-947.ibm.com/systems/support/supportsite.wss/docdisplay?brandind=5000008&lndocid=MIGR-5076525) 008&lndocid=MIGR-5076525
- *IBM 1/10Gb Uplink Ethernet Switch Module for IBM BladeCenter Installation Guide*: [ftp://ftp.software.ibm.com/systems/support/system\\_x\\_pdf/dw1gymst.pdf](ftp://ftp.software.ibm.com/systems/support/system_x_pdf/dw1gymst.pdf)

- *IBM 1/10Gb Uplink Ethernet Switch Module for IBM BladeCenter ISCLI Reference*:

[http://www-947.ibm.com/systems/support/supportsite.wss/docdisplay?brandind=5000](http://www-947.ibm.com/systems/support/supportsite.wss/docdisplay?brandind=5000008&lndocid=MIGR-5076215) [008&lndocid=MIGR-5076215](http://www-947.ibm.com/systems/support/supportsite.wss/docdisplay?brandind=5000008&lndocid=MIGR-5076215)

-*IBM BladeCenter H Installation and Users Guide*:

[http://publib.boulder.ibm.com/infocenter/bladectr/documentation/topic/com.ibm.b](http://publib.boulder.ibm.com/infocenter/bladectr/documentation/topic/com.ibm.bladecenter.8852.doc/bc_8852_iug.html) ladecenter.8852.doc/bc\_8852\_iug.html

- *IBM BladeCenter H Trouble Shooting*:

[http://publib.boulder.ibm.com/infocenter/bladectr/documentation/topic/com.ibm.b](http://publib.boulder.ibm.com/infocenter/bladectr/documentation/topic/com.ibm.bladecenter.8852.doc/bc_8852_pdsg.html) ladecenter.8852.doc/bc\_8852\_pdsg.html

- *IBM BladeCenter HT Installation and Users Guide*:

[http://publib.boulder.ibm.com/infocenter/bladectr/documentation/topic/com.ibm.b](http://publib.boulder.ibm.com/infocenter/bladectr/documentation/topic/com.ibm.bladecenter.8750.doc/bc_8750_iug.html) ladecenter.8750.doc/bc 8750 iug.html

- *IBM BladeCenter HT Trouble Shooting*:

[http://publib.boulder.ibm.com/infocenter/bladectr/documentation/topic/com.ibm.b](http://publib.boulder.ibm.com/infocenter/bladectr/documentation/topic/com.ibm.bladecenter.8750.doc/bc_8750_pdsg.html) ladecenter.8750.doc/bc\_8750\_pdsg.html

- *IBM RackSwitch G8052 Browser-Based Interface Quick Guide*:

<http://www-01.ibm.com/support/docview.wss?uid=isg3T7000348>

- *IBM RackSwitch G8052 Installation Guide*:

<http://www-01.ibm.com/support/docview.wss?uid=isg3T7000287&aid=1>

- *IBM RackSwitch G8052 ISCLI Command Reference*: <http://www-01.ibm.com/support/docview.wss?uid=isg3T7000344>
- *IBM RackSwitch G8052 Menu-Based CLI Reference Guide*: <http://www-01.ibm.com/support/docview.wss?uid=isg3T7000347>
- *IBM RackSwitch G8052 OS Application Guide*: <http://www-01.ibm.com/support/docview.wss?uid=isg3T7000353>
- *IBM RackSwitch G8124 Installation Guide*: <https://www-304.ibm.com/support/docview.wss?uid=isg3T7000299&aid=1>
- *IBM RackSwitch G8124 OS Application Guide*: <http://www-01.ibm.com/support/docview.wss?uid=isg3T7000388>
- *IBM RackSwitch G8124/G8124E Browser-Based Interface Quick Guide*:
- <http://www-01.ibm.com/support/docview.wss?uid=isg3T7000389>
- *IBM RackSwitch G8124/G8124E ISCLI Command Reference*: <http://www-01.ibm.com/support/docview.wss?uid=isg3T7000390>
- *IBM RackSwitch G8124/G8124E Menu-Based CLI Reference Guide*: <http://www-01.ibm.com/support/docview.wss?uid=isg3T7000391>
- *IBM RackSwitch G8264 Browser-Based Interface Quick Guide*: <http://www-01.ibm.com/support/docview.wss?uid=isg3T7000342>
- *IBM RackSwitch G8264 Installation Guide*: <https://www-304.ibm.com/support/docview.wss?uid=isg3T7000294&aid=1>
- *IBM RackSwitch G8264 ISCLI Command Reference*: <http://www-01.ibm.com/support/docview.wss?uid=isg3T7000329>
- *IBM RackSwitch G8264 Menu-Based CLI Reference Guide*: <http://www-01.ibm.com/support/docview.wss?uid=isg3T7000328>
- *IBM RackSwitch G8264 OS Application Guide*: <http://www-01.ibm.com/support/docview.wss?uid=isg3T7000326>
- *IBM Virtual Fabric 10Gb Switch Module for IBM BladeCenter Application Guide*: <http://www-01.ibm.com/support/docview.wss?uid=isg3T7000496&aid=2>
- *IBM Virtual Fabric 10Gb Switch Module for IBM BladeCenter BBI Quick Guide*: [http://download.boulder.ibm.com/ibmdl/pub/systems/support/system\\_x\\_pdf/bmd00192](http://download.boulder.ibm.com/ibmdl/pub/systems/support/system_x_pdf/bmd00192.pdf) .pdf
- *IBM Virtual Fabric 10Gb Switch Module for IBM BladeCenter Command Reference*: [http://download.boulder.ibm.com/ibmdl/pub/systems/support/system\\_x\\_pdf/bmd00190](http://download.boulder.ibm.com/ibmdl/pub/systems/support/system_x_pdf/bmd00190.pdf) .pdf
- *IBM Virtual Fabric 10Gb Switch Module for IBM BladeCenter Installation Guide*: [http://download.boulder.ibm.com/ibmdl/pub/systems/support/system\\_x\\_pdf/46m1525.](http://download.boulder.ibm.com/ibmdl/pub/systems/support/system_x_pdf/46m1525.pdf) pdf
- *IBM Virtual Fabric 10Gb Switch Module for IBM BladeCenter ISCLI Reference*: [http://download.boulder.ibm.com/ibmdl/pub/systems/support/system\\_x\\_pdf/bmd00191](http://download.boulder.ibm.com/ibmdl/pub/systems/support/system_x_pdf/bmd00191.pdf) .pdf

# **Online resources**

These websites are also relevant as further information sources:

► IBM RackSwitch G8052 Announcement Letter:

[http://www.ibm.com/common/ssi/cgi-bin/ssialias?infotype=AN&subtype=CA&appname=g](http://www.ibm.com/common/ssi/cgi-bin/ssialias?infotype=AN&subtype=CA&appname=gpateam&supplier=872&letternum=ENUSAG11-0005&pdf=yes) pateam&supplier=872&letternum=ENUSAG11-0005&pdf=yes

- IBM RackSwitch G8124 Announcement Letter:

[http://www.ibm.com/common/ssi/cgi-bin/ssialias?infotype=AN&subtype=CA&appname=g](http://www.ibm.com/common/ssi/cgi-bin/ssialias?infotype=AN&subtype=CA&appname=gpateam&supplier=899&letternum=ENUSLG11-0096&pdf=yes) pateam&supplier=899&letternum=ENUSLG11-0096&pdf=yes

- IBM RackSwitch G8264 Announcement Letter:

[http://www.ibm.com/common/ssi/cgi-bin/ssialias?infotype=AN&subtype=CA&appname=g](http://www.ibm.com/common/ssi/cgi-bin/ssialias?infotype=AN&subtype=CA&appname=gpateam&supplier=872&letternum=ENUSAG11-0005&pdf=yes) pateam&supplier=872&letternum=ENUSAG11-0005&pdf=yes

- ► IBM Virtual Fabric 10Gb Switch Module Announcement Letter: [http://www.ibm.com/common/ssi/rep\\_ca/5/872/ENUSAG09-0245/ENUSAG09-0245.PDF](http://www.ibm.com/common/ssi/rep_ca/5/872/ENUSAG09-0245/ENUSAG09-0245.PDF)
- ► IBM 1/10Gb Uplink Ethernet Switch Module Announcement Letter:

[http://www.ibm.com/common/ssi/rep\\_ca/5/872/ENUSAG08-0365/ENUSAG080365.PDF](http://www.ibm.com/common/ssi/rep_ca/5/872/ENUSAG08-0365/ENUSAG080365.PDF)

# **Help from IBM**

IBM Support and downloads **[ibm.com](http://www.ibm.com/support/)**[/support](http://www.ibm.com/support/) IBM Global Services **[ibm.com](http://www.ibm.com/services/)**[/services](http://www.ibm.com/services/)

# **IPv6 Introduction and Configuration**

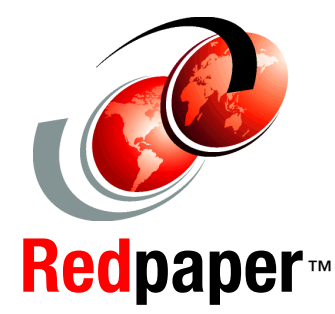

®

#### **Introduction to IPv6**

**IPv6 addressing and packet format**

**IPv6 host configuration**

Anyone who is involved with information technology knows that the Internet is running out of IP addresses. The last block of Internet Protocol version 4 (IPv4) addresses was allocated in 2011. Internet Protocol version 6 (IPv6) is the replacement for IPv4, and it is designed to address the depletion of IP addresses and change the way traffic is managed.

This IBM Redpaper publication describes the concepts and architecture of IPv6 with a focus on:

- -An overview of IPv6 features
- -An examination of the IPv6 packet format
- -An explanation of additional IPv6 functions
- -A review of IPv6 mobility applications

This paper provides an introduction to Internet Control Message Protocol (ICMP) and describes the functions of ICMP in an IPv6 network.

This paper also provides IPv6 configuration steps for the following clients:

- -Microsoft Windows
- -Red Hat Enterprise Linux
- -IBM AIX
- -VMware vSphere ESXi 5.0

After understanding the basics of IPv6 concepts and architecture, IT network professionals will be able to use the procedures outlined in this paper to configure various host operating systems to suit their network infrastructure.

### **INTERNATIONAL TECHNICAL SUPPORT ORGANIZATION**

#### **BUILDING TECHNICAL INFORMATION BASED ON PRACTICAL EXPERIENCE**

IBM Redbooks are developed by the IBM International Technical Support Organization. Experts from IBM, Customers and Partners from around the world create timely technical information based on realistic scenarios. Specific recommendations are provided to help you implement IT solutions more effectively in your environment.

**[For more information:](http://www.redbooks.ibm.com/ ) [ibm.com](http://www.redbooks.ibm.com/ )**[/redbooks](http://www.redbooks.ibm.com/ )

REDP-4776-00